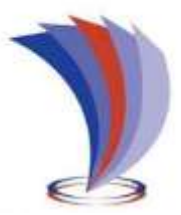

# **UNIVERSIDAD TECNOLÓGICA INDOAMÉRICA**

## **FACULTAD DE INGENIERÍAS Y TECNOLOGÍAS DE LA INFORMACIÓN Y LA COMUNICACIÓN**

## **CARRERA DE INGENIERÍA INDUSTRIAL**

**TEMA**:

## **GESTIÓN TÉCNICA DEL FACTOR DE RIESGO FÍSICO (ILUMINACIÓN) EN LOS PUESTOS DE TRABAJO DE LA EMPRESA JORGE MORENO-EDIACERO.**

Trabajo de titulación previo a la obtención del título de Ingeniero Industrial.

**Autor:**

Recalde Vasquez Jonathan Edison

**Tutor:**

Ing.: Ron Valenzuela Pablo Elicio. Mgs

QUITO – ECUADOR

2020

## **AUTORIZACIÓN POR PARTE DEL AUTOR PARA LA CONSULTA, REPRODUCCIÓN PARCIAL O TOTAL, Y PUBLICACIÓN ELECTRÓNICA DEL TRABAJO DE TÍTULACIÓN**

Yo, Jonathan Edison Recalde Vasquez, declaro ser autor del Trabajo de Titulación con el nombre "**GESTIÓN TÉCNICA DEL FACTOR DE RIESGO FÍSICO (ILUMINACIÓN) EN LOS PUESTOS DE TRABAJO DE LA EMPRESA JORGE MORENO-EDIACERO**", como requisito para optar al grado de Ingeniería Industrial y autorizo al Sistema de Bibliotecas de la Universidad Tecnológica Indoamérica, para que con fines netamente académicos divulgue esta obra a través del Repositorio Digital Institucional (RDI-UTI).

Los usuarios del RDI-UTI podrán consultar el contenido de este trabajo en las redes de información del país y del exterior, con las cuales la Universidad tenga convenios. La Universidad Tecnológica Indoamérica no se hace responsable por el plagio o copia del contenido parcial o total de este trabajo.

Del mismo modo, acepto que los Derechos de Autor, Morales y Patrimoniales, sobre esta obra, serán compartidos entre mi persona y la Universidad Tecnológica Indoamérica, y que no tramitaré la publicación de esta obra en ningún otro medio, sin autorización expresa de la misma. En caso de que exista el potencial de generación de beneficios económicos o patentes, producto de este trabajo, acepto que se deberán firmar convenios específicos adicionales, donde se acuerden los términos de adjudicación de dichos beneficios.

Para constancia de esta autorización, en la ciudad de Quito, a los 22 días del mes de Julio del 2020, firmo conforme:

Autor: Jonathan Edison Recalde Vasquez

Firma:  $\sqrt{2}$ 

Número de Cédula: 1716721129 Dirección: Pichincha, Quito, Pusuqui. Correo Electrónico: jonathanrecalde@outlook.com Teléfono:0985930453

## **APROBACIÓN DEL TUTOR**

En mi calidad de Tutor del Trabajo de Titulación "**GESTIÓN TÉCNICA DEL FACTOR DE RIESGO FÍSICO (ILUMINACIÓN) EN LOS PUESTOS DE TRABAJO DE LA EMPRESA JORGE MORENO-EDIACERO**" presentado por Jonathan Edison Recalde Vasquez, para optar por el Título de Ingeniería Industrial.

#### **CERTIFICO**

Que dicho trabajo de investigación ha sido revisado en todas sus partes y considero que reúne los requisitos y méritos suficientes para ser sometido a la presentación pública y evaluación por parte del Tribunal Examinador que se designe.

Quito, 22 de Julio del 2020

……………………………………… Ing. Pablo Elicio Ron Valenzuela, M.Sc.

## **DECLARACIÓN DE AUTENTICIDAD**

Quien suscribe, declaro que los contenidos y los resultados obtenidos en el presente trabajo de investigación, como requerimiento previo para la obtención del Título de **Ingeniería Industrial**, son absolutamente originales, auténticos y personales y de exclusiva responsabilidad legal y académica del autor

Quito, 22 de Julio del 2020

………………………………

Jonathan Edison Recalde Vasquez C.I. 171672112-9

## **APROBACIÓN TRIBUNAL**

El trabajo de Titulación, ha sido revisado, aprobado y autorizada su impresión y empastado, sobre el Tema: "GESTIÓN TÉCNICA DEL FACTOR DE RIESGO FÍSICO (ILUMINACIÓN) EN LOS PUESTOS DE TRABAJO DE LA EMPRESA JORGE MORENO-EDIACERO", previo a la obtención del Título de Ingeniería Industrial, reúne los requisitos de fondo y forma para que el estudiante pueda presentarse a la sustentación del trabajo de titulación.

Quito, ……………………………. 2020

…………………………………………….. PRESIDENTE DEL TRIBUNAL

……………………………………………. VOCAL

……………………………………………………… VOCAL

## **DEDICATORIA**

Dedico este trabajo principalmente a Dios, a mi Padre Patricio Recalde y a mi madre Rosa Vasquez ya que son pilares fundamentales en mi vida, y sin su confianza no hubiese logrado conseguir mi título Profesional, a mi familia y a mi novia; que con su apoyo incondicional y motivación constante ayudaron a adquirir mi objetivo, a todos los docentes que me impartieron su conocimiento y encaminaron en la realización de este proyecto.

### **AGRADECIMIENTO**

Agradezco a Dios por darme salud, a mi familia por el apoyo incondicional, a mi tutor de tesis y a la Universidad Tecnológica Indoamérica por la guía en el desarrollo profesional y personal.

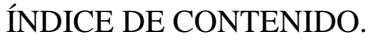

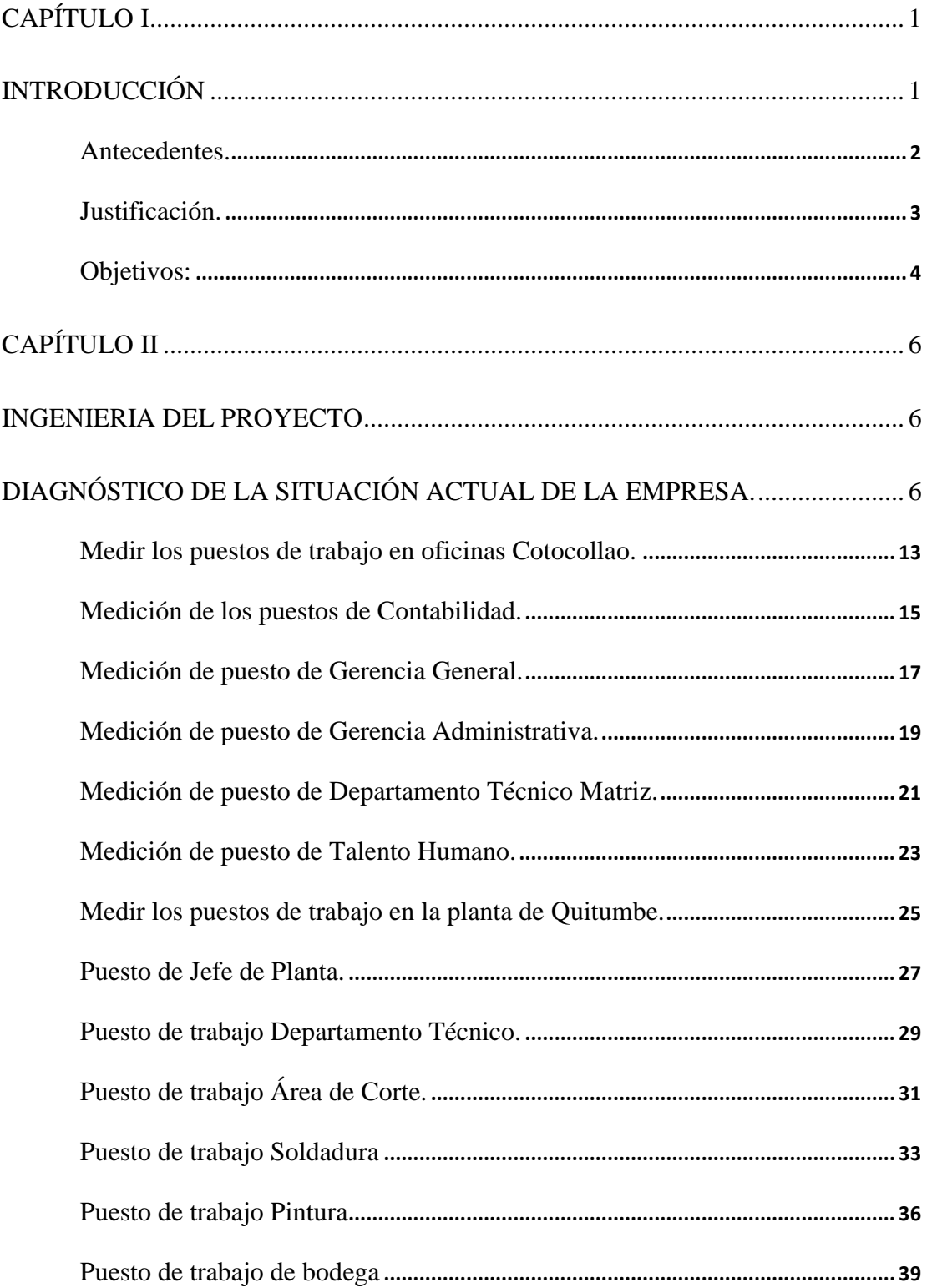

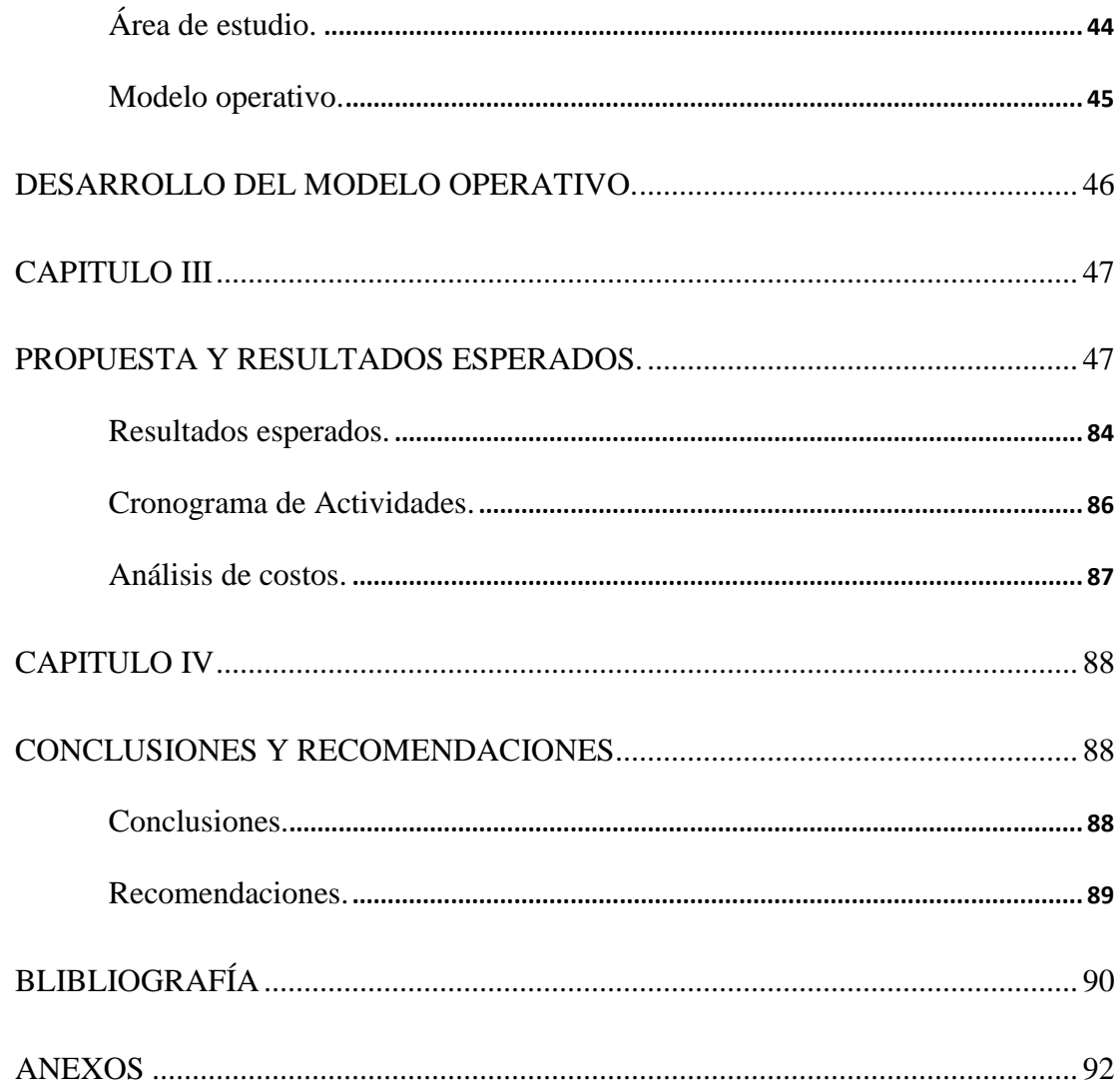

## **ÍNDICE DE FIGURAS**

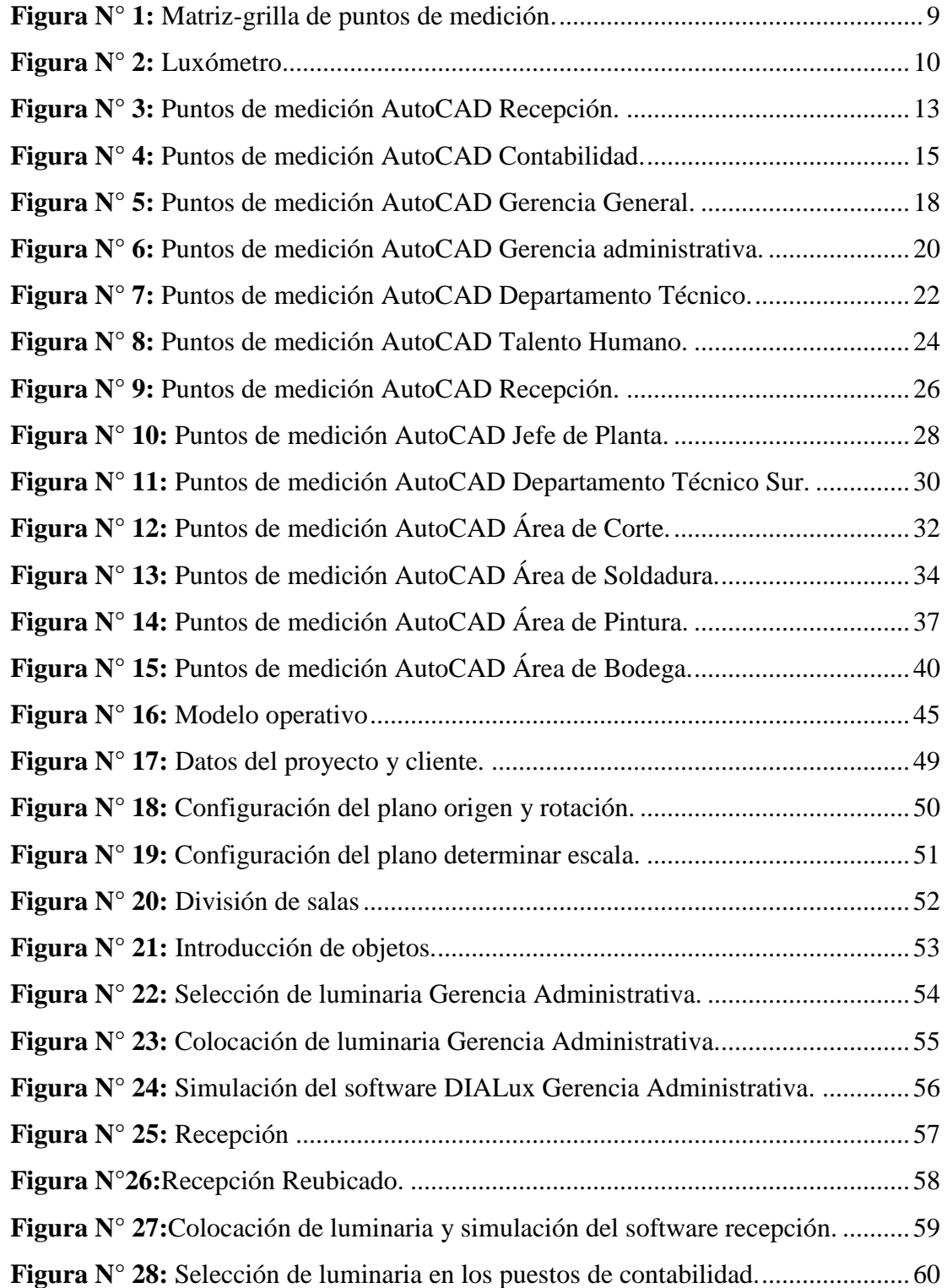

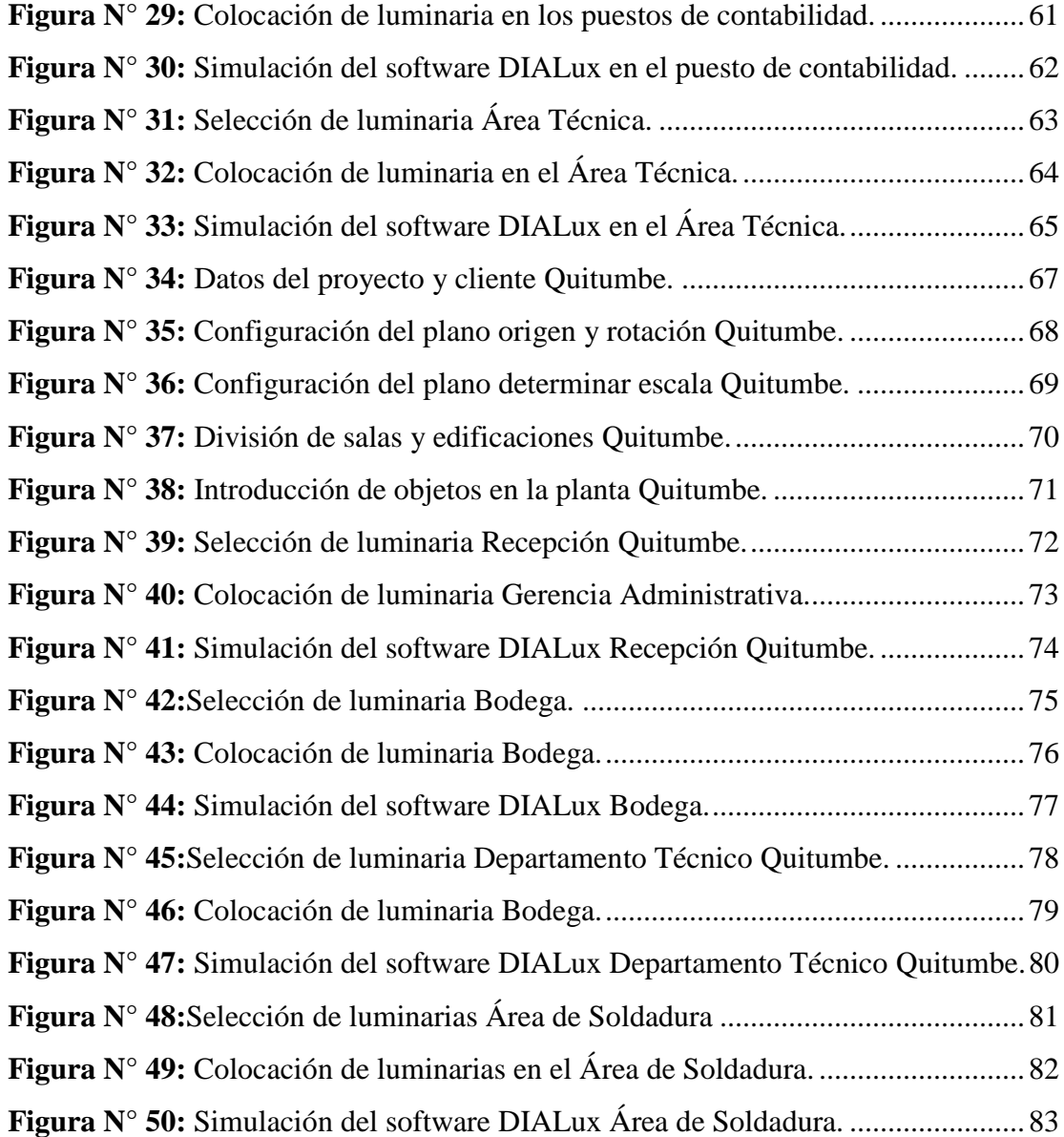

## **ÍNDICE DE TABLAS**

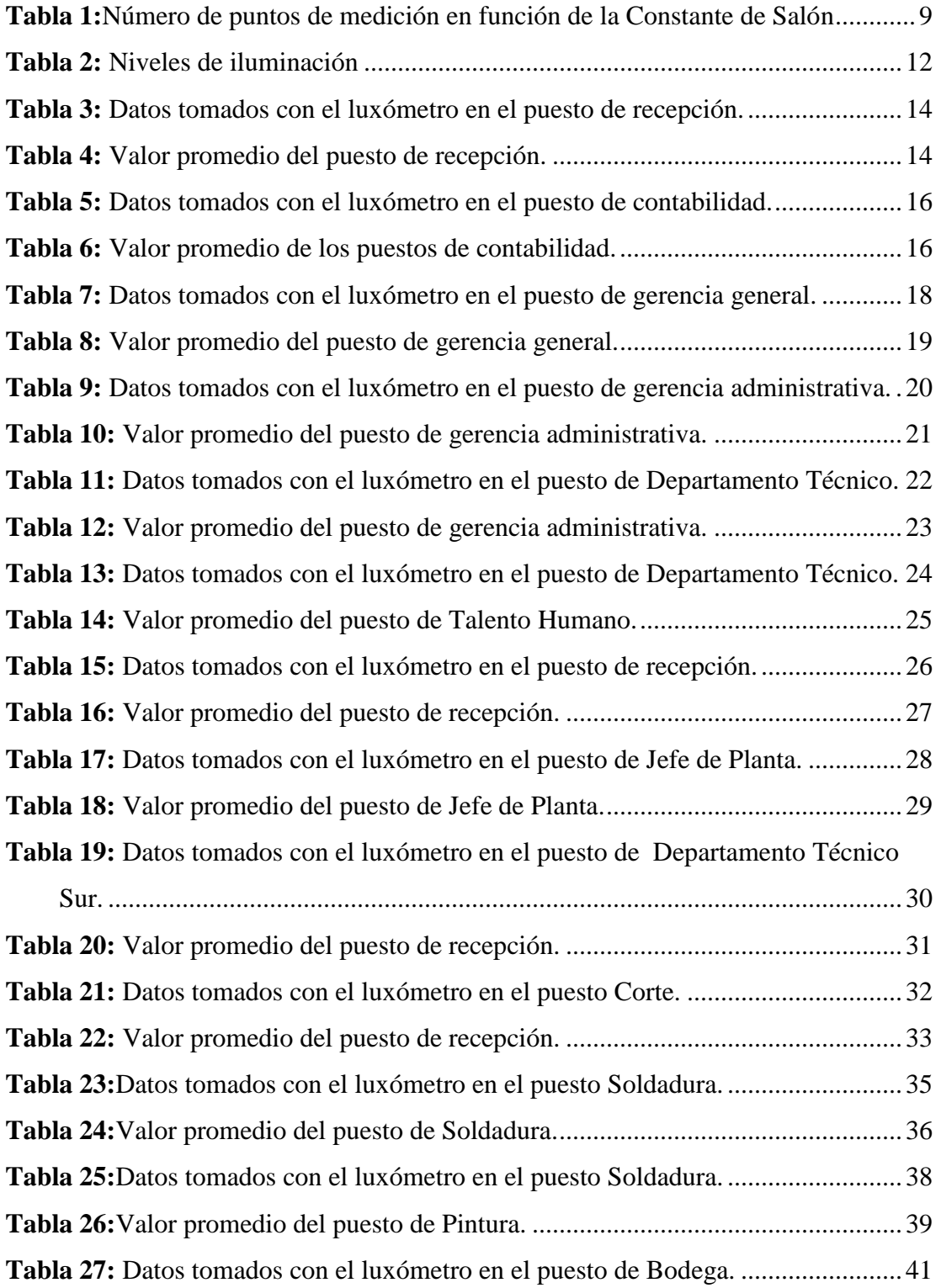

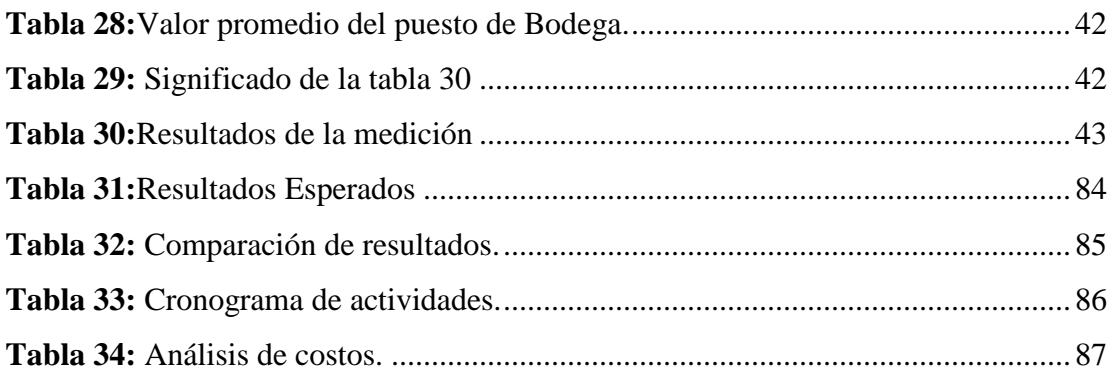

## **ÍNDICE DE ANEXOS**

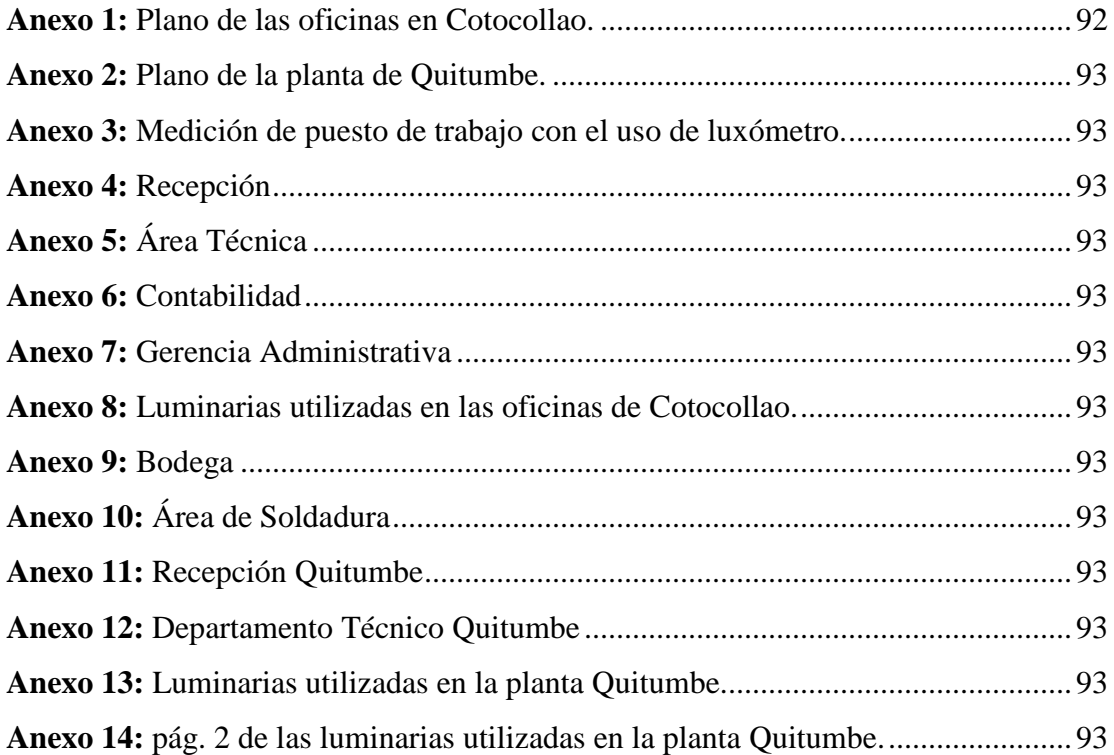

## **ÍNDICE DE ECUACIONES**

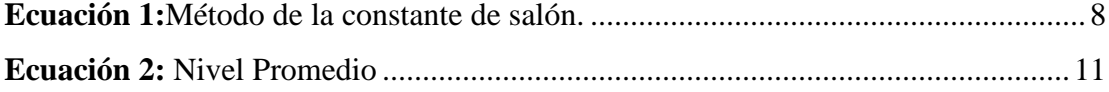

### **UNIVERSIDAD TECNOLÓGICA INDOAMÉRICA**

## **FACULTAD DE INGENIERÍAS Y TECNOLOGÍAS DE LA INFORMACIÓN Y COMUNICACIÓN**

### **CARRERA DE INGENIERÍA INDUSTRIAL**

### **TEMA: "GESTIÓN TÉCNICA DEL FACTOR DE RIESGO FÍSICO (ILUMINACIÓN) EN LOS PUESTOS DE TRABAJO DE LA EMPRESA JORGE MORENO-EDIACERO"**

**AUTOR:** Recalde Vasquez Jonathan Edison

**TUTOR:** Ing. Pablo Elicio Ron Valenzuela MSc.

#### **RESUMEN EJECUTIVO**

En la empresa JORGE MORENO-EDIACERO se realizó la gestión técnica sobre el factor de riesgo físico (iluminación) en los puestos de trabajo, la empresa en mención cuenta con dos plantas; la una está situada en **Cotocollao** donde funcionan las oficinas y se pudo constatar que existen 9 puestos de trabajo y la otra se encuentra en **Quitumbe,** en este lugar se realiza las actividades de construcción en estructuras metálicas; de igual manera también cuenta con 9 puestos de trabajo, se determinó la Constante de salón para la ubicación de los puntos de medición, a través del luxómetro de marca URCERI MT-912 y el mismo que se encontraba certificado con el fin de garantizar la toma de datos; luego se utilizó una matriz-grilla y el software AutoCAD para distribución y ubicación de los puntos a medir; una vez determinados los resultados se los comparó con los valores establecidos en el Reglamento de Seguridad y Salud de los Trabajadores y Mejoramiento del Medio Ambiente de Trabajo CD 2393; con lo que se determinó 11 puestos que no cumplen con las condiciones mínimas de iluminación a los que se les corrigió con las luminarias de marca Sylvania código Rana Led 51229, Rana Led 52300, SYL RACK 57852 y SYL RACK 57861; Además se utilizó el software DIALux donde se simuló la iluminación, y se concretó que se necesita 17 luminarias para garantizar la salud y el bienestar de los trabajadores en los puestos de trabajo, de igual manera se dio cumplimiento a los parámetros técnico legales.

**DESCRIPTORES:** DIALux, Luxómetro, Riego Físico, Salud.

### **UNIVERSIDAD TECNOLÓGICA INDOAMÉRICA**

## **FACULTAD DE INGENIERÍAS Y TECNOLOGÍAS DE LA INFORMACIÓN Y COMUNICACIÓN**

### **CARRERA DE INGENIERÍA INDUSTRIAL**

## **THEME:**"TECHNICAL MANAGEMENT OF THE PHYSICAL RISK FACTOR (LIGHTING) IN THE WORKPLACES OF THE COMPANY JORGE MORENO-EDIACERO "

**AUTHOR:** Recalde Vasquez Jonathan Edison

**TUTOR:** Ing. Pablo Elicio Ron Valenzuela MSc.

#### **ABSTRACT**

In the company JORGE MORENO-EDIACERO, technical management was carried out on the physical risk factor (lighting) in the workplace, the mentioned company has two plants; one is located in Cotocollao where the offices work and it was found that there are 9 jobs and the other is in Quitumbe, in this place, construction activities are carried out on metal structures; in the same way it also has 9 jobs, the room constant for the location of the measurement points was determined through the URCERI MT-912 brand luxmeter and the same that was certified in order to guarantee data collection, then a grid-matrix and AutoCAD software were used to distribute and locate the points to be measured; once the results were determined, they were compared with the values established in the Regulation of Safety and Health of Workers and Improvement of the Work Environment CD 2393; thus determining 11 positions that do not meet the minimum lighting conditions, which were corrected with the Sylvania brand luminaires code Rana Led 51229, Rana Led 52300, SYL RACK 57852 and SYL RACK 57861. In addition, the DIALux software was used where the lighting was simulated, and it was specified that 17 luminaires are needed to guarantee the health and well-being of the workers in the workplaces, in the same way, the technical-legal parameters were complied with.

**KEY WORDS:** DIALux, Health, Luxometer, Physical risk.

## **CAPÍTULO I**

## **INTRODUCCIÓN**

<span id="page-17-1"></span><span id="page-17-0"></span>Existe una lista de enfermedades profesionales u ocupacionales y en este listado se encuentra la enfermedad causada por el riesgo físico (iluminación) y es uno de los riegos que afectan a los trabajadores a nivel mundial, según la (ORGANIZACIÓN INTERNACIONAL DEL TRABAJO, 2010) **"enfermedad profesional designa, toda enfermedad contraída por la exposición a factores de riesgo que resulte de la actividad laboral"**.

Según la (ORGANIZACIÓN PANAMERICANA DE LA SALUD., 2001) dice "**En América Latina, un ambiente laboral saludable es todavía un privilegio de pocos trabajadores, mientras que muchos de ellos continúan expuestos a riesgos ocupacionales**" con la iluminación que sea apropiada para los puestos de trabajo, los trabajadores experimentarían un ambiente óptimo de trabajo y puedan desarrollar sus actividades de la mejor manera, sin esfuerzos ni fatigas visuales.

En todo tipo de construcción o edificios es necesario tener iluminación que permita cumplir diferentes tipos de actividades, y en las industrias la iluminación puede ser de gran ayuda para mejorar el rendimiento de los trabajadores, con ello se pretende minimizar las enfermedades que son causadas por este tipo de riego físico (iluminación).

Mediante la elaboración de este proyecto se pretende identificar y evaluar la iluminación de los puestos de trabajo de la empresa JORGE MORENO-EDIACERO con la finalidad de verificar el estado de los niveles de iluminación y plantear una mejora para poder reducir las probabilidades de enfermedades visuales a futuro del personal que labora en la organización y con ello mejorar el rendimiento laboral.

#### <span id="page-18-0"></span>**Antecedentes.**

La empresa JORGE MORENO-EDIACERO se encuentra en el mercado de fabricación de puertas, ventanas, contraventanas, estructuras metálicas, y actividades de ingeniería civil, desde hace 19 años es decir fue fundada en el año 2000, y esta empresa cuenta con dos establecimientos en los cuales no existe una iluminación que se encuentra bajo los parámetros de alguna norma.

En la resolución 513 del (INSTITUTO ECUATORIANO DE SEGURIDAD SOCIAL (IESS), 2011), en el capítulo II art.6 dice lo siguiente.

**"Las enfermedades profesionales u ocupacionales son causadas directamente por el trabajo que cumplen en su puesto y estos están expuestos a los factores de riegos, y se consideran enfermedades profesionales u ocupacionales a todas las que están publicadas en una lista en la Organización Internacional del Trabajo o que se encuentra en el primer anexo de esta resolución". (pág. 10).** 

La empresa JORGE MORENO-EDIACERO cuenta con una persona designada para el área de seguridad y salud ocupacional, la cual supo informar que no existe alguna medición anterior del factor de riesgo físico (iluminación) en la empresa, y esta empresa cuenta con dos plantas de trabajo las cuales en ninguna de las mencionadas se ha realizado alguna medición de este factor de riesgo físico.

Existe un nivel de iluminación mínimo y máximo para las distintas actividades a realizar en los puestos de trabajo, en esta empresa es necesaria la medición de iluminación, esto ayudaría a prevenir enfermedades profesionales en los empleados, según, (REPÚBLICA DEL ECUADOR, 1986)Decreto Ejecutivo 2393 art 56 dice **"Todos los lugares de trabajo y tránsito deberán estar dotados de suficiente iluminación natural o artificial, para que el trabajador pueda efectuar sus labores con seguridad y sin daño para los ojos"** (Pág 29).

Existen 2 tipos de iluminación artificial, según la (REPÚBLICA DEL ECUADOR, 1986) decreto ejecutivo 2393 Art 57 indica lo siguiente:

#### **ILUMINACION ARTIFICIAL.**

#### **1. Norma General.**

**En las zonas de trabajo que por su naturaleza carezcan de iluminación natural, sea ésta insuficiente, o se proyecten sombras que dificulten las operaciones, se empleará la iluminación artificial adecuada, que deberá ofrecer garantías de seguridad.**

**2. Iluminación localizada.** 

**Cuando la índole del trabajo exija la iluminación intensa de un lugar determinado, se combinará la iluminación general con otro local, adaptada a la labor que se ejecute.** (Pág. 30)

#### <span id="page-19-0"></span>**Justificación.**

Es de vital **importancia** para la empresa y los colaboradores que constituyen la misma, ya que las personas tienen la capacidad de acoplarse a distintos ambientes de trabajo, por lo general existen algunos factores que pueden llegar a perjudicar en su salud y estado de ánimo, uno de estos factores puede ser la iluminación no apta para este tipo de entorno.

En la industria que no cuente con una iluminación apta para los puestos de trabajo, las actividades cotidianas que se desarrollan en estos puestos no podrían ser realizadas de una manera eficaz, también afectaría al **entorno** de cada uno de los empleados.

La **utilidad** que brinda la presente investigación es generar un bienestar de salud visual de los trabajadores, y esto representa una ayuda para la empresa ya que puede ejercer su buen funcionamiento bajo los parámetros técnico legales establecidos.

Es un **beneficio** para la empresa y los trabajadores de la misma ya que el desarrollo del presente trabajo contribuirá con la salud ocupacional del personal de la empresa JORGE MORENO-EDIACERO, con el fin de disminuir el riesgo del factor físico (iluminación).

La **Factibilidad** se respalda en base a la información generada mediante la medición de la iluminación en los puestos de trabajo de la empresa JORGE MORENO-EDIACERO para corroborar que la iluminación este dentro de los parámetros asignados mediante el Decreto-Ejecutivo 2393 Art. 56.

#### <span id="page-20-0"></span>**Objetivos:**

#### **Objetivo General.**

Gestionar técnicamente el factor de riesgo físico (iluminación) en los puestos de trabajo de la empresa JORGE MORENO-EDIACERO mediante la determinación de la constante de salón y el software DIALux para el cumplimiento de los parámetros técnico legales.

#### **Objetivos Específicos:**

- Definir los puestos de trabajo existentes en la empresa JORGE MORENO-EDIACERO, mediante observación directa, para la toma de datos.
- Registrar los valores de iluminación por puestos de trabajo, realizando una comparación con la normativa del Reglamento de Seguridad y Salud de los Trabajadores y Mejoramiento del Medio Ambiente de Trabajo Decreto Ejecutivo 2393, para la constatación del nivel de iluminación existente en el sitio laboral.

<span id="page-21-0"></span> Proponer los niveles óptimos de iluminación en los puestos de trabajo de la empresa JORGE MORENO-EDIACERO, mediante el Software Dialux, para cumplir las normativas vigentes de iluminación, la salud y bienestar de los trabajadores.

## **CAPÍTULO II**

#### **INGENIERIA DEL PROYECTO**

### <span id="page-22-1"></span><span id="page-22-0"></span>**DIAGNÓSTICO DE LA SITUACIÓN ACTUAL DE LA EMPRESA.**

La empresa JORGE MORENO-EDIACERO está ubicada en la provincia de Pichincha en la ciudad de Quito, parroquia Cotocollao, Av. Maestro OE3-250 y Ángel Chamuel, esta empresa se dedica a la fabricación de ventanas, puertas, contraventanas, estructuras metálicas, y actividades de ingeniería civil, además cuenta con un segundo establecimiento ubicado en la parroquia de Quitumbe, Av. Pedro V. Maldonado S555- 247 y S554 Matilde Álvarez.

La empresa JORGE MORENO-EDIACERO cuenta con una iluminación que no se ha regido en una norma para ser formalizada, por lo cual es necesario una medición para poder dar solución a esta problemática de la empresa, ya que no existe una evaluación anterior del factor físico (iluminación), con ayuda de un luxómetro se medirá los puestos de trabajo.

#### **Definir los puestos de trabajo del personal.**

Para poder definir cuáles son los puestos para la toma de datos se procede a una observación directa de la empresa, y también con los planos proporcionados por la empresa **Anexos 1 y 2**, será un medio para poder facilitar este punto de la investigación, además en esta empresa se maneja un turno de trabajo diurno de 8:00 a 17:00, es decir 8 horas diarias de lunes a viernes.

En la empresa JORGE MORENO-EDIACERO existen 18 puestos de trabajo, estos están distribuidos en 2 plantas diferentes 9 puestos de trabajo que son de las oficinas que están ubicadas en parroquia Cotocollao, Av. Maestro OE3-250 y Ángel Chamuel,

y los 9 puestos restantes están ubicados en la parroquia de Quitumbe, Av. Pedro V. Maldonado S555-247 y S554 Matilde Álvarez.

Mediante la observación directa se pudo constatar que en las oficinas de Cotocollao existen 9 puestos de trabajo en los cuales constan de los siguientes:

- Gerente General
- Gerencia administrativa
- Recepción
- 4 Contabilidad
- Departamento Técnico
- Talento Humano

En la planta de Quitumbe existen 9 puestos de trabajo en los cuales constan de los siguientes:

- 2 Departamento técnico
- Jefe de Planta
- Recepción
- Jefe de bodega
- Asistente de bodega
- Corte
- Soldadura
- Pintura

#### **Establecer puntos de medición.**

Para poder establecer los puntos de medición se emplea el método de la constante de salón, la Norma Mexicana (NOM-025-STPS-2008 México: Diario Oficial, 2008) dice lo siguiente:

**MÉTODO DE LA CONSTANTE DE SALÓN: Se utiliza para evaluar el nivel de iluminación promedio en el lugar de trabajo a partir de cierto número de mediciones y puntos de medición en función de la constante del salón, K, que B es el largo del salón, A el ancho y h la altura de las luminarias sobre el plano útil.**

$$
K=\frac{A*B}{h(A+B)}
$$

**Ecuación 1:**Método de la constante de salón. **Fuente:** NOM-025-2008 México **Elaborado por:** El investigador.

<span id="page-24-0"></span>**Dónde:** 

**K = Constante de salón.** 

**A = Ancho del local, en metros.** 

**B = Largo del local, en metros.** 

**h = Altura de las luminarias sobre el plano útil.** (pág. 13)

Calculada la constante de salón (K), se procede a determinar el número de puntos a tomar en consideración para realizar las mediciones de campo. De acuerdo a la siguiente tabla.

| Constante del Salón | No. Mínimo de Puntos de Medición |
|---------------------|----------------------------------|
| K < 1               |                                  |
| 1 < K < 2           |                                  |
| 2 < K < 3           | 16                               |
| K > 3               | 25                               |

<span id="page-25-1"></span>**Tabla 1:**Número de puntos de medición en función de la Constante de Salón

**Fuente:** Norma Mexicana NOM-025-STPS-2008 **Elaborado por:** El investigador.

Una vez aplicado el método anteriormente mencionado, se obtiene el número de puntos a medir, seguidamente se procede a realizar una matriz – grilla para determinar los puntos que van hacer medidos dentro del área que se está analizando, como se puede observar en la figura 1.

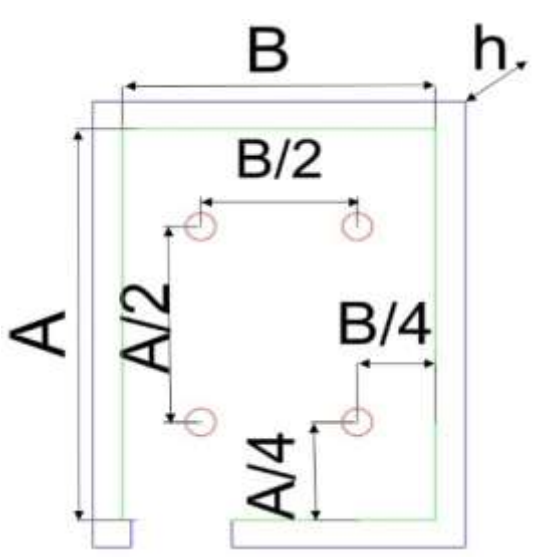

<span id="page-25-0"></span>**Figura N° 1:** Matriz-grilla de puntos de medición. **Fuente:** AutoCAD **Elaborado por:** El investigador.

Ya determinada la matriz-grilla con la fórmula anteriormente mencionada, se debe realizar las mediciones de cada punto en el área designada, esta medición se realizará con el equipo denominado luxómetro, este instrumento debe estar calibrado por una entidad que sea certificada para la calibración de instrumentos de seguridad y salud ocupacional.

### **Luxómetro.**

Este instrumento permite medir la iluminación y sus unidades es el lux, con esta herramienta se puede determinar el número de luxes, y con ello se puede observar si los puestos de trabajo están dentro de la normativa que rigen los niveles óptimos para cada área de trabajo, la marca del instrumento es URCERI MT-912 como se puede observar en la figura 2.

<span id="page-26-0"></span>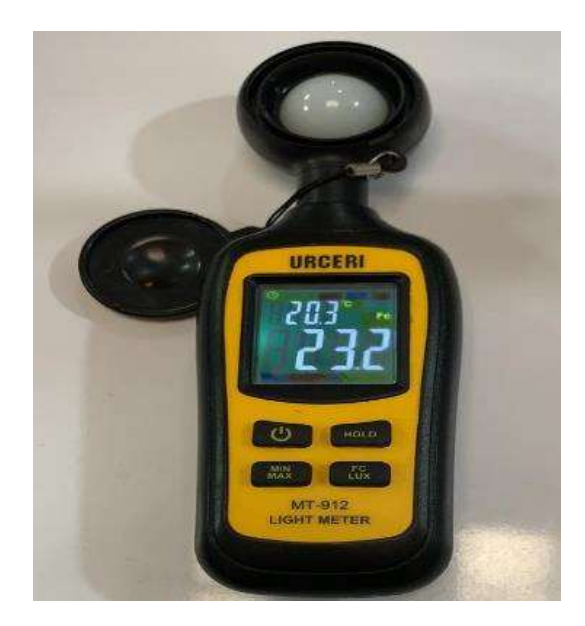

**Figura N° 2:** Luxómetro **Fuente:** Observación directa **Elaborado por:** El investigador.

Después de las mediciones que se realiza en el campo **Anexo 3**, se determina el promedio de todas las tomas realizadas en el área, según la (CONTRALORÍA GENERAL DE LA REPÚBLICA , 2012) GUÍA PRÁCTICA PARA LA CONSTRUCCIÓN DE MUESTRAS dice lo siguiente: "**para un nivel de confianza de 95%, un 3% de error y con 3% de precisión el tamaño de la muestra será de 5**" **(pág. 10)** por lo tanto se toma 5 muestras de cada punto de medición y luego se obtiene el promedio a través de la siguiente ecuación según la norma mexicana NOM-025-STPS-2008 (MEXICO: Diario Oficial, 2008)

$$
Ep=\frac{1}{N}(\sum Ei)
$$

**Ecuación 2:** Nivel Promedio **Fuente:** NOM-025-2008 México **Elaborado por:** El investigador.

<span id="page-27-0"></span>**Donde:** 

**Ep = Nivel promedio en lux.** 

**Ei = Nivel de iluminación Medido en lux en cada punto.** 

**N = Número de medidas realizadas.** 

**Método de evaluación en plano de trabajo: aplicable a tareas específicas, en especial aquellas que requieren niveles mayores de iluminación.** (pág. 13)

Una vez que se obtiene el **Ep (**nivel promedio en lux) se compara con la tabla que se muestra a continuación, según (REPÚBLICA DEL ECUADOR, 1986) Decreto Ejecutivo 2393 **"Los niveles mínimos de iluminación se calculan en base a la siguiente tabla:"** (Art 56).

<span id="page-28-0"></span>**Tabla 2:** Niveles de iluminación

| Iluminación mínima. | Actividades.                                                |
|---------------------|-------------------------------------------------------------|
| 20 luxes            | Pasillos, patios y lugares de paso.                         |
|                     | Operaciones en las que la distinción no sea esencial como   |
| 50 luxes            | manejo de materias, desechos de mercancías, embalaje,       |
|                     | servicios higiénicos.                                       |
|                     | Cuando sea necesaria una ligera distinción de detalles      |
| 100 luxes           | como: fabricación de productos de hierro y acero, taller de |
|                     | textiles y de industria manufacturera, salas de máquinas y  |
|                     | calderos, ascensores.                                       |
|                     | Si es esencial una distinción moderada de detalles, tales   |
| 200 luxes           | como: talleres de metal mecánica, costura, industria de     |
|                     | conserva, imprentas.                                        |
|                     | Siempre que sea esencial la distinción media de detalles,   |
| 300 luxes           | tales como: trabajos de montaje, pintura a pistola,         |
|                     | tipografía, contabilidad, taquigrafía.                      |
|                     | Trabajos en que sea indispensable una fina distinción de    |
| 500 luxes           | detalles, bajo condiciones de contraste, tales como:        |
|                     | corrección de pruebas, fresado y torneado, dibujo.          |
|                     | Trabajos en que exijan una distinción extremadamente fina   |
| 1000 luxes          | o bajo condiciones de contraste difíciles, tales como:      |
|                     | trabajos con colores o artísticos, inspección delicada,     |
|                     | montajes de precisión electrónicos, relojería.              |

**Fuente:** Decreto ejecutivo 2393.

**Elaborado por:** El investigador.

#### <span id="page-29-0"></span>**Medir los puestos de trabajo en oficinas Cotocollao.**

Se aplica la metodología para saber cuántos puntos son los que se tiene que tomar los datos.

El primer puesto de trabajo que se evaluará es el de recepcionista, donde se tiene los siguientes datos, se aplica la Ecuación 1.

 $A = 2.9m$  $B = 5.2m$  $h = 1.75m$ 

$$
K = \frac{A*B}{h(A+B)}
$$
  
\n
$$
K = \frac{2.9m * 5.2m}{1.75m(2.9m + 5.2m)} = 1.06
$$
  
\n
$$
K = 1.06
$$

K= 1.06

La constante de salón (K) da como resultado 1.06 esto en base a la tabla N° 1 dice que el número de puntos de medición para este puesto de trabajo es de 9, el cual serán distribuidos adecuadamente en el área de evaluación, para el diseño de distribución adecuada de los puntos, se utilizó la matriz-grilla (Fig:1) y también el programa AutoCAD, este programa ayuda a graficar los puntos adecuados.

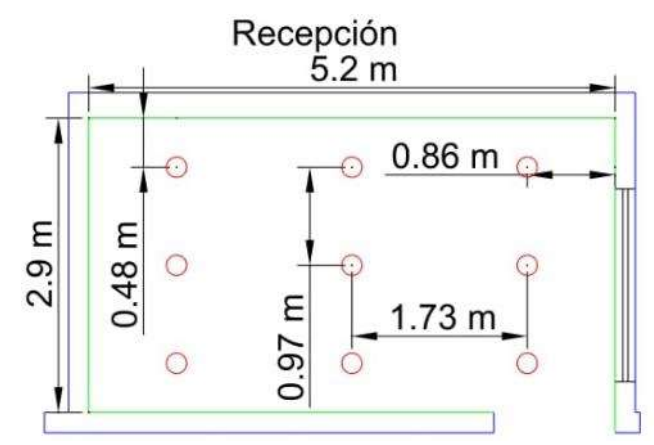

<span id="page-29-1"></span>**Figura N° 3:** Puntos de medición AutoCAD Recepción. **Fuente:** AutoCAD **Elaborado por:** El investigador.

Una vez ya distribuidos los puntos de medición se procede con el luxómetro a la toma de datos, esto se realiza con la luz artificial apagada ya que cuenta con iluminación natural, por cada punto se tomó cinco muestras para obtener un valor más exacto, y en la siguiente tabla se puede observar lo datos tomados, las unidades de medición es en luxes.

| Lectura        | Recepción Cotocollao |       |       |     |       |       |       |       |     |
|----------------|----------------------|-------|-------|-----|-------|-------|-------|-------|-----|
| por<br>punto   |                      | 2     | 3     | 4   | 5     | 6     |       | 8     | 9   |
|                | 612                  | 612   | 612   | 822 | 824   | 824   | 713   | 714   | 713 |
| $\overline{2}$ | 614                  | 611   | 612   | 822 | 823   | 824   | 714   | 715   | 713 |
| 3              | 613                  | 611   | 613   | 821 | 824   | 822   | 714   | 715   | 714 |
| 4              | 612                  | 612   | 614   | 822 | 822   | 823   | 713   | 714   | 715 |
| 5              | 613                  | 613   | 613   | 823 | 823   | 823   | 713   | 715   | 715 |
| Media          | 612.8                | 611,8 | 612,8 | 822 | 823,2 | 823,2 | 713,4 | 714,6 | 714 |

<span id="page-30-0"></span>**Tabla 3:** Datos tomados con el luxómetro en el puesto de recepción.

**Fuente:** Observación directa **Elaborado por:** El investigador.

El valor promedio de esta medición es el siguiente, se aplica la ecuación 2:

$$
Ep = \frac{1}{N}(\sum E i)
$$
  
Ep =  $\frac{1}{9}$ (6447.8) = 716.4 luxes

#### <span id="page-30-1"></span>**Tabla 4:** Valor promedio del puesto de recepción.

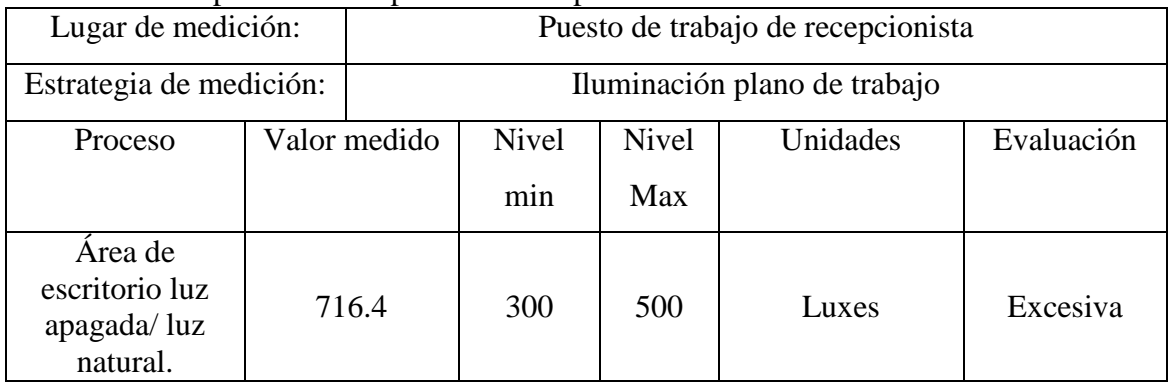

**Fuente:** Observación directa

**Elaborado por:** El investigador.

En la tabla N° 4 se puede observar que la iluminación es muy excesiva para la tarea que esta designada a hacer en el puesto de recepcionista, la iluminación que consta en este puesto de trabajo es natural ya que cuenta con claraboyas justo en la parte superior del puesto de trabajo y también tiene iluminación artificial general.

#### <span id="page-31-0"></span>**Medición de los puestos de Contabilidad.**

En la siguiente medición existen varios puestos de trabajo que ocupan el mismo sistema de iluminación es decir están ubicados en la misma área, se aplica la ecuación 1.

 $A = 4.2m$  $B = 5.3m$  $h = 1.75m$ 

$$
K = \frac{A*B}{h(A+B)}
$$
  
\n
$$
K = \frac{4.2m * 5.3m}{1.75m(4.2m + 5.3m)} = 1.33
$$
  
\nK=1.33

La constante de salón (K) da como resultado 1.33 esto en base a la tabla N° 1 dice que el número de puntos mínimo de evaluación para este puesto de trabajo es de 9, el cual serán distribuidos adecuadamente en el área de medición.

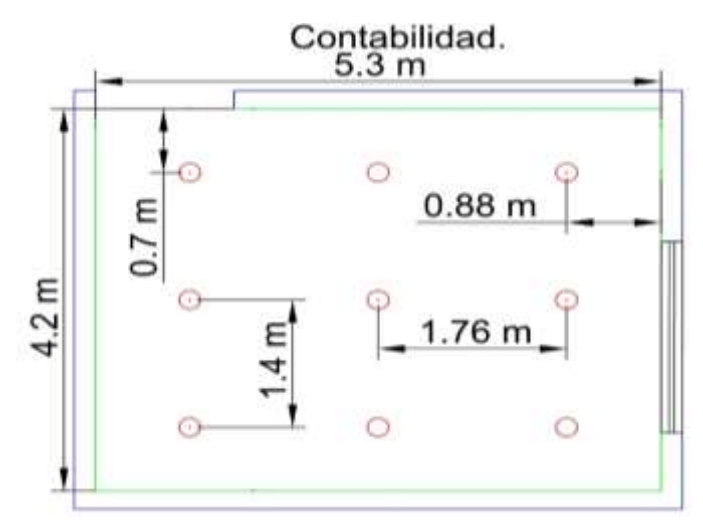

<span id="page-31-1"></span>**Figura N° 4:** Puntos de medición AutoCAD Contabilidad. **Fuente:** AutoCAD **Elaborado por:** El investigador.

Una vez ya distribuidos los puntos de medición se procede con el luxómetro a la toma de datos, esto se realiza con la luz artificial encendida ya que no cuenta con iluminación natural, por cada punto de medición se tomó cinco muestras para obtener un valor más exacto, y en la siguiente tabla se puede observar lo datos tomados, y las unidades son los luxes.

| Lectura        | Puesto Contabilidad |                |       |       |     |       |       |       |       |
|----------------|---------------------|----------------|-------|-------|-----|-------|-------|-------|-------|
| por<br>punto   |                     | $\overline{2}$ | 3     | 4     | 5   | 6     |       | 8     | 9     |
|                | 289                 | 287            | 289   | 290   | 294 | 294   | 288   | 287   | 287   |
| $\overline{2}$ | 287                 | 288            | 287   | 292   | 292 | 292   | 288   | 287   | 288   |
| 3              | 288                 | 288            | 288   | 293   | 292 | 293   | 289   | 288   | 289   |
| $\overline{4}$ | 288                 | 289            | 287   | 292   | 294 | 293   | 287   | 288   | 289   |
| 5              | 289                 | 289            | 288   | 292   | 293 | 295   | 289   | 287   | 288   |
| Media          | 288,2               | 288,2          | 287,8 | 291,8 | 293 | 293,4 | 288,2 | 287,4 | 288,2 |

<span id="page-32-0"></span>**Tabla 5:** Datos tomados con el luxómetro en el puesto de contabilidad.

**Fuente:** Observación directa **Elaborado por:** El investigador.

El valor promedio de esta medición es el siguiente, se aplica la ecuación 2:

$$
Ep = \frac{1}{N}(\sum Ei)
$$
  
Ep =  $\frac{1}{9}$ (2606.2) = 289.57 luxes

<span id="page-32-1"></span>**Tabla 6:** Valor promedio de los puestos de contabilidad.

| Lugar de medición: | Puesto de trabajo de contabilidad |
|--------------------|-----------------------------------|
|                    |                                   |

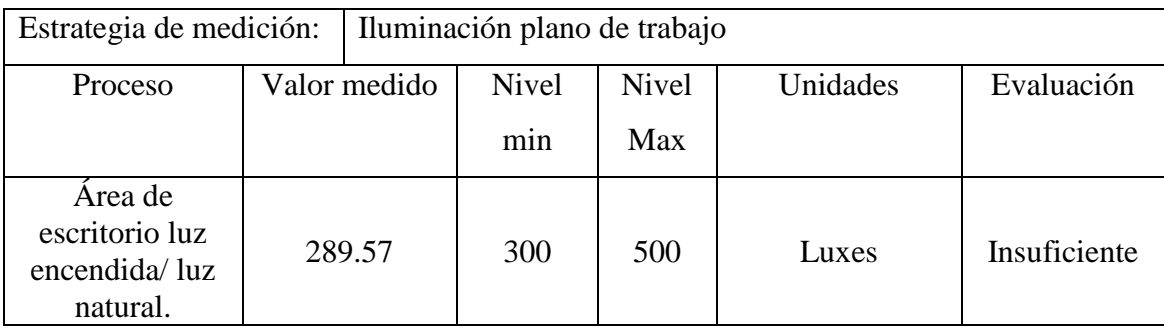

**Fuente:** Observación directa

**Elaborado por:** El investigador.

En la tabla N° 6 se puede observar que la iluminación es insuficiente para la tarea que esta designada hacer en el área de contabilidad, donde están ubicados 4 puestos de trabajo, la iluminación que consta en esta área de trabajo es artificial general.

#### <span id="page-33-0"></span>**Medición de puesto de Gerencia General.**

El siguiente puesto que es el de gerencia general tiene los siguientes datos, se aplica la ecuación 1.

 $A = 4.2m$  $B = 4.6m$  $h = 1.75m$ 

$$
K = \frac{A * B}{h(A + B)}
$$
  
\n
$$
K = \frac{4.2m * 4.6m}{1.75m(4.2m + 4.6m)} = 1.25
$$
  
\nK=1.25

La constante de salón (K) da como resultado 1.25 esto en base a la tabla N° 1 dice que el número de puntos mínimo de medición para este puesto de trabajo es de 9, el cual serán distribuidos adecuadamente en el área.

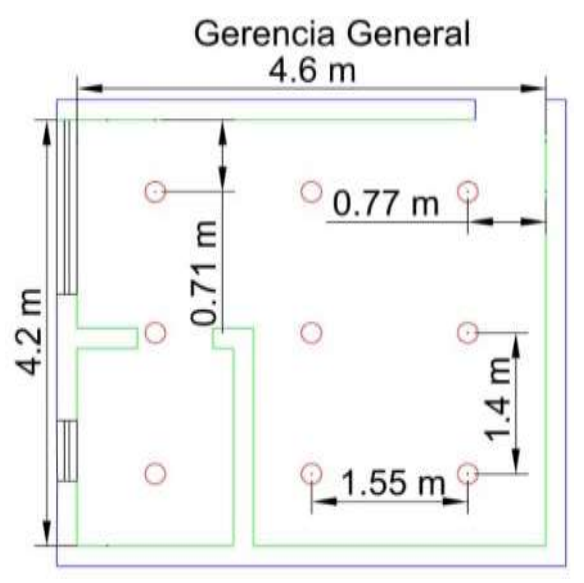

**Figura N° 5:** Puntos de medición AutoCAD Gerencia General. **Fuente:** AutoCAD **Elaborado por:** El investigador.

<span id="page-34-0"></span>Una vez ya distribuidos los puntos de evaluación se procede con el luxómetro a la toma de datos, esto se realiza con la luz artificial encendida ya que no cuenta con suficiente iluminación natural, por cada punto de medición se tomó cinco muestras para obtener un valor más exacto, y en la siguiente tabla se puede observar lo datos tomados, sus unidades es en luxes.

| Lectura        | Gerencia General |       |       |       |       |       |       |     |       |
|----------------|------------------|-------|-------|-------|-------|-------|-------|-----|-------|
| por<br>punto   |                  | 2     | 3     | 4     | 5     | 6     | 7     | 8   | 9     |
|                | 418              | 417   | 418   | 460   | 462   | 463   | 457   | 458 | 459   |
| $\overline{2}$ | 418              | 417   | 419   | 461   | 463   | 464   | 456   | 458 | 459   |
| 3              | 416              | 418   | 419   | 461   | 463   | 464   | 456   | 457 | 458   |
| 4              | 418              | 416   | 418   | 460   | 462   | 463   | 456   | 459 | 459   |
| 5              | 417              | 418   | 419   | 460   | 462   | 463   | 457   | 458 | 457   |
| Media          | 417,4            | 417,2 | 418,6 | 460,4 | 462,4 | 463,4 | 456,4 | 458 | 458,4 |

<span id="page-34-1"></span>**Tabla 7:** Datos tomados con el luxómetro en el puesto de gerencia general.

**Fuente:** Observación directa **Elaborado por:** El investigador.

El valor promedio de esta medición es el siguiente, se aplica la ecuación 2:

$$
Ep = \frac{1}{N}(\sum Ei)
$$
  

$$
Ep = \frac{1}{9}(4012.2) = 445.8
$$
luxes

<span id="page-35-1"></span>**Tabla 8:** Valor promedio del puesto de gerencia general.

| Lugar de medición:                                     |  | Puesto de trabajo Gerencia General                                                   |     |     |       |            |  |
|--------------------------------------------------------|--|--------------------------------------------------------------------------------------|-----|-----|-------|------------|--|
| Estrategia de medición:                                |  | Iluminación plano de trabajo                                                         |     |     |       |            |  |
| Proceso                                                |  | Unidades<br><b>Nivel</b><br><b>Nivel</b><br>Valor medido<br>Evaluación<br>Max<br>min |     |     |       |            |  |
| Area de<br>escritorio luz<br>encendida/luz<br>natural. |  | 445.8                                                                                | 300 | 500 | Luxes | Suficiente |  |

**Fuente:** Observación directa

**Elaborado por:** El investigador.

En la tabla N° 8 se puede observar que la iluminación es suficiente para la tarea que esta designada a hacer en el puesto de gerencia general, la iluminación que consta en este puesto de trabajo es artificial general.

## <span id="page-35-0"></span>**Medición de puesto de Gerencia Administrativa.**

El siguiente puesto de gerencia administrativa tiene los siguientes datos, se aplica la ecuación 1.

 $A = 4.2m$  $B = 2.9m$  $h = 1.75m$ 

$$
K = \frac{A*B}{h(A+B)}
$$
  
\n
$$
K = \frac{4.2m * 2.9m}{1.75m(4.2m + 2.9m)} = 0.98
$$
  
\nK=0.98
La constante de salón (K) da como resultado 0.98 esto en base a la tabla N° 1 dice que el número de puntos mínimo de medición para este puesto de trabajo es de 4, el cual serán distribuidos adecuadamente en el área.

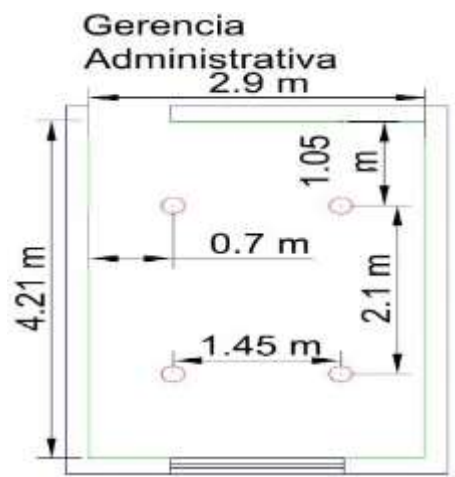

**Figura N° 6:** Puntos de medición AutoCAD Gerencia administrativa. **Fuente:** AutoCAD **Elaborado por:** El investigador.

Una vez ya distribuidos los puntos de evaluación se procede con el luxómetro a la toma de datos, esto se realiza con la luz artificial encendida ya que no cuenta con suficiente iluminación natural, por cada punto de medición se tomó cinco muestras para obtener un valor más exacto, y en la siguiente tabla se puede observar lo datos tomados, sus unidades es en luxes.

| Lectura por | Gerencia Administrativa |       |       |       |  |  |  |  |  |
|-------------|-------------------------|-------|-------|-------|--|--|--|--|--|
| punto       |                         |       |       |       |  |  |  |  |  |
|             | 263                     | 263   | 265   | 264   |  |  |  |  |  |
|             | 263                     | 264   | 265   | 263   |  |  |  |  |  |
|             | 264                     | 264   | 264   | 265   |  |  |  |  |  |
|             | 263                     | 265   | 263   | 264   |  |  |  |  |  |
|             | 264                     | 263   | 264   | 263   |  |  |  |  |  |
| Media       | 263,4                   | 263,8 | 264,2 | 263,8 |  |  |  |  |  |

**Tabla 9:** Datos tomados con el luxómetro en el puesto de gerencia administrativa.

**Fuente:** Observación directa

**Elaborado por:** El investigador.

El valor promedio de esta medición es el siguiente, se aplica la ecuación 2:

$$
Ep = \frac{1}{N} (\sum Ei)
$$
  
Ep =  $\frac{1}{4}$ (1055.2) = 263.8 luxes

**Tabla 10:** Valor promedio del puesto de gerencia administrativa.

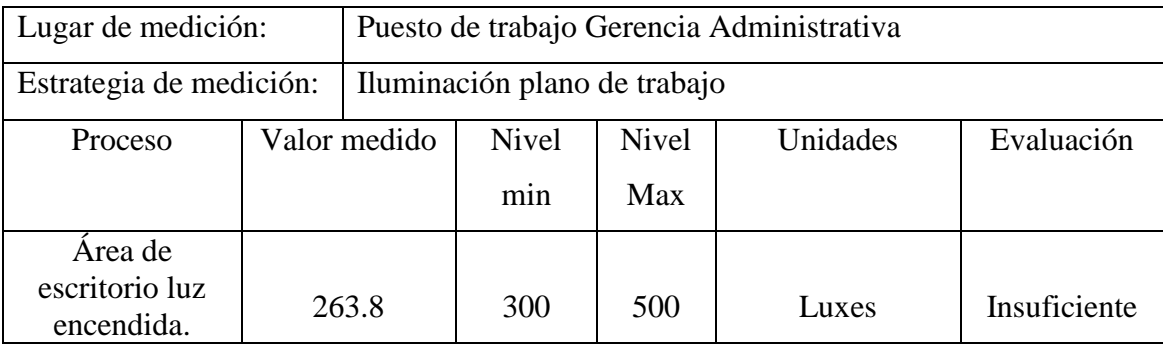

**Fuente:** Observación directa **Elaborado por:** El investigador.

En la tabla  $N^{\circ}$  10 se puede observar que la iluminación es insuficiente para la tarea que esta designada a hacer en el puesto de gerencia administrativa, la iluminación que consta en este puesto de trabajo es artificial general.

## **Medición de puesto de Departamento Técnico Matriz.**

El siguiente puesto de Departamento Técnico que está ubicado en la matriz en Cotocollao tiene los siguientes datos, se aplica la ecuación 1.

 $A = 2.9m$ 

 $B = 5.8m$ 

 $h = 1.75m$ 

$$
K = \frac{A * B}{h(A + B)}
$$
  
\n
$$
K = \frac{2.9m * 5.8m}{1.75m(2.9m + 5.8m)} = 1.10
$$
  
\nK=1.10

La constante de salón (K) da como resultado 1.10 esto en base a la tabla N° 1 dice que el número de puntos mínimo de medición para este puesto de trabajo es de 9, el cual serán distribuidos adecuadamente en el área.

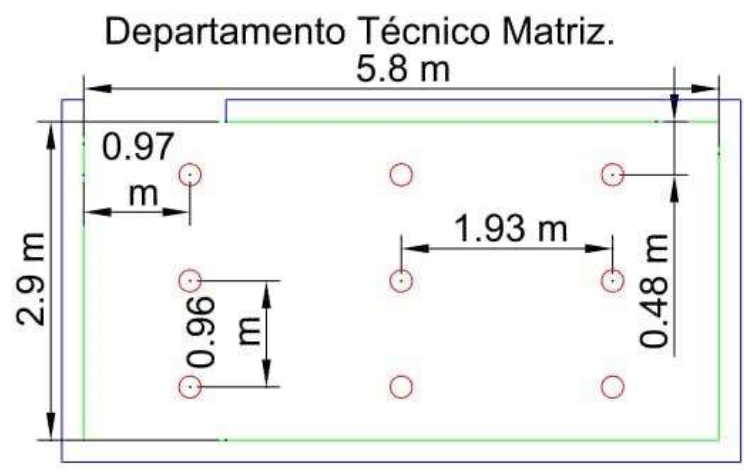

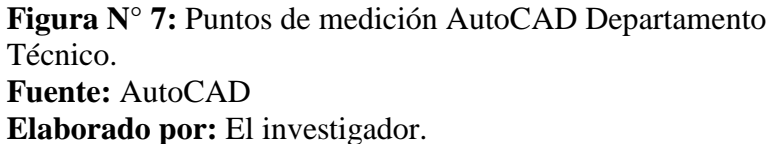

Una vez ya distribuidos los puntos de evaluación se procede con el luxómetro a la toma de datos, esto se realiza con la luz artificial encendida ya que no cuenta con suficiente iluminación natural, por cada punto de medición se tomó cinco muestras para obtener un valor más exacto, y en la siguiente tabla se puede observar lo datos tomados, las unidades es en luxes.

| Lectura      | Departamento Técnico Matriz |                |       |                |       |       |     |       |     |
|--------------|-----------------------------|----------------|-------|----------------|-------|-------|-----|-------|-----|
| por<br>punto |                             | $\overline{2}$ | 3     | $\overline{4}$ |       | 6     |     | 8     | 9   |
|              | 393                         | 396            | 393   | 398            | 397   | 397   | 394 | 393   | 395 |
| 2            | 395                         | 395            | 394   | 399            | 398   | 395   | 395 | 394   | 395 |
| 3            | 394                         | 395            | 395   | 398            | 398   | 395   | 395 | 394   | 394 |
| 4            | 393                         | 396            | 395   | 398            | 397   | 396   | 393 | 395   | 393 |
| 5            | 394                         | 395            | 394   | 397            | 397   | 396   | 393 | 395   | 393 |
| Media        | 393,8                       | 395,4          | 394,2 | 398            | 397,4 | 395,8 | 394 | 394,2 | 394 |

**Tabla 11:** Datos tomados con el luxómetro en el puesto de Departamento Técnico.

**Fuente:** Observación directa **Elaborado por:** El investigador. El valor promedio de esta medición es el siguiente, se aplica la ecuación 2:

$$
Ep = \frac{1}{N}(\sum Ei)
$$
  

$$
Ep = \frac{1}{9}(3556.8) = 395.2luxes
$$

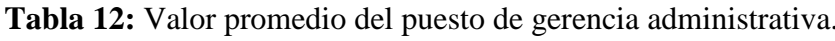

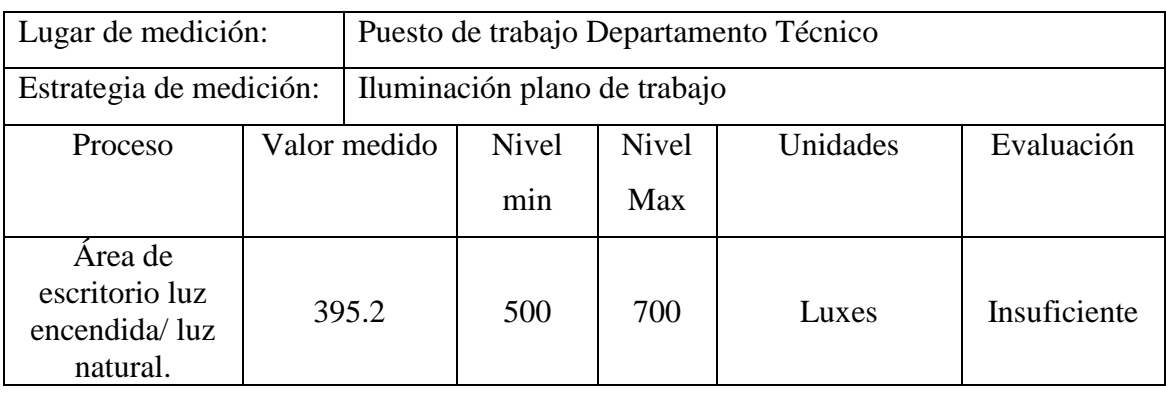

**Fuente:** Observación directa **Elaborado por:** El investigador.

En la tabla N° 12 se puede observar que la iluminación es insuficiente para la tarea que esta designada a hacer en el puesto de departamento técnico, la iluminación que consta en este puesto de trabajo es artificial general.

# **Medición de puesto de Talento Humano.**

El siguiente puesto de Talento Humano que está ubicado en la matriz en Cotocollao tiene los siguientes datos, se aplica la ecuación 1.

 $A = 2.9m$  $B = 2.1m$ 

 $h = 1.75m$ 

$$
K = \frac{A * B}{h(A + B)}
$$
  
\n
$$
K = \frac{2.9m * 2.1m}{1.75m(2.9m + 2.1m)} = 0.69
$$
  
\nK=0.69

La constante de salón (K) da como resultado 0.69 esto en base a la tabla N° 1 dice que el número de puntos mínimo de medición para este puesto de trabajo es de 4, el cual serán distribuidos adecuadamente en el área.

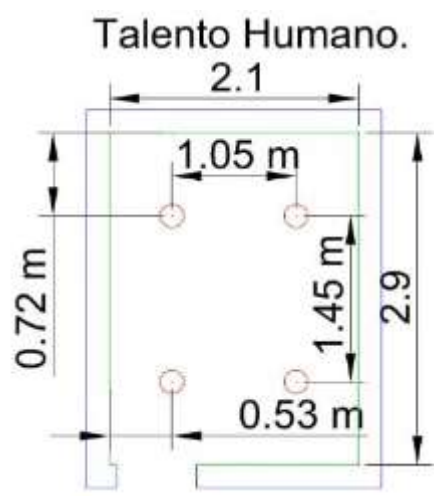

**Figura N° 8:** Puntos de medición AutoCAD Talento Humano. **Fuente:** AutoCAD **Elaborado por:** El investigador.

Una vez ya distribuidos los puntos de evaluación se procede con el luxómetro a la toma de datos, esto se realiza con la luz artificial encendida ya que no consta de iluminación natural suficiente, por cada punto se tomó cinco muestras para obtener un valor más exacto, y en la siguiente tabla se puede observar lo datos tomados, las unidades de medición es en luxes.

| Lectura por | Talento Humano |     |       |            |  |  |  |  |
|-------------|----------------|-----|-------|------------|--|--|--|--|
| punto       |                |     |       |            |  |  |  |  |
|             | 324            | 323 | 325   | 325        |  |  |  |  |
|             | 323            | 324 | 326   | 324        |  |  |  |  |
|             | 323            | 324 | 326   | 325        |  |  |  |  |
|             | 325            | 325 | 325   | 323        |  |  |  |  |
|             | 325            | 324 | 324   | 323        |  |  |  |  |
| Media       | 324            | 324 | 325,2 | $32\angle$ |  |  |  |  |

**Tabla 13:** Datos tomados con el luxómetro en el puesto de Departamento Técnico.

**Fuente:** Observación directa

**Elaborado por:** El investigador.

El valor promedio de esta medición es el siguiente, se aplica la ecuación 2:

$$
Ep = \frac{1}{N}(\sum Ei)
$$
  

$$
Ep = \frac{1}{4}(1297.2) = 324.3
$$

**Tabla 14:** Valor promedio del puesto de Talento Humano.

| Lugar de medición:                                     | Puesto de trabajo Talento Humano |                                                                                      |     |     |       |            |
|--------------------------------------------------------|----------------------------------|--------------------------------------------------------------------------------------|-----|-----|-------|------------|
| Estrategia de medición:                                |                                  | Iluminación plano de trabajo                                                         |     |     |       |            |
| Proceso                                                |                                  | <b>Nivel</b><br>Unidades<br>Valor medido<br><b>Nivel</b><br>Evaluación<br>Max<br>min |     |     |       |            |
| Area de<br>escritorio luz<br>encendida/luz<br>natural. |                                  | 324.3                                                                                | 300 | 500 | Luxes | Suficiente |

**Fuente:** Observación directa

**Elaborado por:** El investigador.

En la tabla N° 14 se puede observar que la iluminación es suficiente para la tarea que esta designada a hacer en el puesto de talento humano, la iluminación que consta en este puesto de trabajo es artificial localizada.

## **Medir los puestos de trabajo en la planta de Quitumbe.**

Se aplica la metodología para saber cuántos puntos son los que se debe tomar los datos. El primer puesto de trabajo que se evaluará es el de Recepción de la planta de Quitumbe, donde se tiene los siguientes datos, se aplica la ecuación 1.

 $A = 3.5m$ 

 $B = 5.5m$ 

 $h = 1.70m$ 

$$
K = \frac{A*B}{h(A+B)}
$$
  
\n
$$
K = \frac{3.5m * 5.5m}{1.70m(3.5m + 5.5m)} = 1.25
$$
  
\nK=1.25

La constante de salón (K) da como resultado 1.25 esto en base a la tabla N° 1 dice que el número de puntos mínimo de medición para este puesto de trabajo es de 9, el cual serán distribuidos adecuadamente en el área.

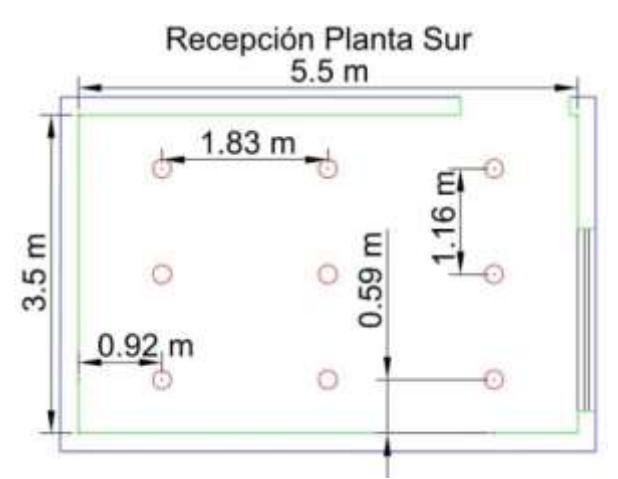

**Figura N° 9:** Puntos de medición AutoCAD Recepción. **Fuente:** AutoCAD **Elaborado por:** El investigador.

Una vez ya distribuidos los puntos de evaluación se procede con el luxómetro a la toma de datos, esto se realiza con la luz artificial encendida ya que no cuenta con suficiente iluminación natural, por cada punto se tomó cinco muestras para obtener un valor más exacto, y en la siguiente tabla se puede observar lo datos tomados, las unidades de medición es en luxes.

| Lectura        | Recepción Planta Sur |                |      |      |      |      |      |    |      |  |
|----------------|----------------------|----------------|------|------|------|------|------|----|------|--|
| por<br>punto   |                      | $\overline{2}$ | 3    | 4    | 5    | 6    | 7    | 8  | 9    |  |
|                | 65                   | 65             | 63   | 64   | 65   | 65   | 67   | 67 | 65   |  |
| $\overline{2}$ | 65                   | 63             | 65   | 64   | 66   | 63   | 67   | 65 | 65   |  |
| 3              | 64                   | 64             | 65   | 65   | 65   | 65   | 66   | 65 | 64   |  |
| $\overline{4}$ | 65                   | 66             | 63   | 65   | 67   | 64   | 65   | 66 | 64   |  |
|                | 64                   | 66             | 65   | 64   | 65   | 65   | 64   | 67 | 65   |  |
| Media          | 64,6                 | 64,8           | 64,2 | 64,4 | 65,6 | 64,4 | 65,8 | 66 | 64,6 |  |

**Tabla 15:** Datos tomados con el luxómetro en el puesto de recepción.

**Fuente:** Observación directa

**Elaborado por:** El investigador.

El valor promedio de esta medición es el siguiente, se aplica la ecuación 2:

$$
Ep = \frac{1}{N}(\sum Ei)
$$
  

$$
Ep = \frac{1}{9}(584.4) = 64.93
$$
luxes

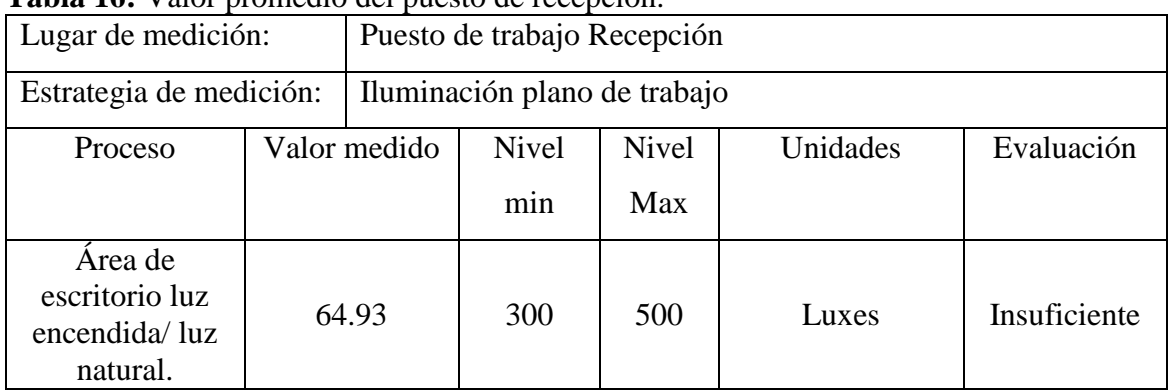

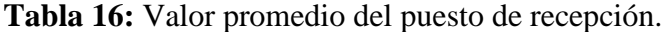

**Fuente:** Observación directa **Elaborado por:** El investigador.

En la tabla N° 16 se puede observar que la iluminación es insuficiente para la tarea que esta designada hacer en el puesto de trabajo de recepción, la iluminación que consta en esta área de trabajo es artificial general.

## **Puesto de Jefe de Planta.**

El puesto de trabajo que se evaluara es el de Jefe de Planta que está ubicado en Quitumbe, donde se tiene los siguientes datos, se aplica la ecuación 1.

 $A = 1.5m$  $B = 2.5m$  $h = 1.70m$ 

$$
K = \frac{A*B}{h(A+B)}
$$
  
\n
$$
K = \frac{1.5m * 2.5m}{1.70m(1.5m + 2.5m)} = 0.55
$$
  
\nK=0.55

La constante de salón (K) da como resultado 0.55 esto en base a la tabla N° 1 dice que el número de puntos mínimo de medición para este puesto de trabajo es de 4, el cual serán distribuidos adecuadamente en el área.

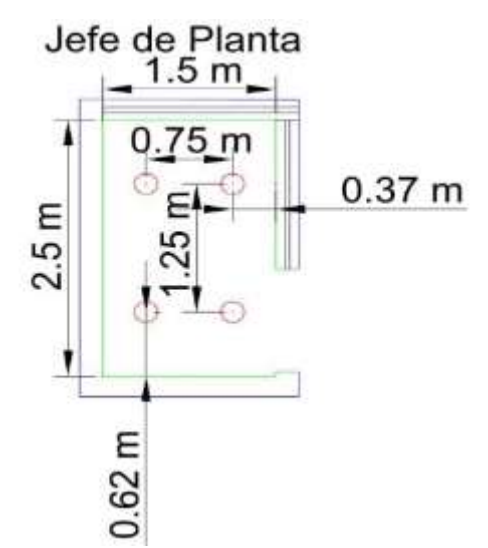

**Figura N° 10:** Puntos de medición AutoCAD Jefe de Planta. **Fuente:** AutoCAD

**Elaborado por:** El investigador.

Una vez ya distribuidos los puntos de evaluación se procede con el luxómetro a la toma de datos, esto se realiza con la luz artificial encendida ya que no cuenta con suficiente iluminación natural, por cada punto se tomó cinco muestras para obtener un valor más exacto, y en la siguiente tabla se puede observar lo datos tomados, las unidades de medición es en luxes.

| Lectura por | Jefe de Planta |       |       |       |  |  |  |  |
|-------------|----------------|-------|-------|-------|--|--|--|--|
| punto       |                |       |       |       |  |  |  |  |
|             | 354            | 353   | 353   | 353   |  |  |  |  |
|             | 353            | 355   | 354   | 354   |  |  |  |  |
|             | 353            | 354   | 353   | 353   |  |  |  |  |
|             | 354            | 354   | 353   | 353   |  |  |  |  |
|             | 355            | 355   | 354   | 354   |  |  |  |  |
| Media       | 353,8          | 354,2 | 353,4 | 353,4 |  |  |  |  |

**Tabla 17:** Datos tomados con el luxómetro en el puesto de Jefe de Planta.

**Fuente:** Observación directa

**Elaborado por:** El investigador.

El valor promedio de esta medición es el siguiente, se aplica la ecuación 2:

$$
Ep = \frac{1}{N}(\sum Ei)
$$
  

$$
Ep = \frac{1}{4}(1414.8) = 353.7
$$
luxes

| <b>rapid 10.</b> Valor profited to del puesto de Jele de Flanta. |              |                              |                                     |              |          |            |  |
|------------------------------------------------------------------|--------------|------------------------------|-------------------------------------|--------------|----------|------------|--|
| Lugar de medición:                                               |              |                              | Puesto de trabajo de Jefe de Planta |              |          |            |  |
| Estrategia de medición:                                          |              | Iluminación plano de trabajo |                                     |              |          |            |  |
| Proceso                                                          | Valor medido |                              | <b>Nivel</b>                        | <b>Nivel</b> | Unidades | Evaluación |  |
|                                                                  |              |                              | m <sub>1</sub> n                    | Max          |          |            |  |
| Area de<br>escritorio luz<br>encendida/luz<br>natural.           |              | 353.7                        | 300                                 | 500          | Luxes    | Suficiente |  |

**Tabla 18:** Valor promedio del puesto de Jefe de Planta.

**Fuente:** Observación directa

**Elaborado por:** El investigador.

En la tabla N° 18 se puede observar que la iluminación es suficiente para la tarea que esta designada hacer en el puesto de trabajo de Jefe de Planta, la iluminación que consta en esta área de trabajo es artificial general.

### **Puesto de trabajo Departamento Técnico.**

El puesto de trabajo que se evaluara es el de Departamento Técnico de Quitumbe, donde se tiene los siguientes datos, se aplica la ecuación 1.

 $A = 2.3m$  $B = 5.5m$  $h = 1.70m$ 

$$
K = \frac{A * B}{h(A + B)}
$$
  
\n
$$
K = \frac{2.3m * 5.5m}{1.70m(2.3m + 5.5m)} = 0.94
$$
  
\nK=0.94

La constante de salón (K) da como resultado 0.94 esto en base a la tabla N° 1 dice que el número de puntos mínimo de medición para este puesto de trabajo es de 4, el cual serán distribuidos adecuadamente en el área.

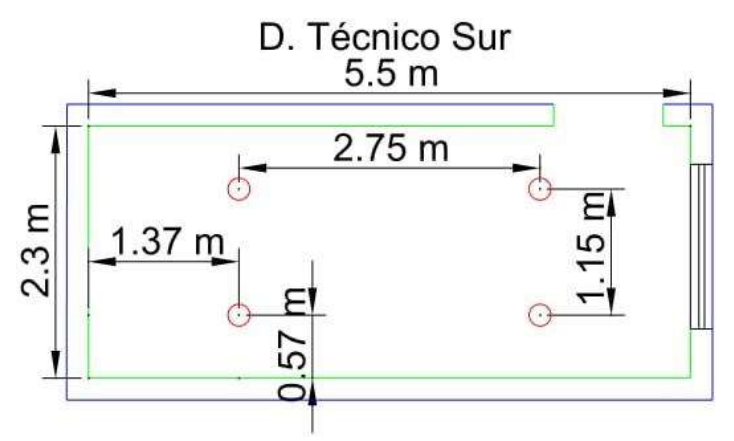

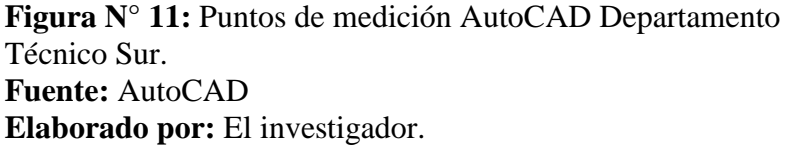

Una vez ya distribuidos los puntos de evaluación se procede con el luxómetro a la toma de datos, esto se realiza con la luz artificial encendida ya que no cuenta con suficiente iluminación natural, por cada punto se tomó cinco muestras para obtener un valor más exacto, y en la siguiente tabla se puede observar lo datos tomados, las unidades de medición es en luxes.

| Lectura por | Departamento Técnico |       |       |       |  |  |  |  |
|-------------|----------------------|-------|-------|-------|--|--|--|--|
| punto       |                      |       |       |       |  |  |  |  |
|             | 202                  | 200   | 202   | 204   |  |  |  |  |
|             | 202                  | 201   | 202   | 203   |  |  |  |  |
|             | 201                  | 201   | 201   | 203   |  |  |  |  |
|             | 203                  | 202   | 203   | 204   |  |  |  |  |
|             | 201                  | 200   | 201   | 204   |  |  |  |  |
| Media       | 201,8                | 200,8 | 201,8 | 203,6 |  |  |  |  |

**Tabla 19:** Datos tomados con el luxómetro en el puesto de Departamento Técnico Sur.

**Fuente:** Observación directa

**Elaborado por:** El investigador.

El valor promedio de esta medición es el siguiente se aplica la ecuación 2:

$$
Ep = \frac{1}{N}(\sum Ei)
$$
  

$$
Ep = \frac{1}{4}(808) = 202luxes
$$

| Lugar de medición:                                     |  |                                                                                      | Puesto de trabajo de Departamento Técnico Sur |     |       |              |  |
|--------------------------------------------------------|--|--------------------------------------------------------------------------------------|-----------------------------------------------|-----|-------|--------------|--|
| Estrategia de medición:                                |  |                                                                                      | Iluminación plano de trabajo                  |     |       |              |  |
| Proceso                                                |  | Unidades<br><b>Nivel</b><br><b>Nivel</b><br>Valor medido<br>Evaluación<br>Max<br>min |                                               |     |       |              |  |
| Area de<br>escritorio luz<br>encendida/luz<br>natural. |  | 202                                                                                  | 500                                           | 700 | Luxes | Insuficiente |  |

**Tabla 20:** Valor promedio del puesto de recepción.

**Fuente:** Observación directa **Elaborado por:** El investigador.

En la tabla N° 20 se puede observar que la iluminación es insuficiente para la tarea que esta designada hacer en el área de Departamento Técnico, donde están ubicados 2 puestos de trabajo, la iluminación que consta en esta área de trabajo es artificial general.

# **Puesto de trabajo Área de Corte.**

El puesto de trabajo que se evaluara es el de Área de Corte que se encuentra ubicado en Quitumbe, donde se tiene los siguientes datos, se aplica la ecuación 1.

 $A = 5.0m$  $B = 6.9m$  $h = 1.80$ m

$$
K = \frac{A * B}{h(A + B)}
$$
  
\n
$$
K = \frac{5.0m * 6.9m}{1.80m(5.0m + 6.9m)} = 1.61
$$
  
\nK=1.61

La constante de salón (K) da como resultado 1.61 esto en base a la tabla N° 1 dice que el número de puntos mínimo de medición para este puesto de trabajo es de 9, el cual serán distribuidos adecuadamente en el área.

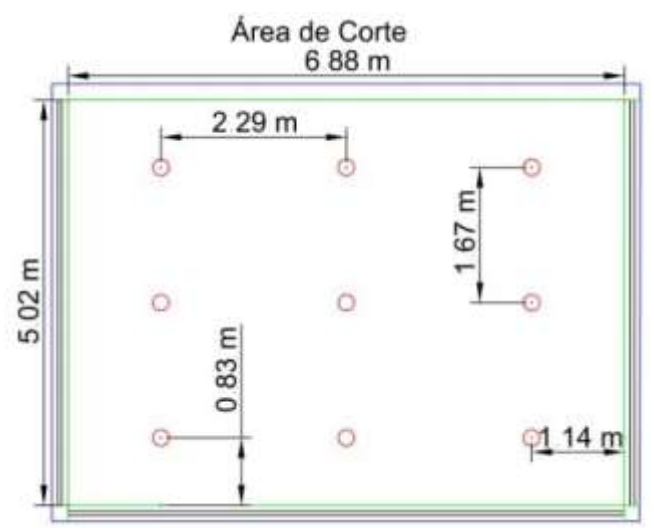

**Figura N° 12:** Puntos de medición AutoCAD Área de Corte. **Fuente:** AutoCAD

**Elaborado por:** El investigador.

Una vez ya distribuidos los puntos de evaluación se procede con el luxómetro a la toma de datos, esto se realiza con la luz artificial apagada ya que cuenta con suficiente iluminación natural, por cada punto se tomó cinco muestras para obtener un valor más exacto, y en la siguiente tabla se puede observar lo datos tomados, las unidades de medición es en luxes.

| Lectura        |       | Area de Corte |       |                |       |       |       |     |       |  |  |
|----------------|-------|---------------|-------|----------------|-------|-------|-------|-----|-------|--|--|
| por<br>punto   |       | 2             | 3     | $\overline{A}$ | 5     | 6     | 7     | 8   | 9     |  |  |
|                | 349   | 350           | 351   | 351            | 352   | 350   | 352   | 349 | 354   |  |  |
| 2              | 349   | 350           | 351   | 351            | 352   | 351   | 351   | 349 | 354   |  |  |
| 3              | 350   | 347           | 350   | 348            | 349   | 349   | 352   | 348 | 350   |  |  |
| $\overline{4}$ | 348   | 349           | 351   | 349            | 349   | 351   | 351   | 351 | 352   |  |  |
| 5              | 350   | 350           | 349   | 349            | 351   | 348   | 350   | 348 | 351   |  |  |
| Media          | 349,2 | 349,2         | 350,4 | 349,6          | 350,6 | 349,8 | 351,2 | 349 | 352,2 |  |  |

**Tabla 21:** Datos tomados con el luxómetro en el puesto Corte.

**Fuente:** Observación directa **Elaborado por:** El investigador. El valor promedio de esta medición es el siguiente, se aplica la ecuación 2:

$$
Ep = \frac{1}{N}(\sum Ei)
$$
  

$$
Ep = \frac{1}{9}(3151.2) = 350luxes
$$

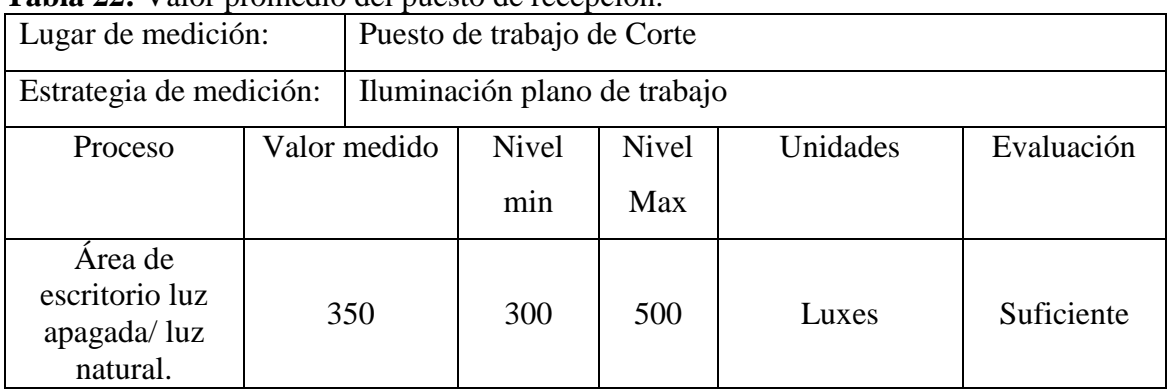

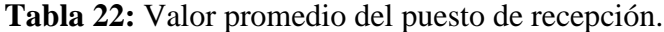

**Fuente:** Observación directa **Elaborado por:** El investigador.

En la tabla N° 21 se puede observar que la iluminación es suficiente para la tarea que esta designada hacer en el área de Corte, la iluminación que consta en esta área de trabajo es artificial general.

### **Puesto de trabajo Soldadura**

El puesto de trabajo que se evaluara es el de Área de Soldadura que se encuentra ubicado en Quitumbe, donde se tiene los siguientes datos, se aplica la ecuación 1.

 $A = 15.4m$ 

 $B = 23.6m$ 

 $h = 3.2m$ 

$$
K = \frac{A*B}{h(A+B)}
$$
  
\n
$$
K = \frac{15.4m * 23.6m}{3.2m(15.4m + 23.6m)} = 2.9
$$
  
\nK=2.9

La constante de salón (K) da como resultado 2.9 esto en base a la tabla  $N^{\circ}$  1 dice que el número de puntos mínimo de medición para este puesto de trabajo es de 16, el cual serán distribuidos adecuadamente en el área.

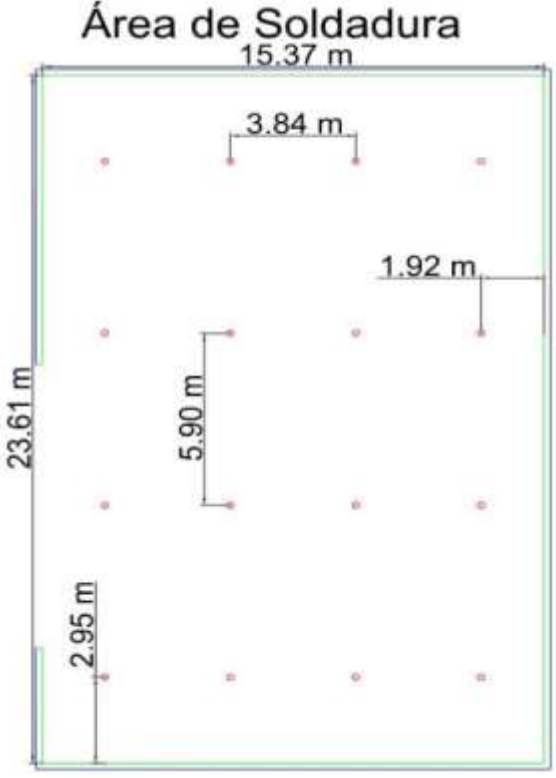

**Figura N° 13:** Puntos de medición AutoCAD Área de Soldadura. **Fuente:** AutoCAD **Elaborado por:** El investigador.

Una vez ya distribuidos los puntos de evaluación se procede con el luxómetro a la toma de datos, esto se realiza con la luz artificial encendida ya que no cuenta con suficiente iluminación natural, por cada punto se tomó cinco muestras para obtener un valor más exacto, y en la siguiente tabla se puede observar lo datos tomados, las unidades de medición es en luxes.

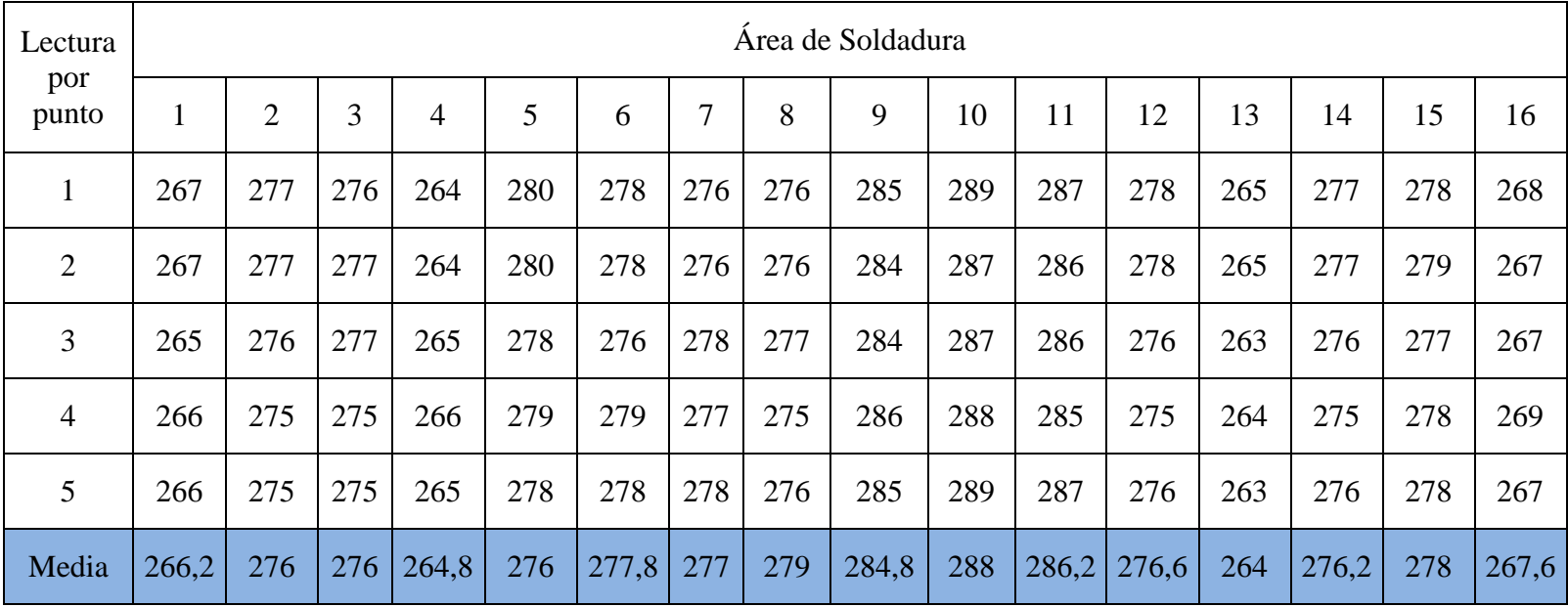

**Tabla 23:**Datos tomados con el luxómetro en el puesto Soldadura.

**Fuente:** Observación directa **Elaborado por:** El investigador.

El valor promedio de esta medición es el siguiente, se aplica la ecuación 2:

$$
Ep = \frac{1}{N}(\sum E i)
$$
  
 
$$
Ep = \frac{1}{16}(4414.2) = 275.9
$$
luxes

| Lugar de medición:                                      |  |              | Puesto de trabajo de Soldadura   |                     |          |              |  |  |
|---------------------------------------------------------|--|--------------|----------------------------------|---------------------|----------|--------------|--|--|
| Iluminación plano de trabajo<br>Estrategia de medición: |  |              |                                  |                     |          |              |  |  |
| Proceso                                                 |  | Valor medido | <b>Nivel</b><br>m <sub>1</sub> n | <b>Nivel</b><br>Max | Unidades | Evaluación   |  |  |
| Area de<br>escritorio luz<br>encendida/luz<br>natural.  |  | 275.9        | <b>300</b>                       | 500                 | Luxes    | Insuficiente |  |  |

**Tabla 24:**Valor promedio del puesto de Soldadura.

**Fuente:** Observación directa **Elaborado por:** El investigador.

En la tabla N° 24 se puede observar que la iluminación es Insuficiente para la tarea que esta designada hacer en el área de Soldadura, la iluminación que consta en esta área de trabajo es artificial general.

## **Puesto de trabajo Pintura**

El puesto de trabajo que se evaluará es el de Área de Pintura que se encuentra ubicado en Quitumbe, donde se tiene los siguientes datos, se aplica la ecuación 1.

 $A = 10.8m$  $B = 15.3m$  $h = 2.2m$ 

$$
K = \frac{A*B}{h(A+B)}
$$
  
\n
$$
K = \frac{10.8m * 15.3m}{2.2m(10.8m + 15.3m)} = 2.87
$$
  
\nK=2.87

La constante de salón (K) da como resultado 2.87 esto en base a la tabla N° 2 dice que el número de puntos mínimo de medición para este puesto de trabajo es de 16, el cual serán distribuidos adecuadamente en el área.

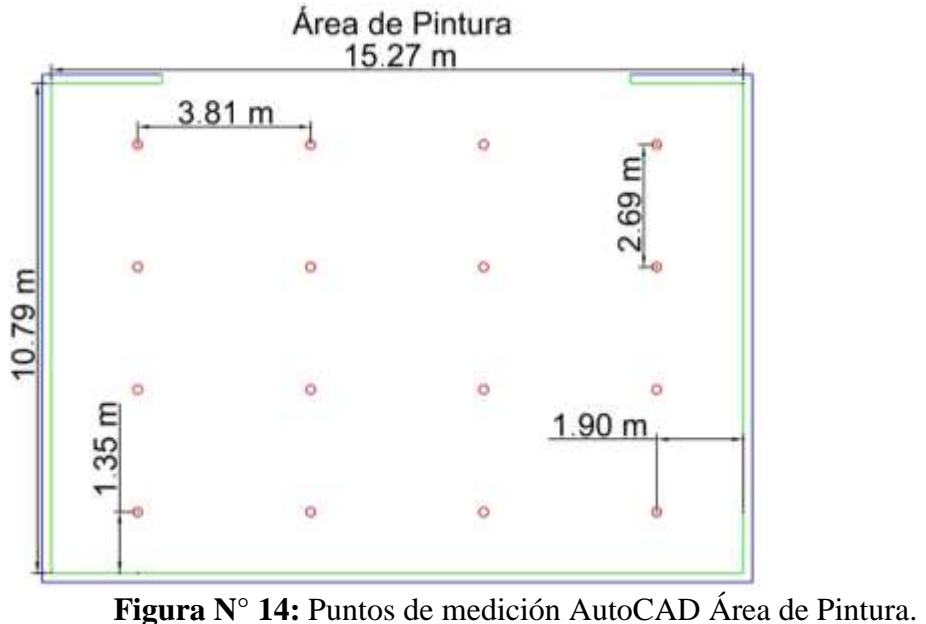

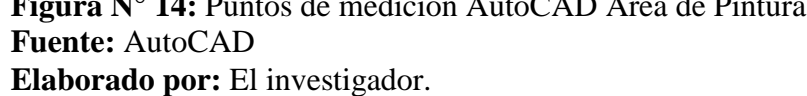

Una vez ya distribuidos los puntos de evaluación se procede con el luxómetro a la toma de datos, esto se realiza con la luz artificial encendida ya que no cuenta con suficiente iluminación natural, por cada punto se tomó cinco muestras para obtener un valor más exacto, y en la siguiente tabla se puede observar lo datos tomados, las unidades de medición es en luxes.

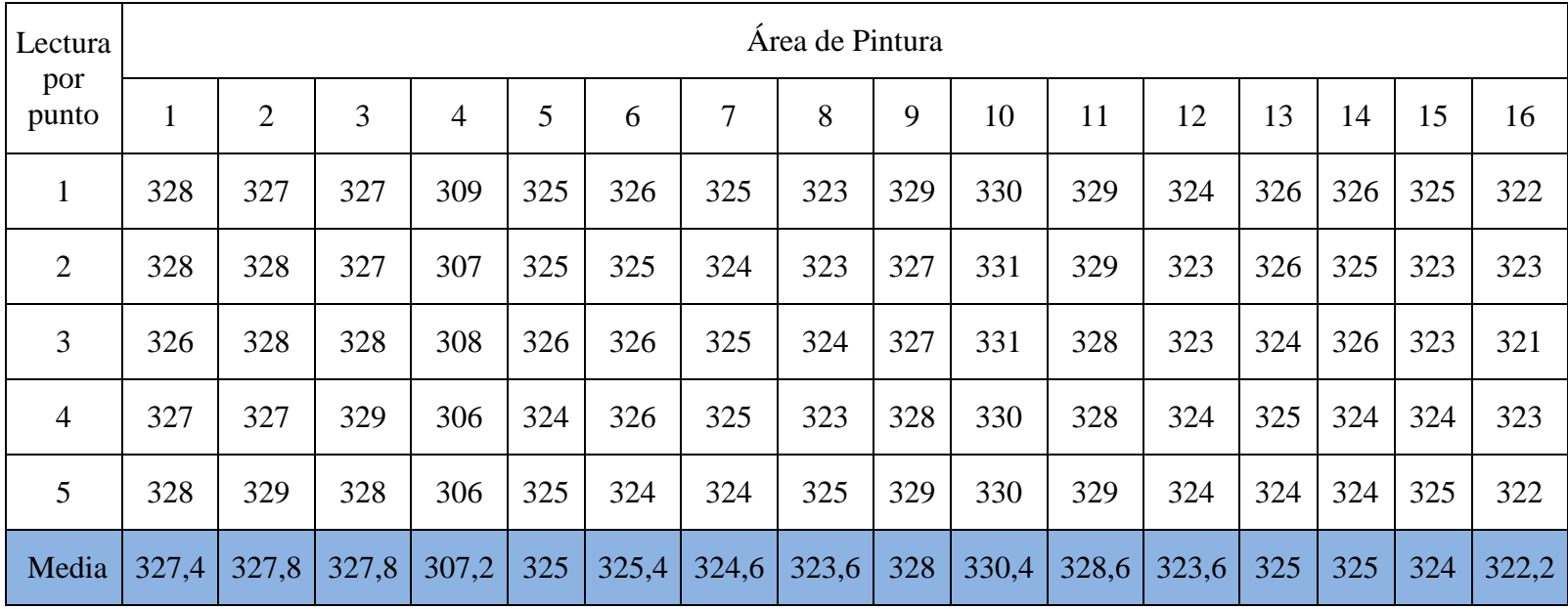

**Tabla 25:**Datos tomados con el luxómetro en el Área de Pintura.

**Fuente:** Observación directa **Elaborado por:** El investigador.

El valor promedio de esta medición es el siguiente, se aplica la ecuación 2:

$$
Ep = \frac{1}{N}(\sum Ei)
$$

$$
Ep = \frac{1}{16}(5195.6) = 324.7
$$
 *luxes*

| Lugar de medición:                                     |  |              | Puesto de trabajo de Pintura |                     |          |            |  |
|--------------------------------------------------------|--|--------------|------------------------------|---------------------|----------|------------|--|
| Estrategia de medición:                                |  |              | Iluminación plano de trabajo |                     |          |            |  |
| Proceso                                                |  | Valor medido | <b>Nivel</b><br>min          | <b>Nivel</b><br>Max | Unidades | Evaluación |  |
| Area de<br>escritorio luz<br>encendida/luz<br>natural. |  | 324.7        | 300                          | 500                 | Luxes    | Suficiente |  |

**Tabla 26:**Valor promedio del puesto de Pintura.

**Fuente:** Observación directa **Elaborado por:** El investigador.

En la tabla N° 26 se puede observar que la iluminación es suficiente para la tarea que esta designada hacer en el área de Pintura, la iluminación que consta en esta área de trabajo es artificial general.

### **Puesto de trabajo de bodega**

El puesto de trabajo que se va a evaluar es el puesto de Bodega, que se encuentra ubicado en Quitumbe, donde se tiene los siguientes datos, se aplica la ecuación 1.

 $A = 10.0m$  $B = 14.8m$  $h = 2.2m$ 

$$
K = \frac{A * B}{h(A + B)}
$$
  
\n
$$
K = \frac{10.0m * 14.8m}{2.2m(10.0m + 14.8m)} = 2.71
$$
  
\nK=2.71

La constante de salón (K) da como resultado 2.71 esto en base a la tabla N° 1 dice que el número de puntos mínimo de medición para este puesto de trabajo es de 16, el cual serán distribuidos adecuadamente en el área.

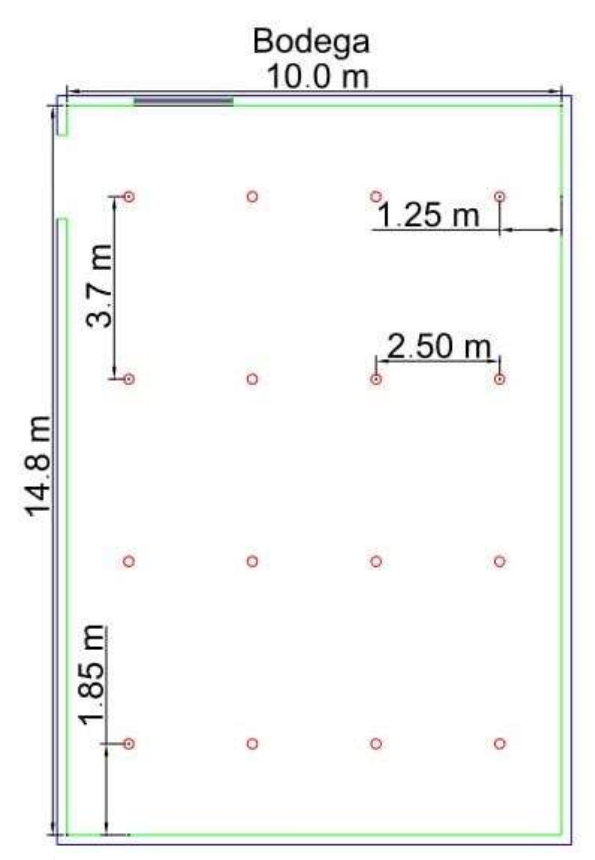

**Figura N° 15:** Puntos de medición AutoCAD Área de Bodega. **Fuente:** AutoCAD **Elaborado por:** El investigador.

Una vez ya distribuidos los puntos de evaluación se procede con el luxómetro a la toma de datos, esto se realiza con la luz artificial encendida ya que no cuenta con suficiente iluminación natural, por cada punto se tomó cinco muestras para obtener un valor más exacto, y en la siguiente tabla se puede observar lo datos tomados, las unidades de medición es en luxes.

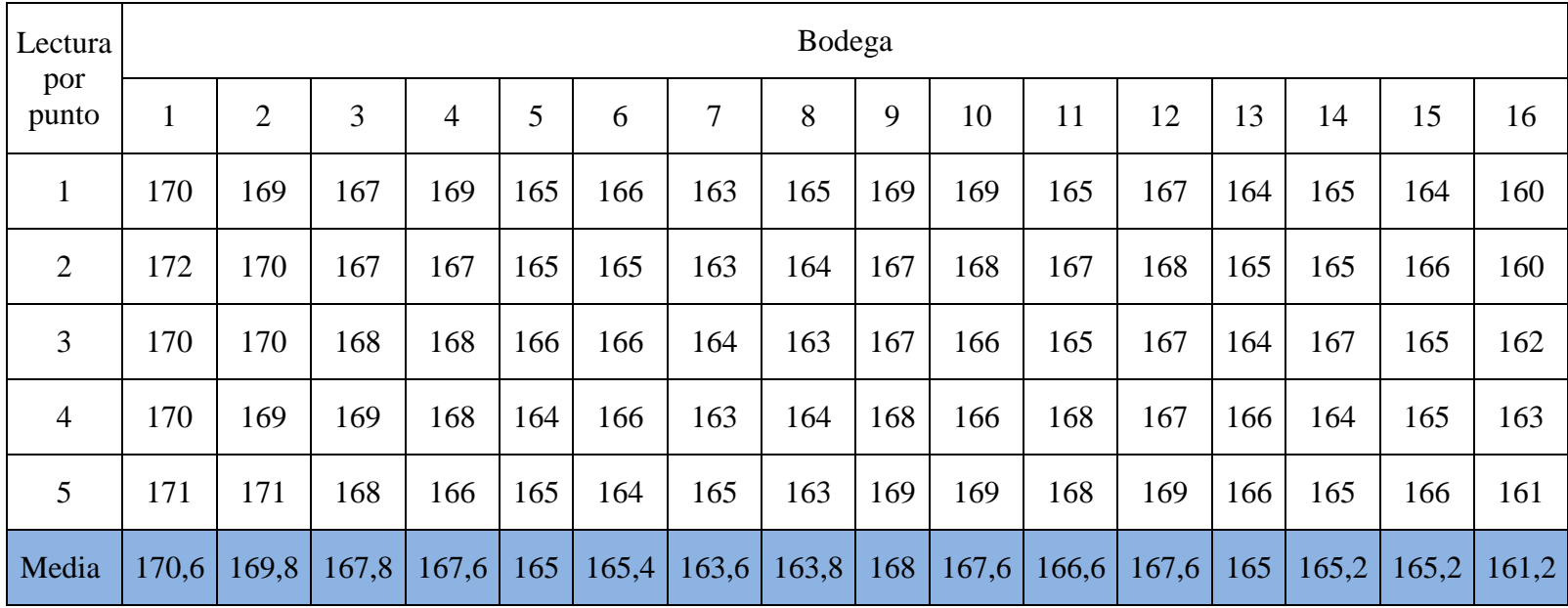

**Tabla 27:** Datos tomados con el luxómetro en el puesto de Bodega.

**Fuente:** Observación directa **Elaborado por:** El investigador.

El valor promedio de esta medición es el siguiente, se aplica la ecuación 2:

$$
Ep = \frac{1}{N}(\sum Ei)
$$
  

$$
Ep = \frac{1}{16}(2660) = 166.25
$$
 *luxes*

| Lugar de medición:                                     |              |                              | Puesto de trabajo de Bodega |                     |          |              |  |
|--------------------------------------------------------|--------------|------------------------------|-----------------------------|---------------------|----------|--------------|--|
| Estrategia de medición:                                |              | Iluminación plano de trabajo |                             |                     |          |              |  |
| Proceso                                                | Valor medido |                              | <b>Nivel</b><br>min         | <b>Nivel</b><br>Max | Unidades | Evaluación   |  |
| Area de<br>escritorio luz<br>encendida/luz<br>natural. | 166.25       |                              | 300                         | 500                 | Luxes    | Insuficiente |  |

**Tabla 28:**Valor promedio del puesto de Bodega.

**Fuente:** Observación directa **Elaborado por:** El investigador.

En la tabla N° 28 se puede observar que la iluminación es insuficiente para la tarea que esta designada hacer en el área de bodega, esta área cuenta con dos personas a cargo y la iluminación que consta en esta área de trabajo es artificial general.

# **RESULTADOS DE LA MEDICIÓN.**

En las tablas de la toma de datos se pudo observar que existen puestos de trabajo que tienen una iluminación insuficiente para ejercer su labor, es decir que no cuenta con los niveles mínimos, a continuación, se realiza una lista con todos los puestos de trabajo para poder evidenciar cuantos son los que están sin la iluminación adecuada, en la tabla 29 se puede evidenciar cual es significado de la tabla 30.

**Tabla 29:** Significado de la tabla 30

| Iluminación suficiente   |
|--------------------------|
| Iluminación Excesiva     |
| Iluminación Insuficiente |

**Fuente:** Observación directa **Elaborado por:** El investigador.

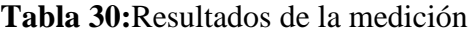

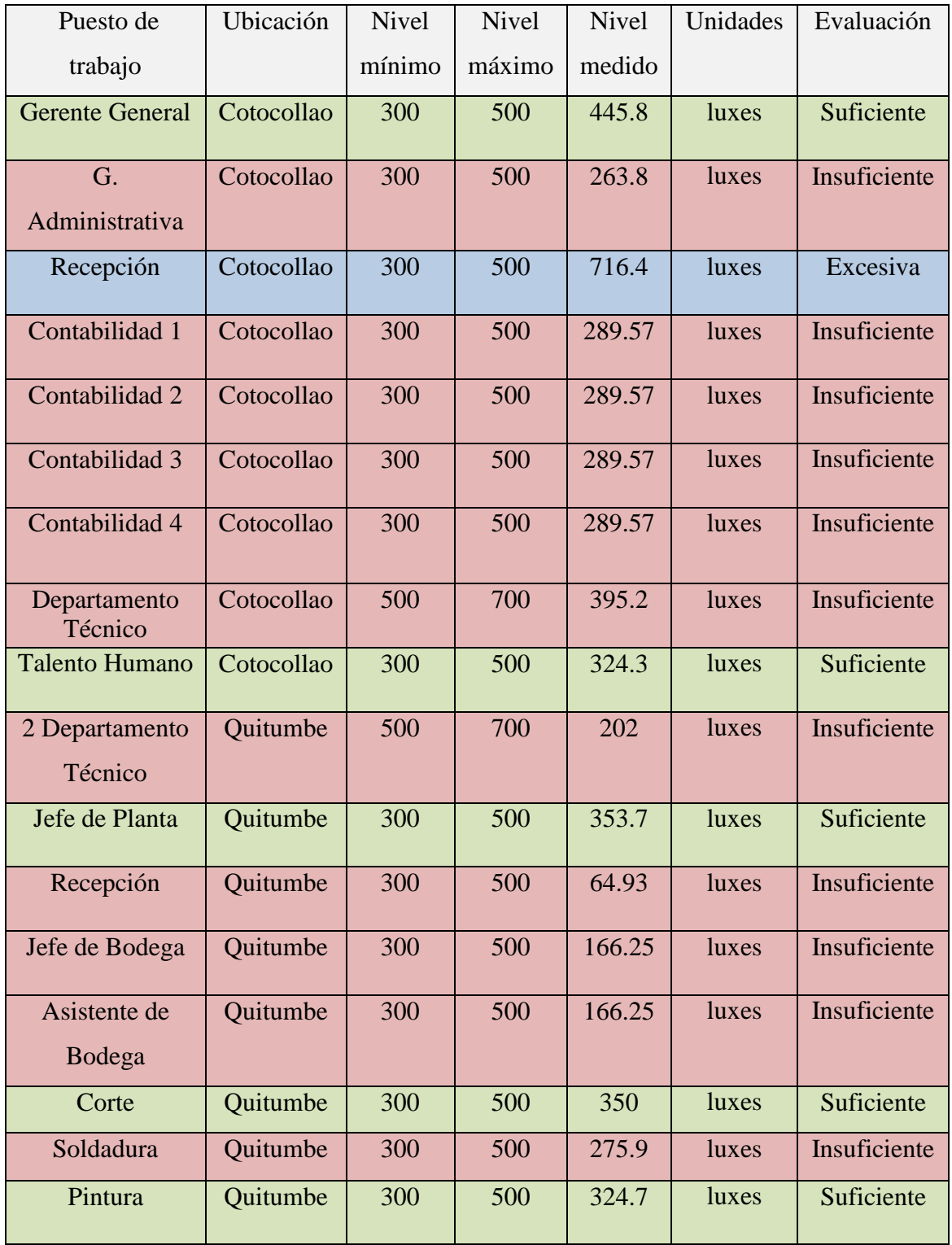

**Fuente:** Observación directa

**Elaborado por:** El investigador.

**Área de estudio.**

**Dominio:** Tecnología y sociedad

**Línea de investigación:** Medio ambiente y gestión de riesgos.

**Campo:** Ingeniería Industrial

**Área:** Seguridad y salud ocupacional.

**Aspecto:** Riesgo físico (iluminación).

**Objeto de estudio:** JORGE MORENO-EDIACERO.

**Período:** Febrero 2019- Julio 2020

### **Modelo operativo.**

En la figura 16 se especifica en orden los ítems que se va a resolver en el presente trabajo, se va a tomar en cuenta los objetivos planteados.

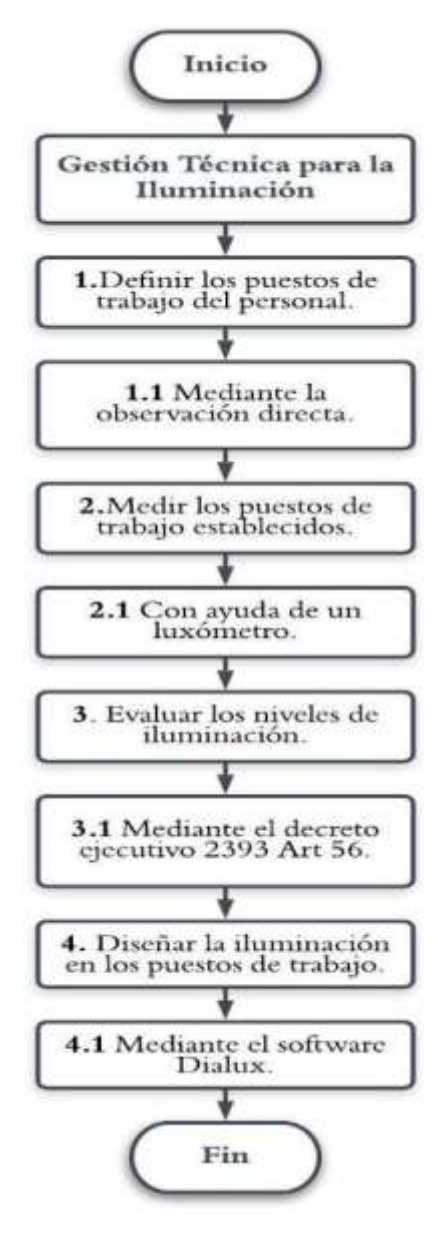

**Figura N° 16:** Modelo operativo **Fuente:** Observación directa **Elaborado por:** El investigador.

# **DESARROLLO DEL MODELO OPERATIVO.**

### **Definir los puestos de trabajo del personal.**

Para poder definir los puestos de trabajo que se va a tomar las mediciones, se realiza mediante una observación directa de cada puesto de trabajo, en las oficinas de Cotocollao tanto como en la planta de Quitumbe.

### **Medir los puestos de trabajo establecidos.**

Para poder medir la iluminación de los puestos de trabajo, es necesario ubicar los puntos de medición mediante una matriz-grilla, luego con ayuda de un luxómetro medir la iluminación que posee en cada uno de los puestos de trabajo.

### **Evaluar los niveles de iluminación.**

Una vez que ya este realizada la medición de los puestos establecidos, se procede a la evaluación de los niveles de iluminación, mediante el Reglamento de Seguridad y Salud de los Trabajadores y Mejoramiento del Medio Ambiente de Trabajo Decreto Ejecutivo 2393.

#### **Diseñar la iluminación en los puestos de trabajo.**

Ya realizado la evaluación de los niveles de la iluminación mediante el decreto ejecutivo 2393 en cada puesto de trabajo, se realizará el diseño de la iluminación con ayuda del software Dialux, para los puestos de trabajo que no estén con la iluminación apta para ejercer su labor, y que la iluminación este dentro de los parámetros y sea el óptimo para cada uno de los puestos.

# **CAPITULO III**

# **PROPUESTA Y RESULTADOS ESPERADOS.**

En el presente capítulo se presenta el desarrollo de la propuesta metodológica que tendrá como base el desarrollo de la iluminación en los puestos de trabajo que no tienen una iluminación apta para ejercer su labor en la empresa, esto se lo realizara mediante el uso del software Dialux, para constatar con una iluminación bajo los parámetros técnico legales en base al (decreto ejecutivo 2393).

### **Presentación de la Propuesta**

### **Datos Informativos**

### **Título del proyecto:**

Diseño de la iluminación en la empresa Jorge Moreno-Ediacero mediante el programa Dialux.

**Institución beneficiaria:**  Jorge Moreno-Ediacero **Ubicación: Oficinas:** Provincia: Pichincha Cantón: Quito Parroquia: Cotocollao - Av. Maestro OE3-250 y Ángel Chamuel **Planta:** Provincia: Pichincha Cantón: Quito Parroquia: Quitumbe, Av. Pedro V. Maldonado S555-247 y S554 Matilde Álvarez. **Tutor:**  Ing. Ron Valenzuela Pablo Elicio. Mgs. **Autor:**  Jonathan Edison Recalde Vasquez

### **DIALux.**

Es un software gratuito que permite diseñar proyectos de iluminación profesionales y no profesionales, provee la tarea de diseñar sistemas de iluminación para interiores como exteriores. Según (LUÑANSKY, 2015)**"El programa de cálculo y diseño de iluminación DIALux no solo permite importar objetos 3D, también tiene una herramienta poderosa para hacerlos. Esto colabora para que un proyecto, cualquiera sea, sea lo más parecido posible a la realidad."** (págs. 56-57).

### **Procedimiento para el diseño de iluminación.**

Este procedimiento presenta un instructivo de elaboración de un diseño de un sistema de iluminación en el programa DIALux, el procedimiento presentado está en base a un área de la empresa JORGE MORENO EDIACERO, específicamente en el área de gerencia administrativa, la misma que es parte del diseño de iluminación que contempla la propuesta de este trabajo investigativo.

### **1. Datos del proyecto.**

- 1.1 Inicia definiendo los datos del proyecto:
	- 1.1.1 Nombre del proyecto: Jorge Moreno-Ediacero Planta Cotocollao
	- 1.1.2 Datos de la empresa o cliente: Jorge Moreno-Ediacero
	- 1.1.3 Dirección: Av. del maestro 918 y Ángel Chamuel
	- 1.1.4 Teléfono y fax: 2537318 5136685
	- 1.1.5 E-Mail: malcivar@ediacero.com
- 1.2 Datos del diseñador:
	- 1.2.1 Nombre: Jonathan Recalde
	- 1.2.2 Empresa:
	- 1.2.3 Dirección: Unión y progreso y Emilio Bustamante.
	- 1.2.4 Teléfonos y fax: 0985930453
	- 1.2.5 E-Mail: [jonathanrecalde@outlook.com](mailto:jonathanrecalde@outlook.com)

Éstos datos permiten tener muy bien detalladas a las personas implicadas en el proyecto para situaciones de contacto posterior, esto se muestra en la figura  $N^{\circ}$  17.

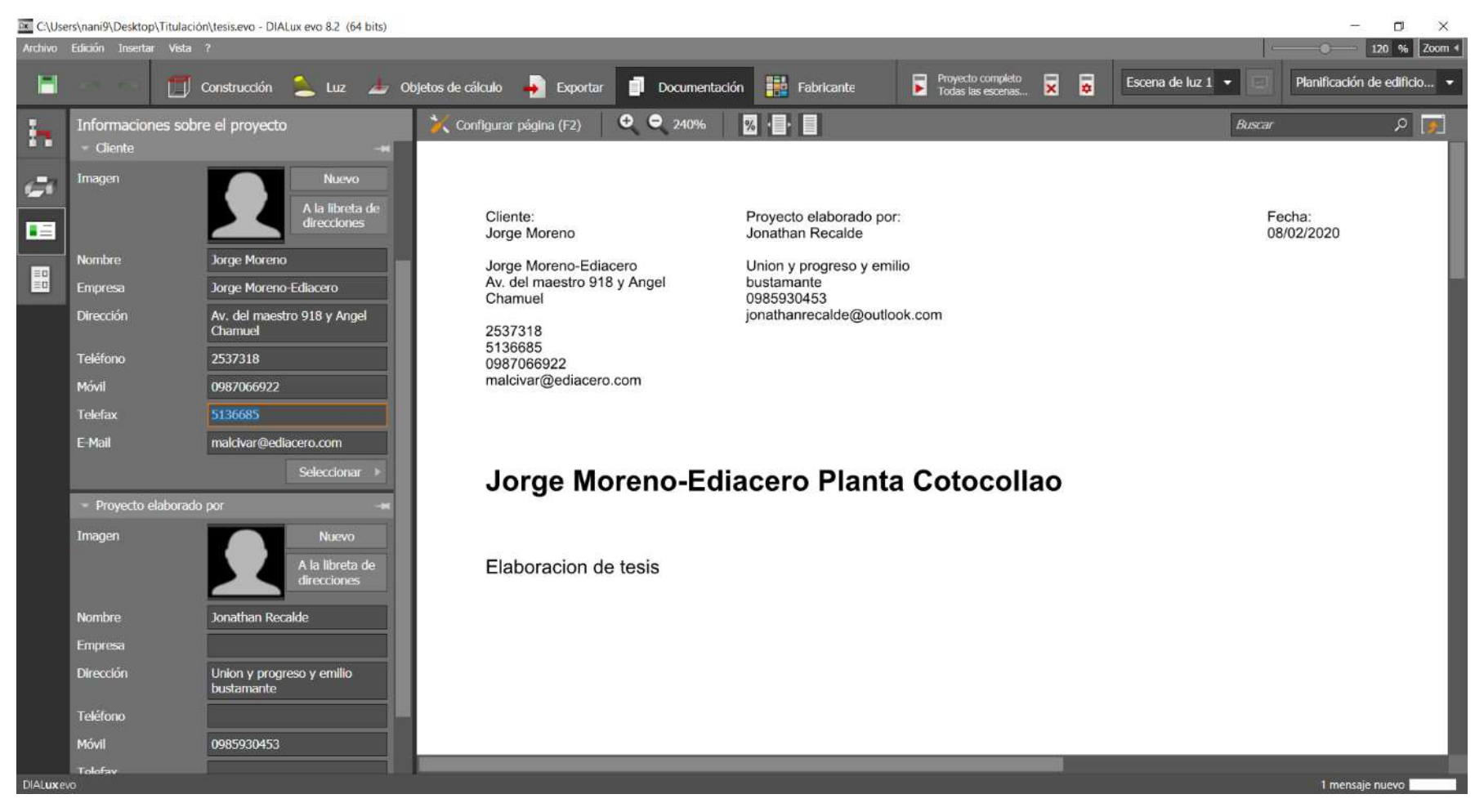

**Figura N° 17:** Datos del proyecto y cliente. **Fuente:** DIALux **Elaborado por:** El investigador.

## **2. Configuración del plano.**

Se configura el plano definiendo la geometría, ubicando puntos en los ejes (x, y) como se puede observar en la Fig. 18 y luego se define la escala en las que se va a trabajar en este caso se coge una línea que ya se sabe la distancia en este caso en metros (m) como se puede evidenciar en la Fig. 19

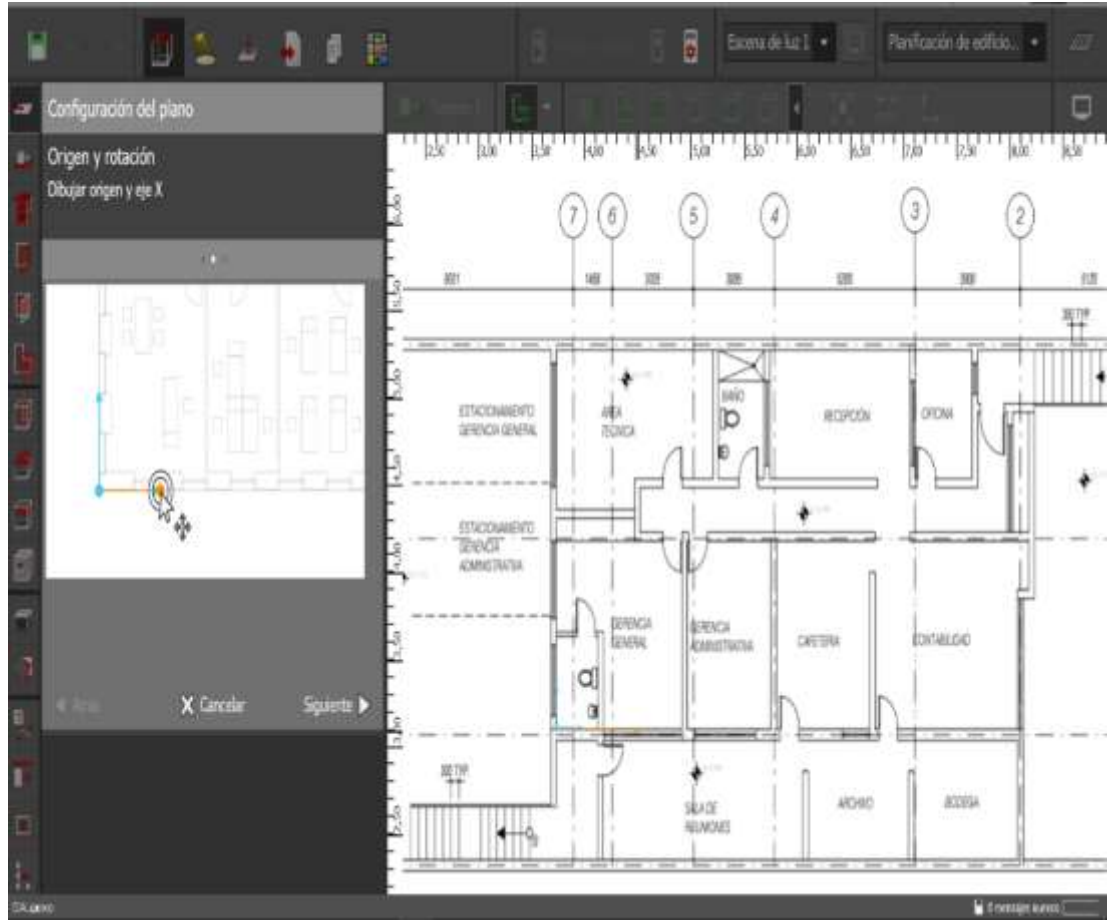

**Figura N° 18:** Configuración del plano origen y rotación. **Fuente:** DIALux **Elaborado por:** El investigador.

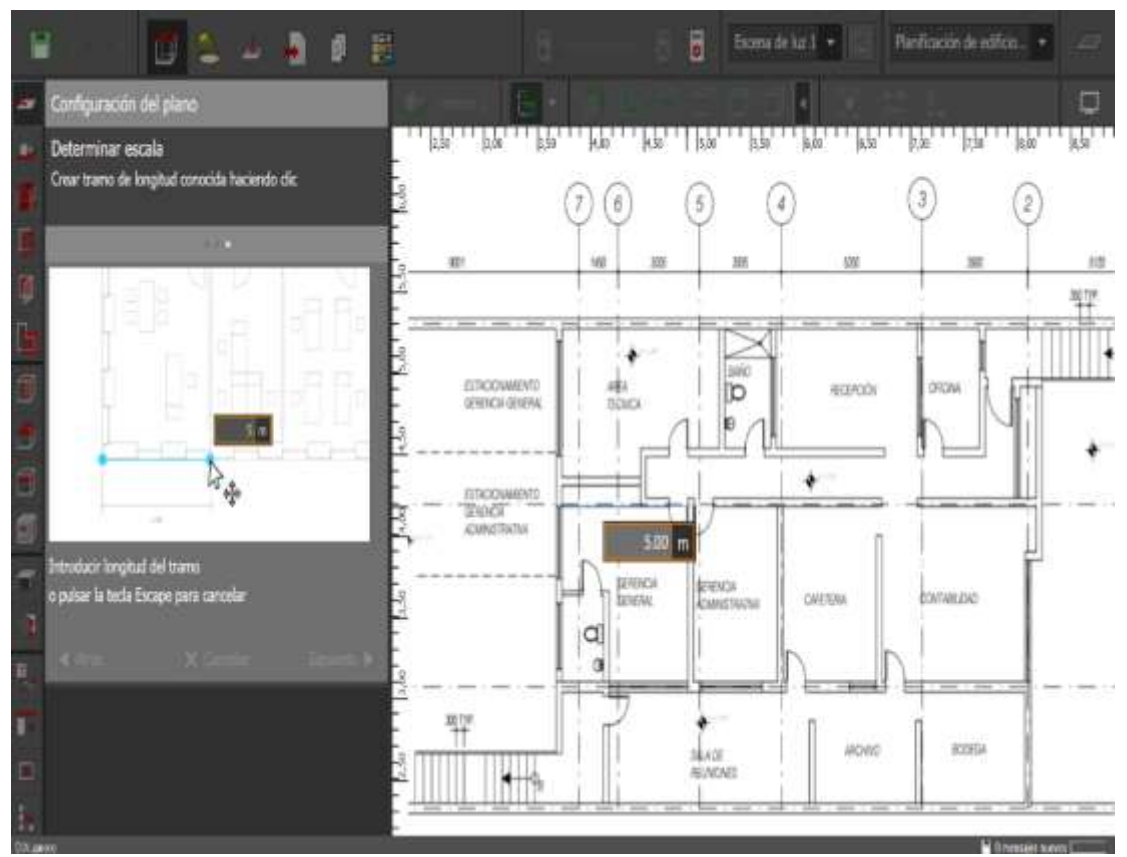

**Figura N° 19:** Configuración del plano determinar escala. **Fuente:** DIALux **Elaborado por:** El investigador.

# **3. División de salas.**

Ya definido la configuración del plano de la empresa se procede al siguiente paso que es dividir las salas que existen en los planos en este caso se dividió en 6 salas como se puede evidenciar en la Fig.20.

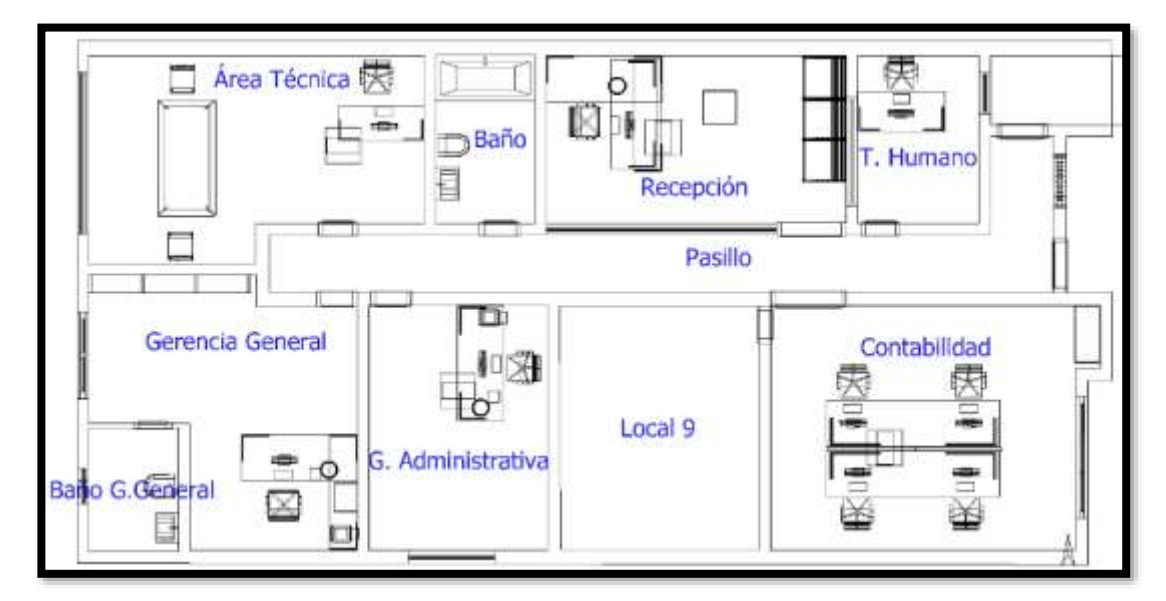

**Figura N° 20:** División de salas **Fuente:** DIALux **Elaborado por:** El investigador.

### **4. Introducción de objetos en las salas.**

Una vez ya divido en diferentes salas se coloca los objetos en cada sala, los objetos que se pueden ingresar son puertas, ventanas, tipo de techo, de paredes, de piso, colores, elementos de una oficina y texturas a todos los elementos que se ingrese, el ingreso de estos elementos es de mucha importancia al momento de tener los resultados lumínicos del local en estudio, como se puede observar en la Figura 21.

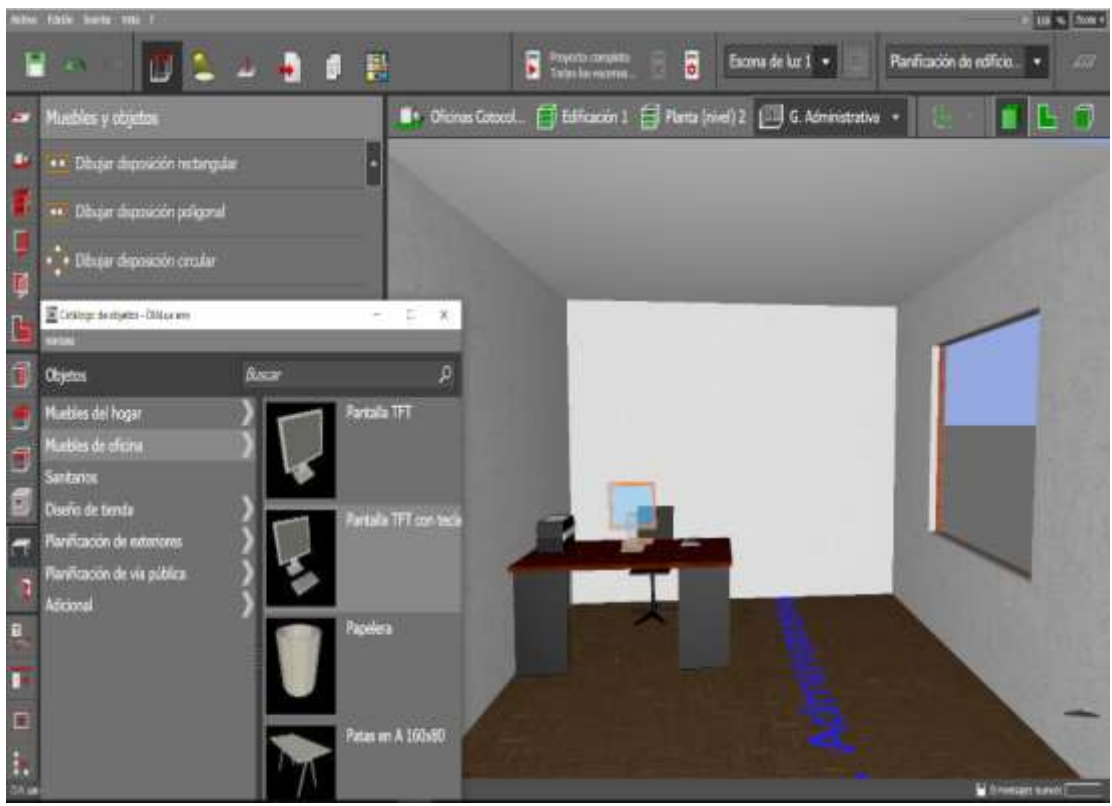

**Figura N° 21:** Introducción de objetos*.* **Fuente:** DIALux **Elaborado por:** El investigador.

## **5. Selección de marca y modelo de luminaria.**

Para esta área que es gerencia administrativa se eligió una marca muy reconocida a nivel nacional que es Sylvania y su modelo es el siguiente: **RANA LED D W** es una luminaria tipo led cuadrada que tienes las siguientes especificaciones:

Cantidad: 1 Unidad Longitud: 615 mm Anchura: 615 mm

Altura: 50 mm

Potencia: 53 W

Costo: \$ 60 dólares

Como se puede apreciar en la Fig.22

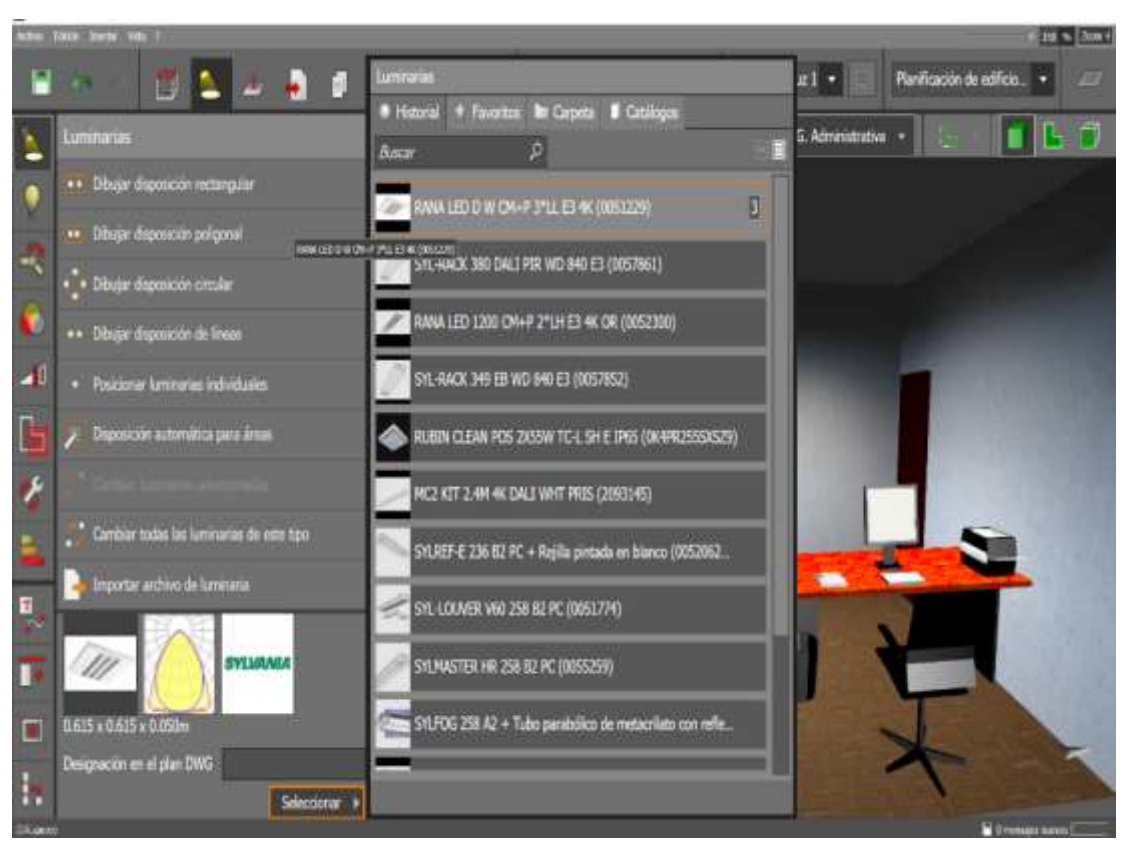

**Figura N° 22:** Selección de luminaria Gerencia Administrativa. **Fuente:** DIALux **Elaborado por:** El investigador.

## **6. Colocación de luminaria.**

Una vez ya seleccionado las luminarias que se va a utilizar se procede a colocarlas dentro del área establecidas y se las ubica en el plano (x, y) con medidas reales en metros (m) dentro de la geometría del área, las luminarias que se prefirieron para instalar fueron elegidas previamente de la base de datos del software DIALux, y se las sitúa en un lugar donde arroje resultados más cercanos a los esperados, en la Fig.23 se puede apreciar como quedo ubicada la luminaria.

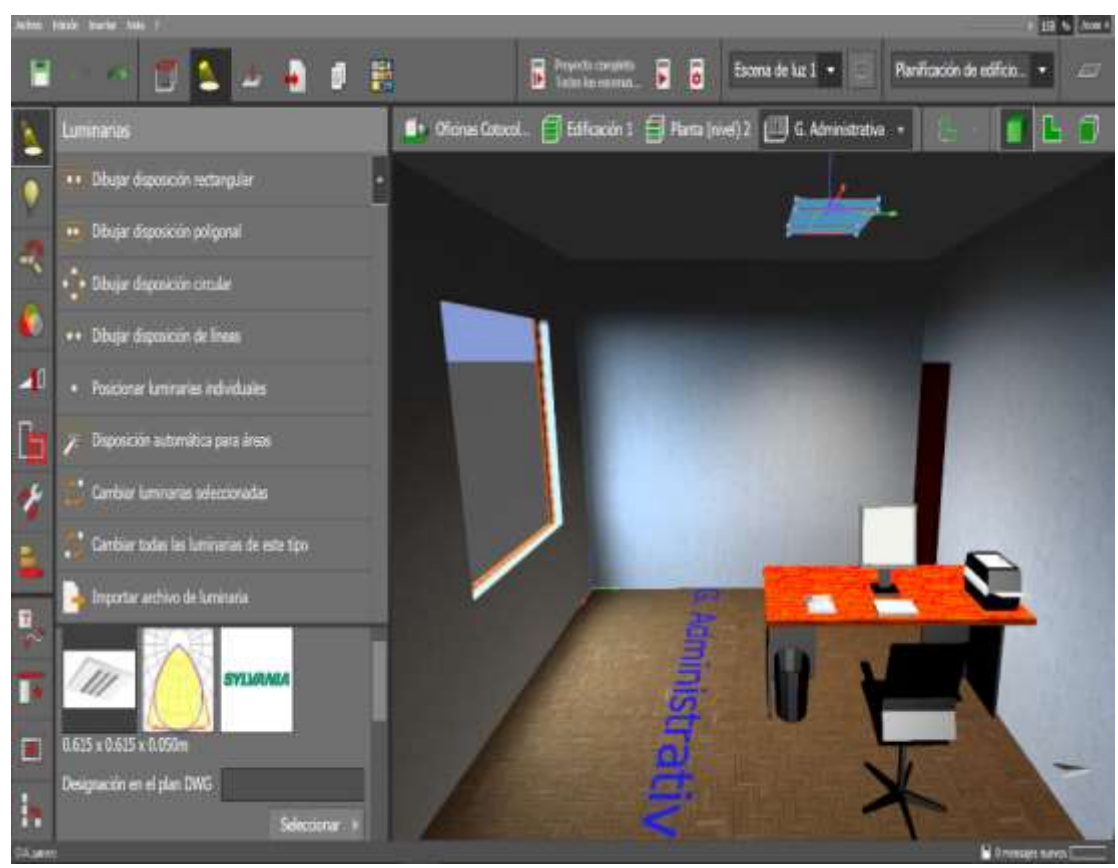

**Figura N° 23:** Colocación de luminaria Gerencia Administrativa. **Fuente:** DIALux **Elaborado por:** El investigador.

# **7. Simulación del software DIALux.**

Ya colocado la luminaria que se seleccionó para esta área se procede con el siguiente paso que es el de la simulación del software para observar si la luminaria que se instalo es la correcta para ejercer su labor, como se pude observar en la Fig. 24.
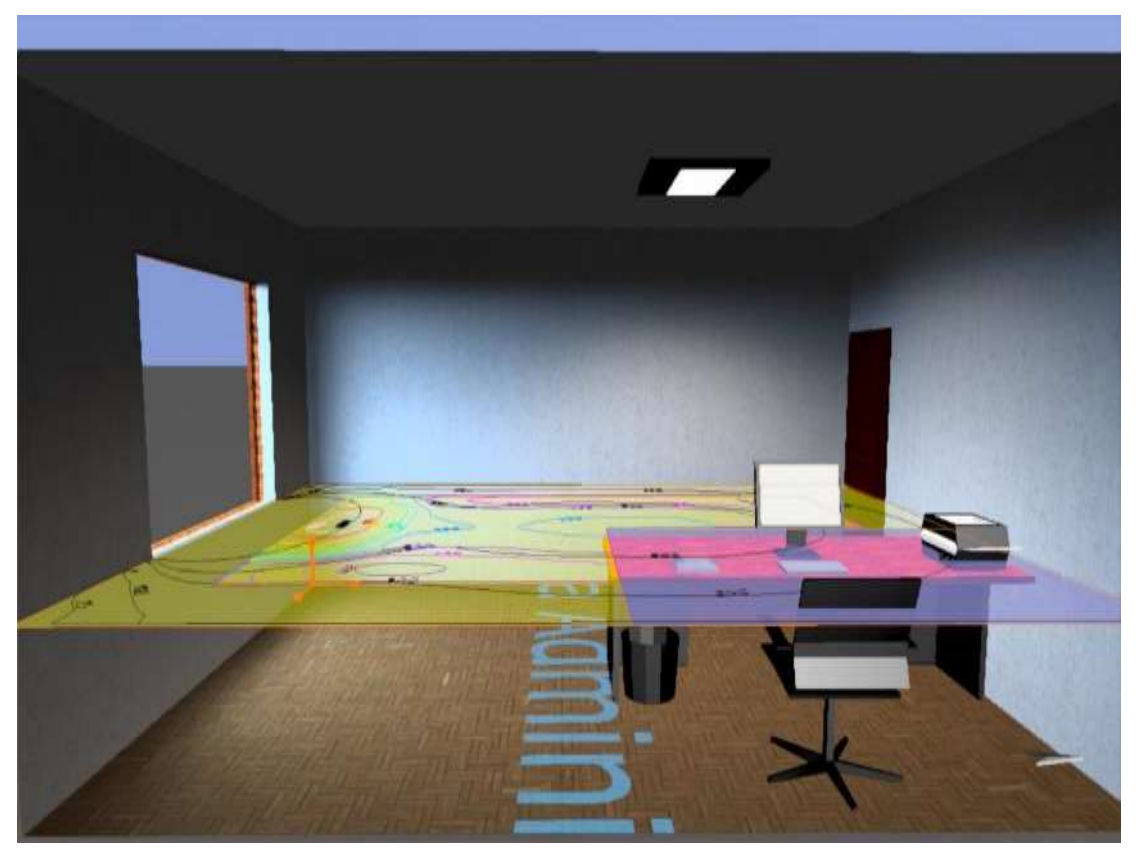

**Figura N° 24:** Simulación del software DIALux Gerencia Administrativa. **Fuente:** DIALux **Elaborado por:** El investigador.

Una vez simulado el software da como resultado de 526 luxes en toda el área, y específicamente como se puede observar en la fig.24 en el área del escritorio donde la persona realiza su trabajo da como resultado 369 luxes es decir está bajo los parámetros técnico legales que se puede observar en la Tabla N° 2, esta simulación se realizó con factores de luz natural, en el **Anexo 7** se observa como el software arroja la vista del área de trabajo, con la iluminación necesaria.

**Nota:** Para los siguientes puestos de trabajo se omitirá los puntos del 1 al 4 ya que para todos es lo mismo y se procede a realizar desde el punto número 5.

## **Elección de luminaria en el puesto de Recepción.**

Para el área de recepción es diferente a las demás ya que su iluminación es muy excesiva debido a que existe una claraboya justo en la parte superior del puesto de trabajo como se puede apreciar en la fig. 25.

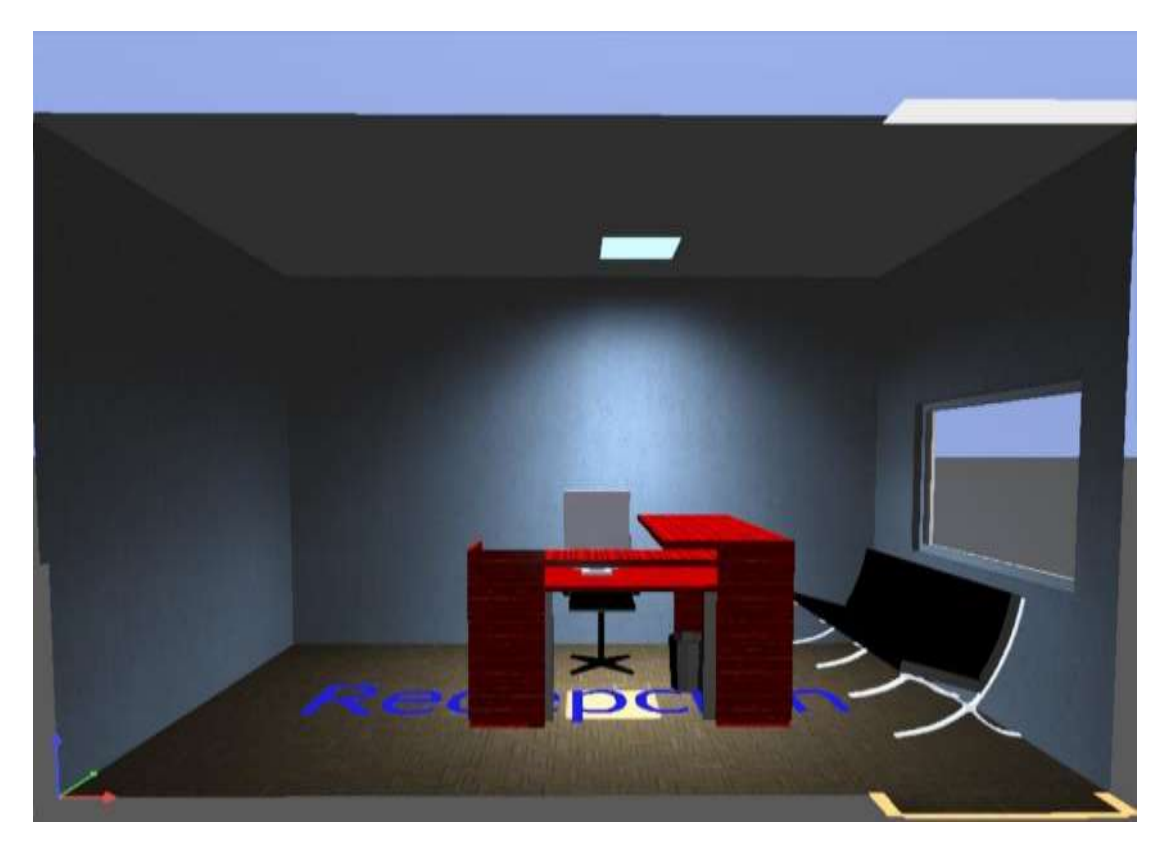

**Figura N° 25:** Recepción **Fuente:** DIALux **Elaborado por:** El investigador.

Para este puesto de trabajo la mejor solución sería la reubicación del mismo ya que la claraboya no influiría en el puesto de trabajo como se puede observar en la fig. 26.

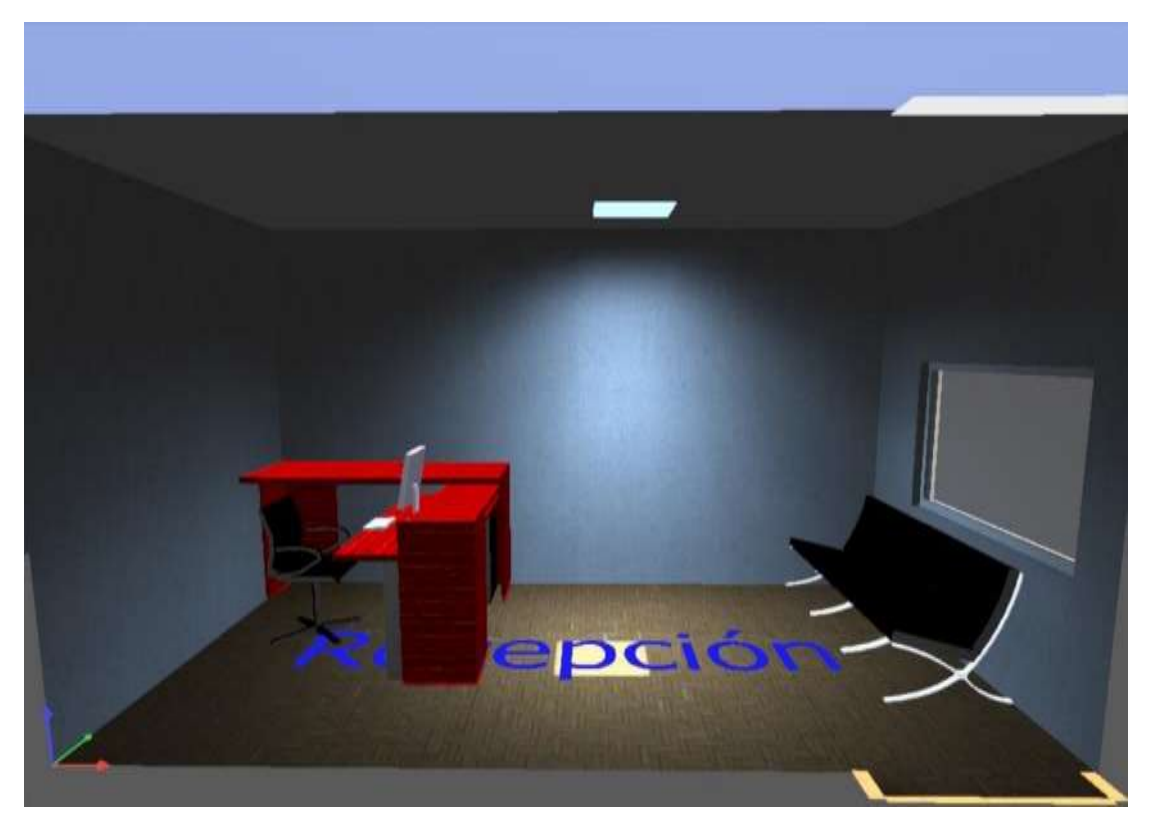

**Figura N°26:**Recepción Reubicado. **Fuente:** DIALux **Elaborado por:** El investigador.

Esa será la solución para el trabajador que pueda ejercer su labor sin iluminación excesiva, además se coloca una luminaria para tener una iluminación en caso de necesitarla.

## **Colocación de luminaria en Recepción.**

Para este puesto de trabajo se colocó una luminaria Sylvania del siguiente modelo: **RANA LED D W** es una luminaria tipo led cuadrada que tienes las siguientes especificaciones: Cantidad: 1 Unidad Longitud: 615 mm

Anchura: 615 mm

Altura: 50 mm

Potencia: 53 W

Costo: \$ 60 dólares

Como se puede observar en la figura 27.

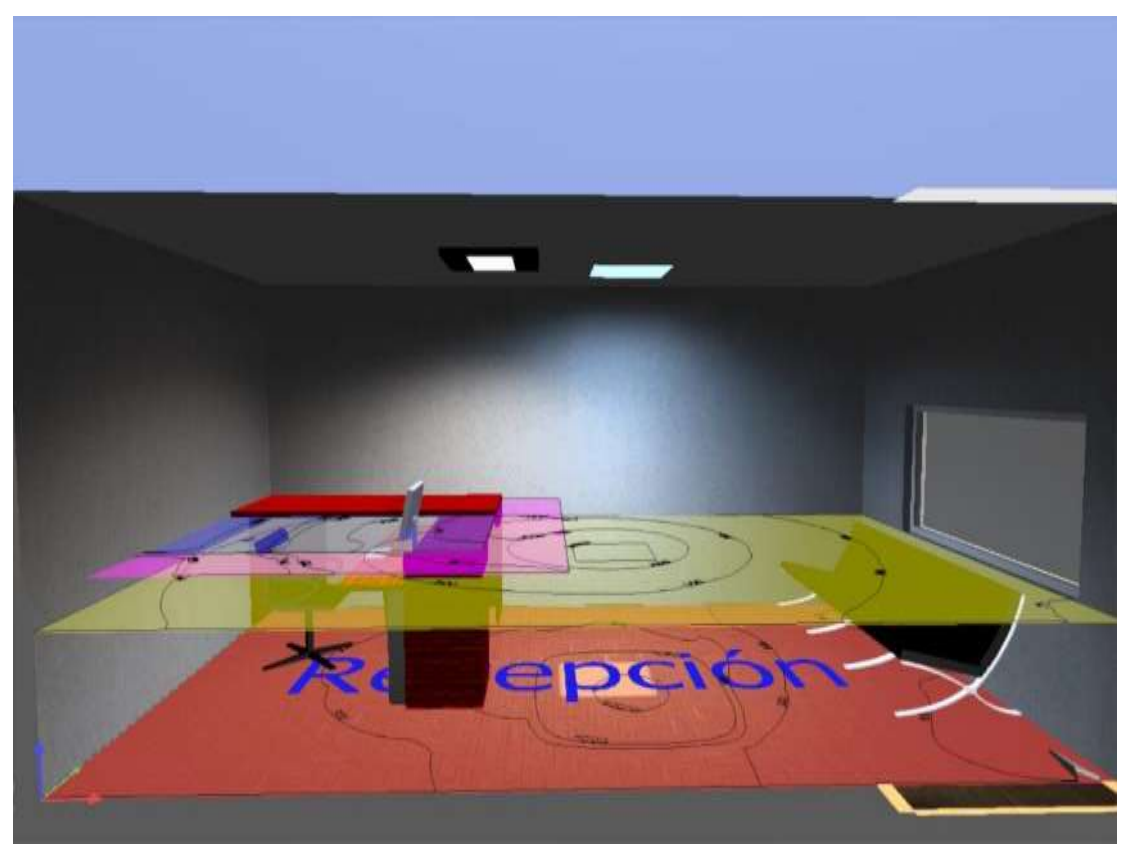

**Figura N° 27:**Colocación de luminaria y simulación del software recepción. **Fuente:** DIALux **Elaborado por:** El investigador.

Una vez ya simulado el software arroja los siguientes resultados; una iluminación de 915 luxes para toda el área y para el lugar específico de trabajo da 364 luxes esto está dentro de los parámetros técnico legales como se puede observar en la Tabla N° 2, esta simulación se realizó con factores de luz natural, en el **Anexo 4** se observa como el software arroja la vista del área de trabajo, con la iluminación necesaria.

#### **Selección de marca y modelo de iluminarían en los puestos de contabilidad.**

Para esta área de contabilidad que tiene 4 puestos de trabajo se eligió una marca muy reconocida a nivel nacional que es Sylvania y su modelo es el siguiente: **RANA LED D W** es una luminaria tipo led cuadrada que tienes las siguientes especificaciones: Cantidad: 1 Unidad

Longitud: 615 mm Anchura: 615 mm Altura: 50 mm Potencia: 53 W Costo: \$ 60 dólares.

Como se puede apreciar en la Fig.28

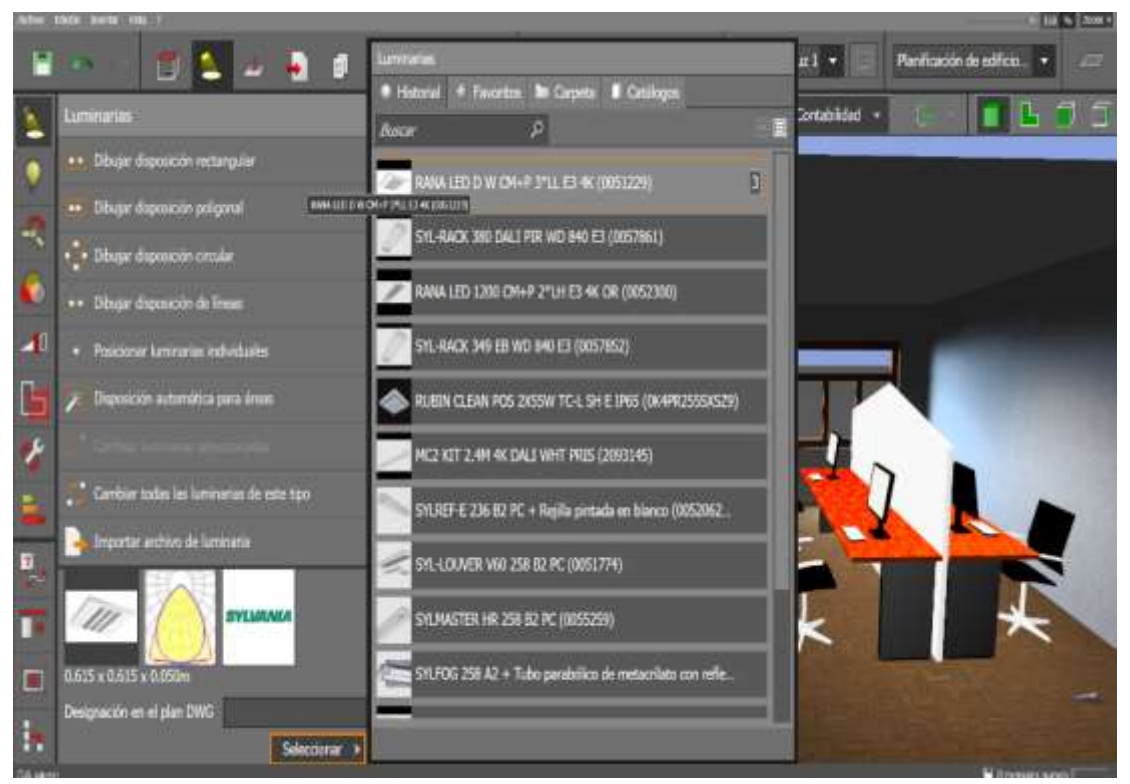

**Figura N° 28:** Selección de luminaria en los puestos de contabilidad. **Fuente:** DIALux **Elaborado por:** El investigador.

#### **Colocación de luminaria.**

Una vez ya seleccionado las luminarias que se va a utilizar, se procede a ubicarlas dentro del área establecidas y se las instala en un lugar donde arroje resultados más cercanos a los esperados, en la Fig.29 se puede apreciar como quedo colocada la luminaria.

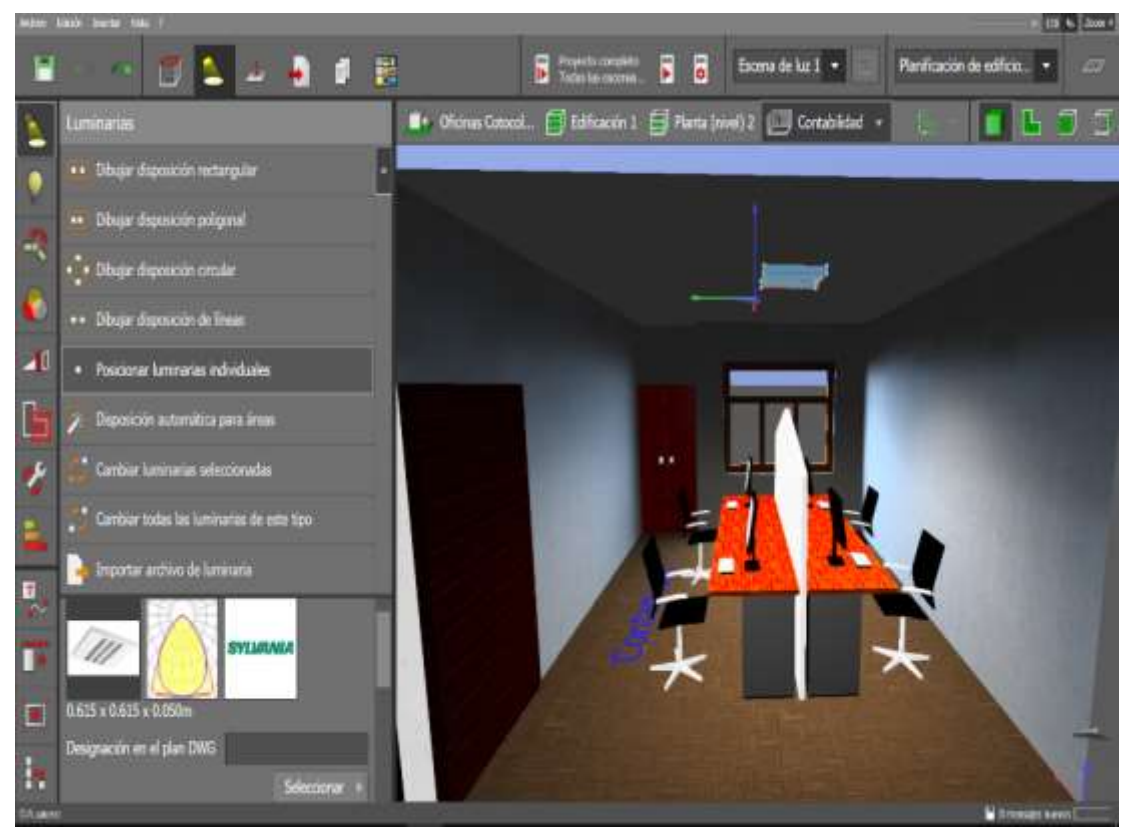

**Figura N° 29:** Colocación de luminaria en los puestos de contabilidad. **Fuente:** DIALux **Elaborado por:** El investigador.

## **Simulación del software DIALux.**

Ya colocado la luminaria que se seleccionó para esta área se procede con el siguiente paso que es el de la simulación del software para observar si la luminaria que se la instalo es la correcta como se puede observar en la Fig. 30.

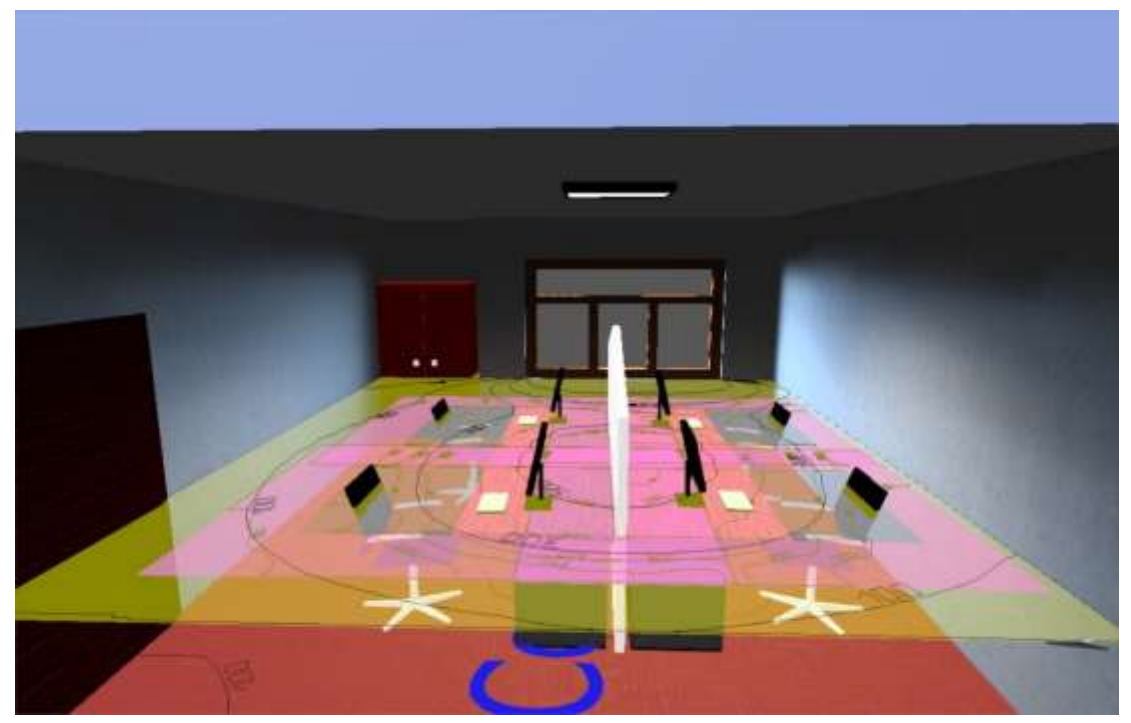

**Figura N° 30:** Simulación del software DIALux en el puesto de contabilidad. **Fuente:** DIALux **Elaborado por:** El investigador.

Una vez simulado el software da como resultado de 398 luxes en toda el área, y específicamente como se puede observar en la fig.30 está separado en cuatro puestos de trabajo y estos son los resultados que arroja por cada escritorio donde la persona realiza su trabajo:

1er Puesto: 413 luxes 2do Puesto: 358 luxes 3er Puesto: 373 luxes 4to Puesto: 394 luxes

Estos resultados están bajo los parámetros técnico legales que se puede observar en la Tabla N° 2, esta simulación se realizó con factores de luz natural, en el **Anexo 6** se observa como el software arroja la vista del área de trabajo, con la iluminación necesaria.

# **Selección de marca y modelo de luminaria para el Área Técnica.**

Se seleccionó una marca muy reconocida a nivel nacional que es Sylvania y su modelo es el siguiente: **RANA LED D W** es una luminaria tipo led cuadrada que tienes las siguientes especificaciones:

Cantidad: 1 Unidad Longitud: 615 mm Anchura: 615 mm Altura: 50 mm Potencia: 53 W Costo: \$ 60 dólares.

Como se puede apreciar en la Fig.31

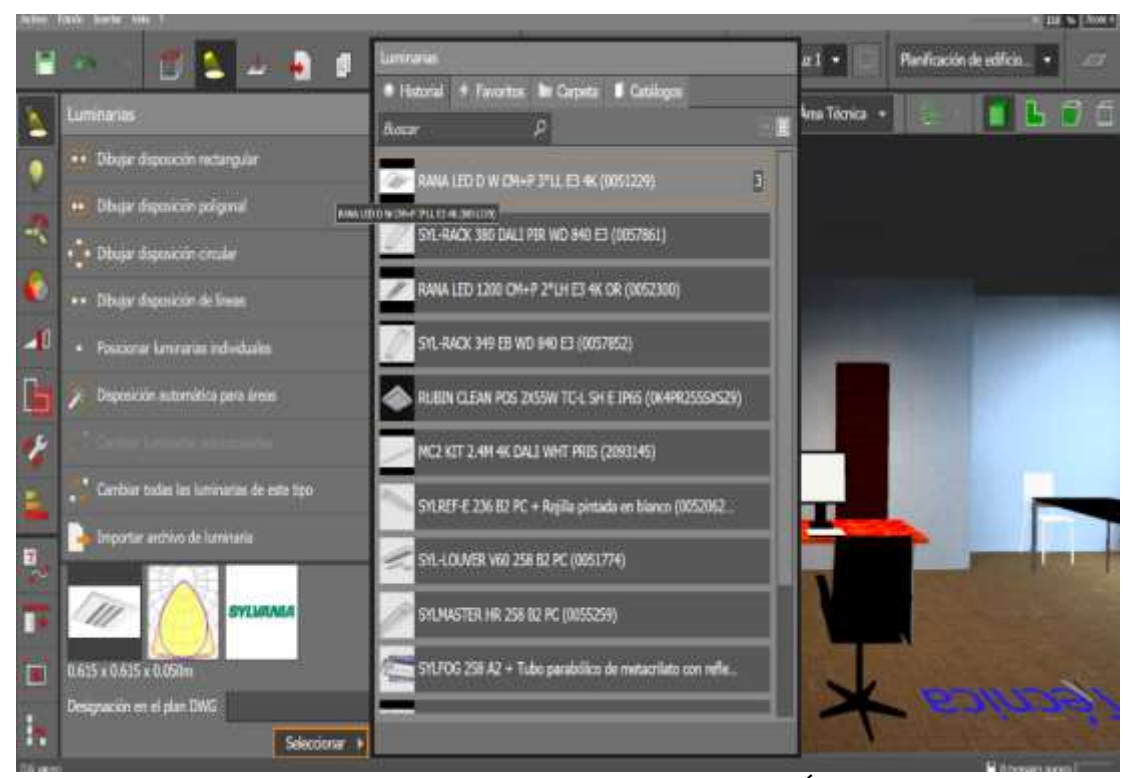

**Figura N° 31:** Selección de luminaria Área Técnica. **Fuente:** DIALux **Elaborado por:** El investigador.

## **Colocación de luminaria.**

Una vez ya seleccionado la luminaria que se va a utilizar se procede a colocarla dentro del área establecida y se las instala en un lugar donde arroje resultados más cercanos a los esperados, se puede apreciar en la figura 32 la instalación de la luminaria.

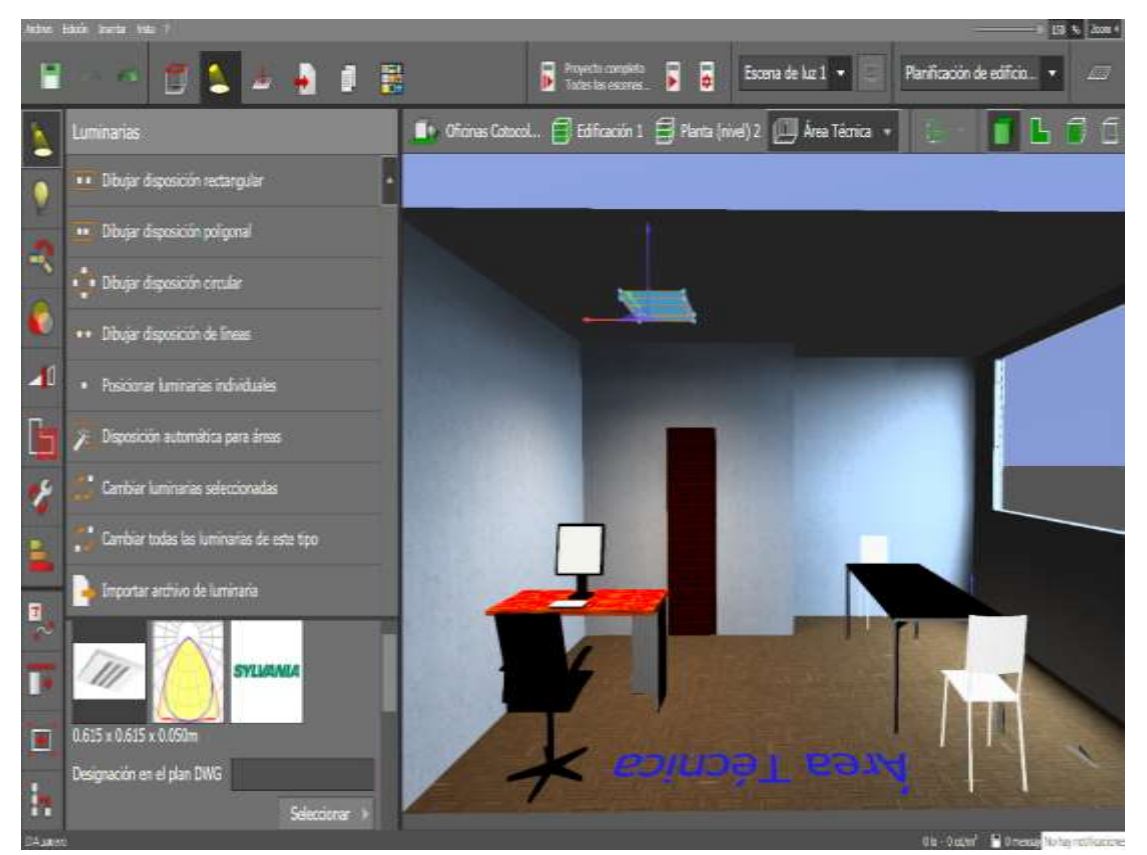

**Figura N° 32:** Colocación de luminaria en el Área Técnica. **Fuente:** DIALux **Elaborado por:** El investigador.

## **Simulación del software DIALux.**

Ya colocado la luminaria que se seleccionó para esta área se procede con el siguiente paso que es el de la simulación del software para observar si la luminaria que se la instalo es la correcta como se pude observar en la Fig. 33.

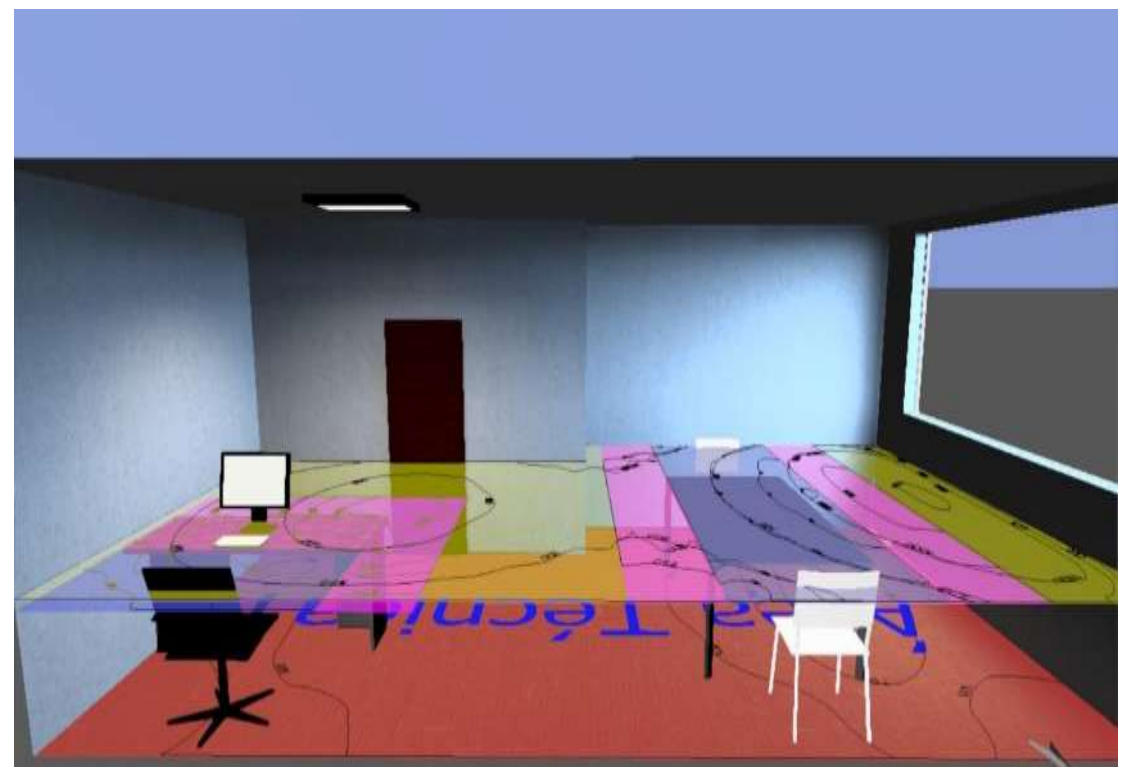

**Figura N° 33:** Simulación del software DIALux en el Área Técnica. **Fuente:** DIALux **Elaborado por:** El investigador.

Una vez simulado el software da como resultado de 622 luxes en toda el área, y específicamente como se puede observar en la fig.33 está área es distinta a las demás ya que cuenta con 2 puestos de trabajo diferentes para la misma persona es decir en un puesto en el ordenador y el otro puesto es el de diseño, estos son los resultados que arroja la simulación:

## 1er Puesto ordenador: 354 luxes

2do Puesto diseño: 537 luxes

Estos resultados están bajo los parámetros técnico legales que se puede observar en la Tabla N° 2, esta simulación se realizó con factores de luz natural, en el **Anexo 5** se observa como el software arroja la vista del área de trabajo, con la iluminación necesaria.

Como se puede observar en el **Anexo 8**, en las oficinas de Cotocollao se utilizaron 4 luminarias Sylvania tipo Rana Led.

Para la aplicación del software en la planta de Quitumbe se procede a realizar un nuevo proyecto en el DIALux es decir se comienza desde el paso número 1.

## **1. Datos del proyecto.**

- 1.1 Inicia definiendo los datos del proyecto:
	- 1.1.1 Nombre del proyecto: Jorge Moreno-Ediacero Planta Quitumbe
	- 1.1.2 Datos de la empresa o cliente: Jorge Moreno-Ediacero

1.1.3 Dirección: Av. Pedro V. Maldonado S555-247 y S554 Matilde Álvarez

1.1.4 Teléfono y fax: 2537318 - 5136685

- 1.1.5 E-Mail: malcivar@ediacero.com
- 1.2 Datos del diseñador:
	- 1.2.1 Nombre: Jonathan Recalde
	- 1.2.2 Empresa:
	- 1.2.3 Dirección: Unión y progreso y Emilio Bustamante.
	- 1.2.4 Teléfonos y fax: 0985930453
	- 1.2.5 E-Mail: [jonathanrecalde@outlook.com](mailto:jonathanrecalde@outlook.com)

Éstos datos permiten tener muy bien detalladas a las personas implicadas en el proyecto para situaciones de contacto posterior, esto se muestra en la figura N° 34.

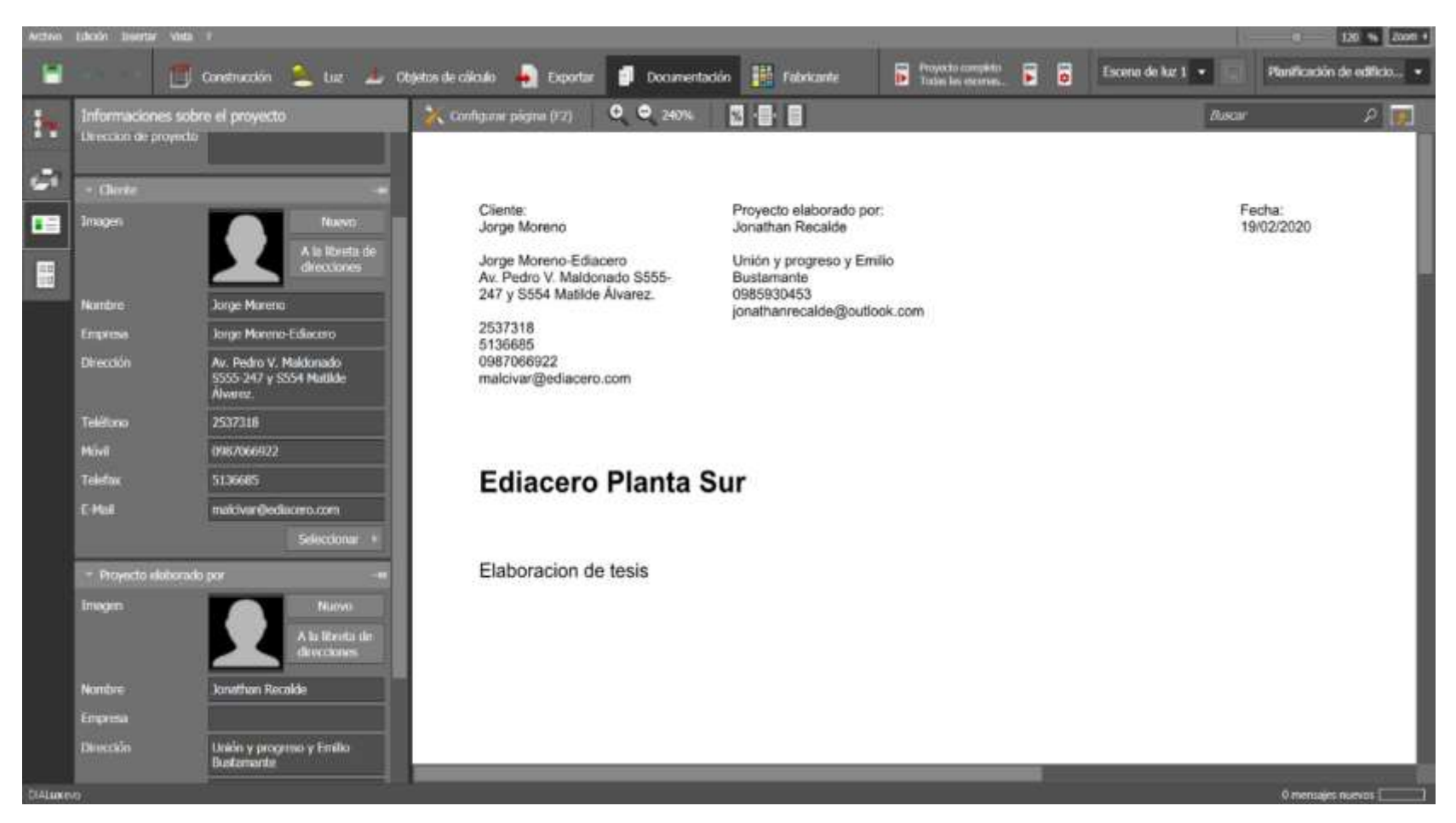

**Figura N° 34:** Datos del proyecto y cliente Quitumbe. **Fuente:** DIALux **Elaborado por:** El investigador.

## **2. Configuración del plano.**

Se configura el plano definiendo la geometría, ubicando puntos en los ejes (x, y) como se puede observar en la Fig. 35 y luego se define la escala en las que se va a trabajar en este caso se selecciona una línea que ya se sabe la distancia en este caso en metros (m) como se puede evidenciar en la Fig. 36

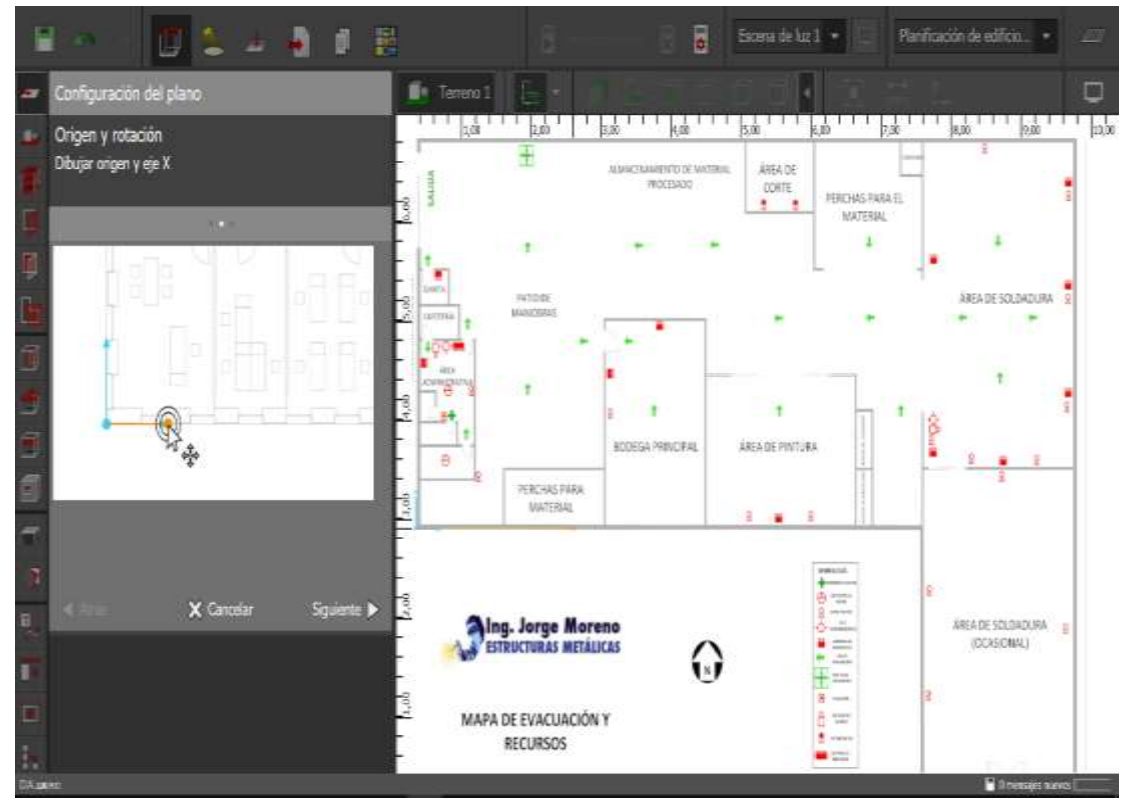

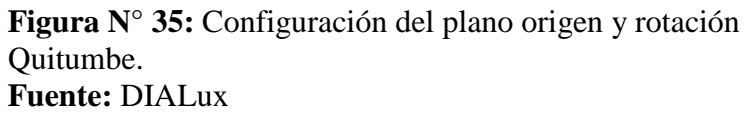

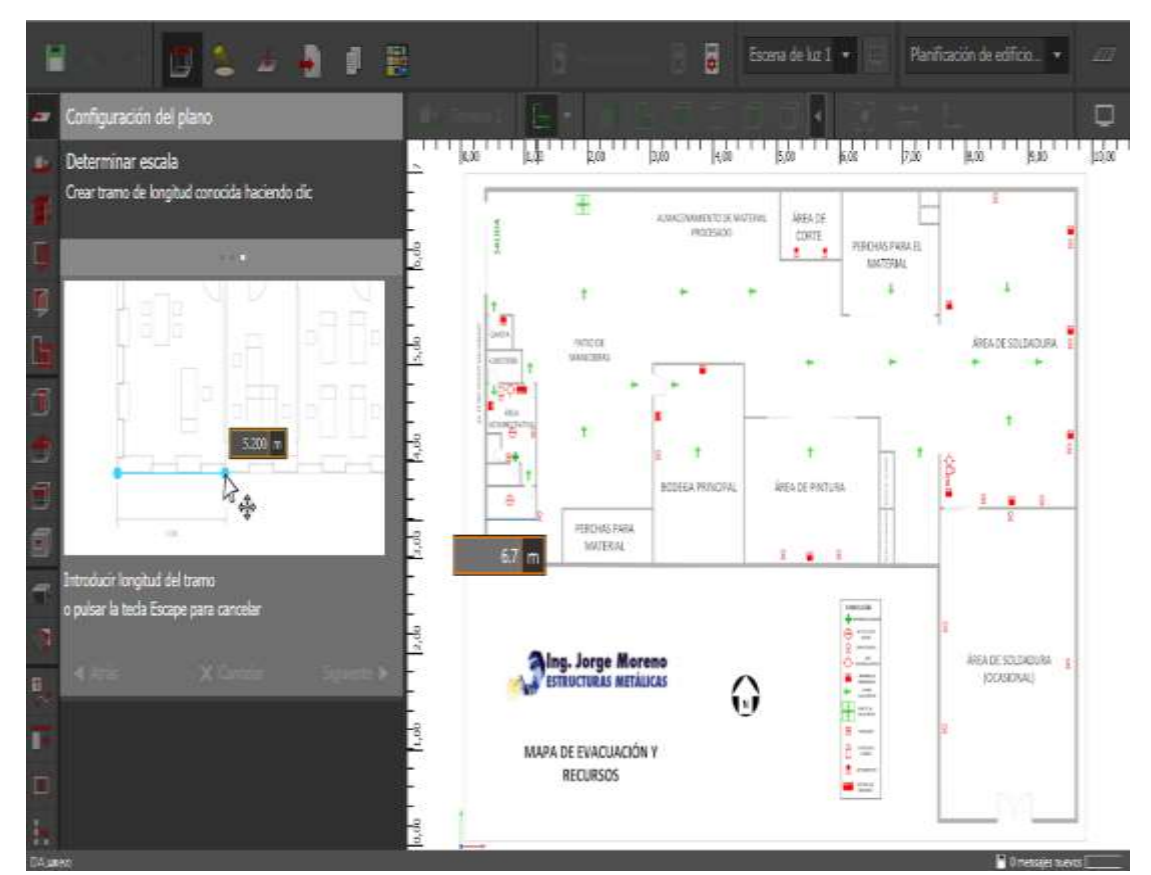

**Figura N° 36:** Configuración del plano determinar escala Quitumbe. **Fuente:** DIALux **Elaborado por:** El investigador.

## **3. División de salas.**

En el plano proporcionado por la empresa Anexo 2 es diferente al de las oficinas de Cotocollao ya que en este se puede evidenciar que existen diferentes tipos de edificaciones exactamente 4 edificaciones y en una de estas edificaciones si se dividió en salas 5 exactamente.

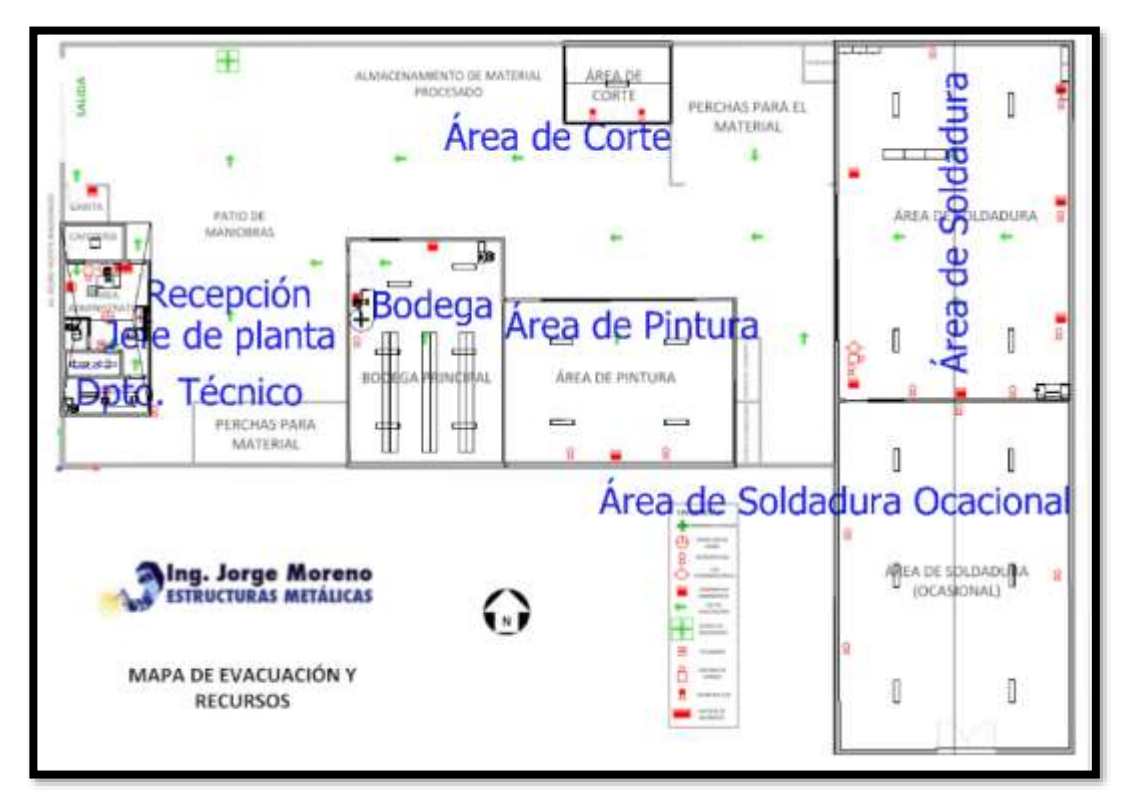

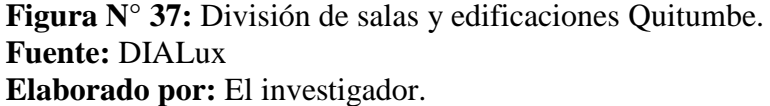

#### **4. Introducción de objetos en las salas.**

Una vez ya divido en diferentes salas se coloca los objetos en cada sala, los objetos que se pueden ingresar son puertas, ventanas, tipo de techo, de paredes, de piso, colores, elementos de una oficina y texturas a todos los elementos que se ingrese, el ingreso de estos elementos es de mucha importancia al momento de tener los resultados lumínicos del local en estudio.

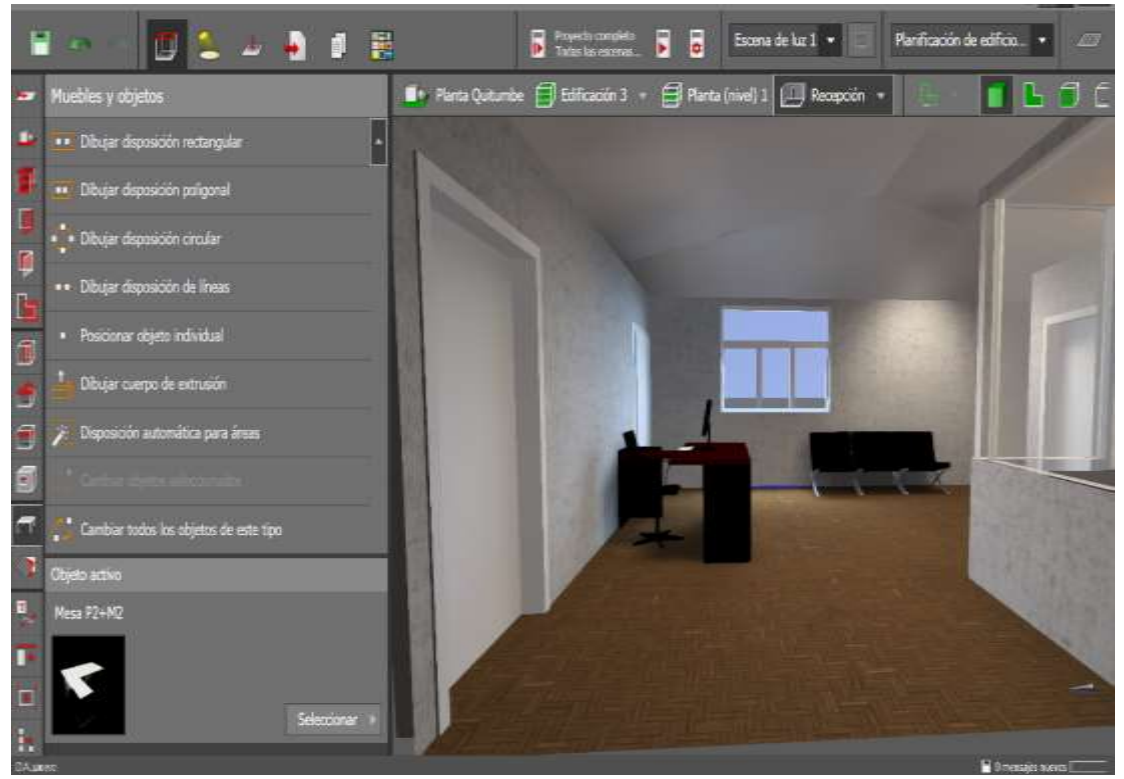

**Figura N° 38:** Introducción de objetos en la planta Quitumbe*.* **Fuente:** DIALux **Elaborado por:** El investigador.

## **5. Selección de marca y modelo de luminaria.**

Para esta área que es Recepción se eligió una marca muy reconocida que es Sylvania y su modelo es el siguiente: **RANA LED D W** es una luminaria tipo led cuadrada que tienes las siguientes especificaciones:

Cantidad: 2 Unidades

Longitud: 615 mm

Anchura: 615 mm

Altura: 50 mm

Potencia: 53 W

Costo: \$ 120 dólares

Como se puede apreciar en la Fig.39.

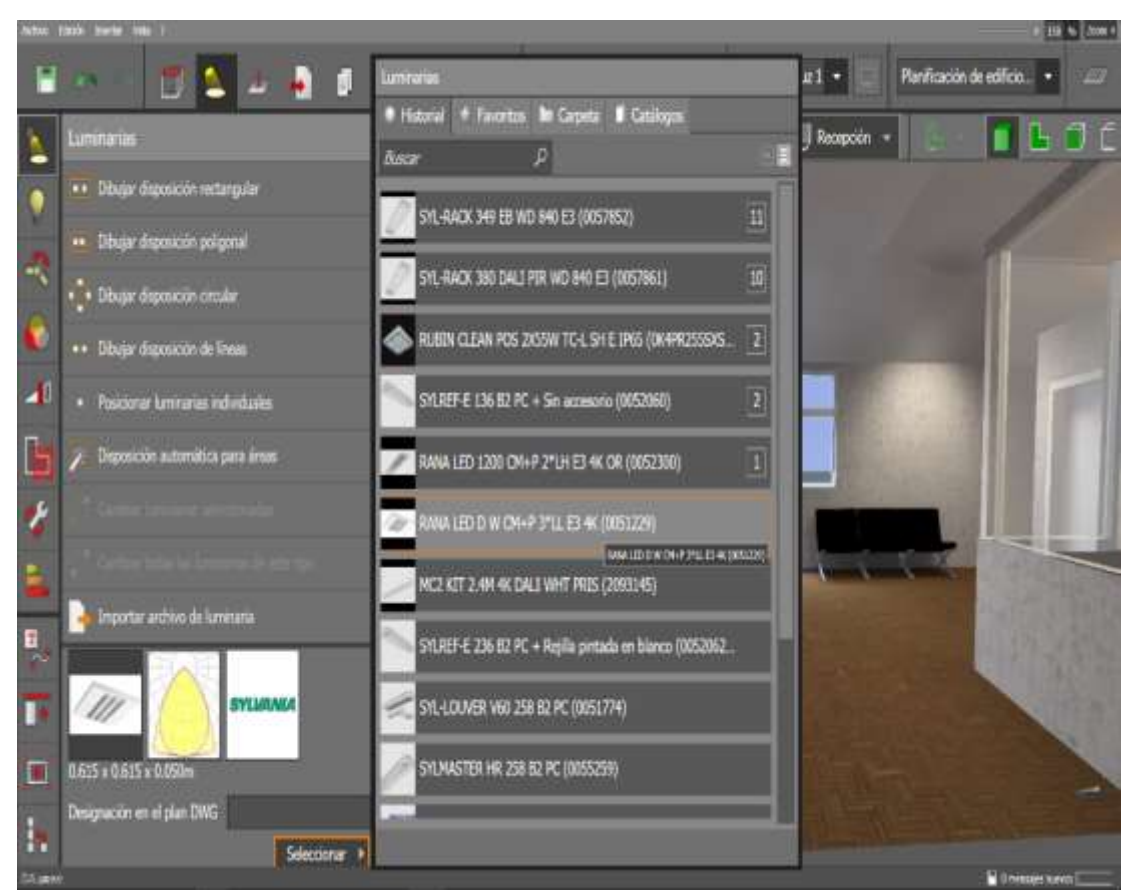

**Figura N° 39:** Selección de luminaria Recepción Quitumbe. **Fuente:** DIALux **Elaborado por:** El investigador.

#### **6. Colocación de luminaria.**

Una vez ya seleccionado las luminarias que se va a utilizar se procede a colocarlas dentro del área establecidas y se las ubica en el plano (x, y) con medidas reales en metros (m) dentro de la geometría del área, las luminarias que se prefirieron para instalar fueron elegidas previamente de la base de datos del software DIALux, y se las sitúa en un lugar donde arroje resultados más cercanos a los esperados, en la Fig.40 se puede apreciar como quedaron ubicadas las luminarias.

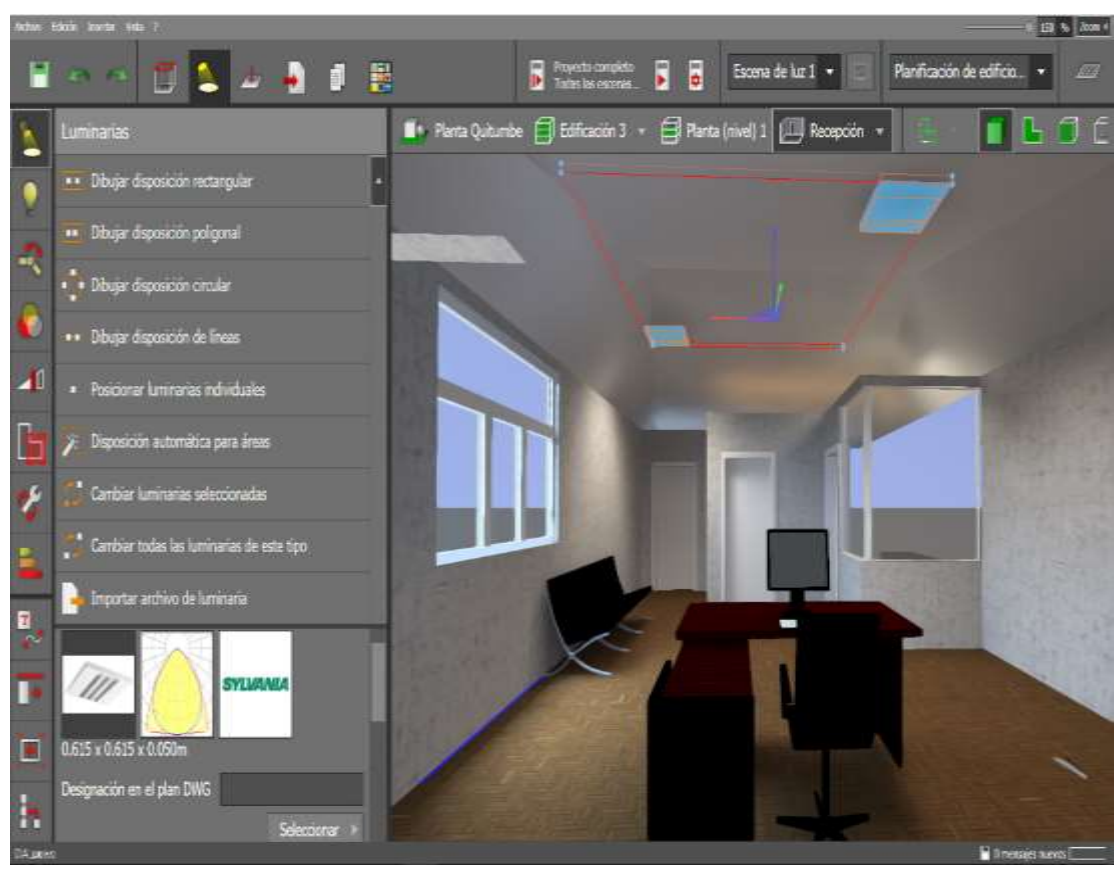

**Figura N° 40:** Colocación de luminaria Gerencia Administrativa. **Fuente:** DIALux **Elaborado por:** El investigador.

# **7. Simulación del software DIALux.**

Ya colocado la luminaria que se seleccionó para esta área se procede con el siguiente paso que es el de la simulación del software para observar si la luminaria que se instalo es la correcta para ejercer su labor, como se pude observar en la Fig. 41.

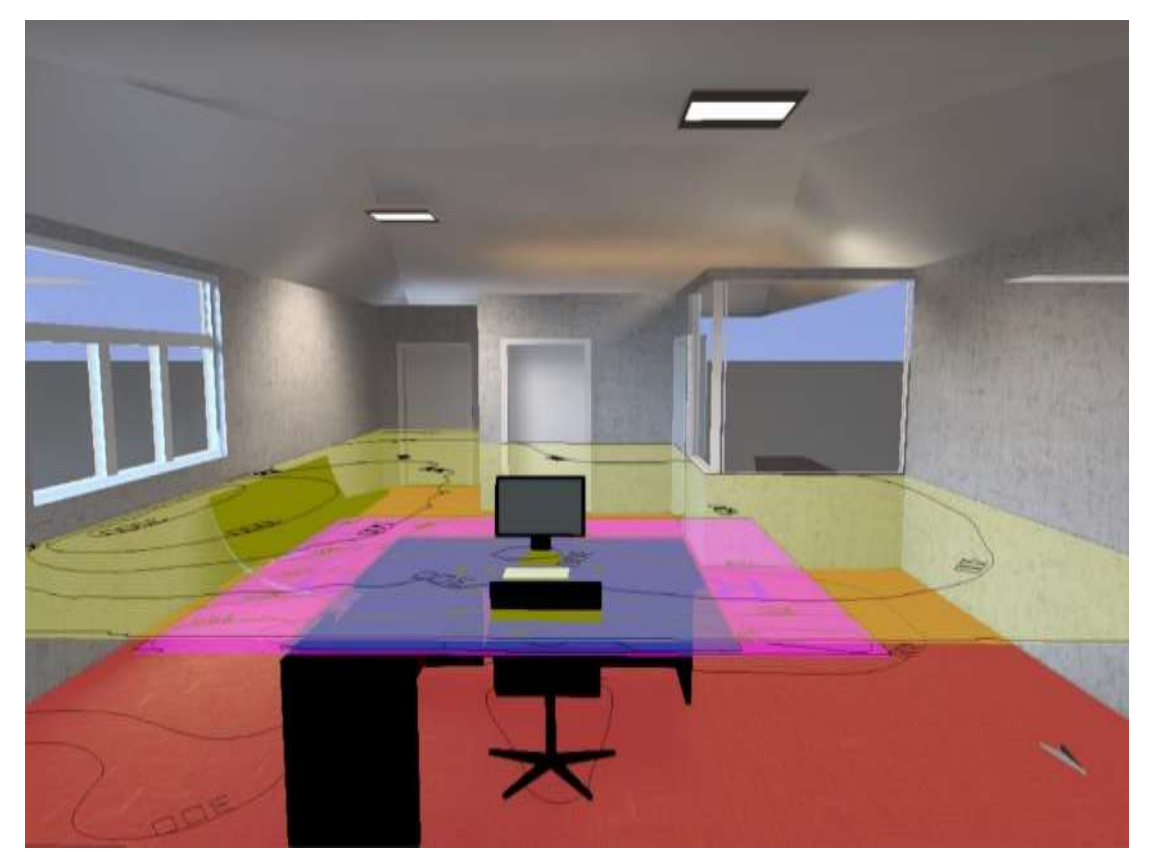

**Figura N° 41:** Simulación del software DIALux Recepción Quitumbe. **Fuente:** DIALux **Elaborado por:** El investigador.

Una vez simulado el software da como resultado de 466 luxes en toda el área, y específicamente como se puede observar en la fig.41 en el área del escritorio donde la persona realiza su trabajo da como resultado 313 luxes es decir está bajo los parámetros técnico legales que se puede observar en la Tabla N° 2, esta simulación se realizó con factores de luz natural, en el **Anexo 11** se observa como el software arroja la vista del área de trabajo, con la iluminación necesaria.

**Nota:** Como se hizo anteriormente, los siguientes puestos de trabajo se omitirá los puntos del 1 al 4 ya que para todos es lo mismo y se procede a realizar desde el punto número 5.

#### **Selección de marca y modelo de luminaria en el puesto de Bodega.**

Para el área de bodega se eligió una marca muy reconocida que es Sylvania y su modelo es el siguiente: **SYL-RACK 349** es una luminaria tipo fluorescente rectangular que tienes las siguientes especificaciones:

Cantidad: 6 Unidades Longitud: 1550 mm Anchura: 370 mm Altura: 105 mm Potencia: 210 W Costo: \$ 420 dólares. Como se puede apreciar en la Fig.42

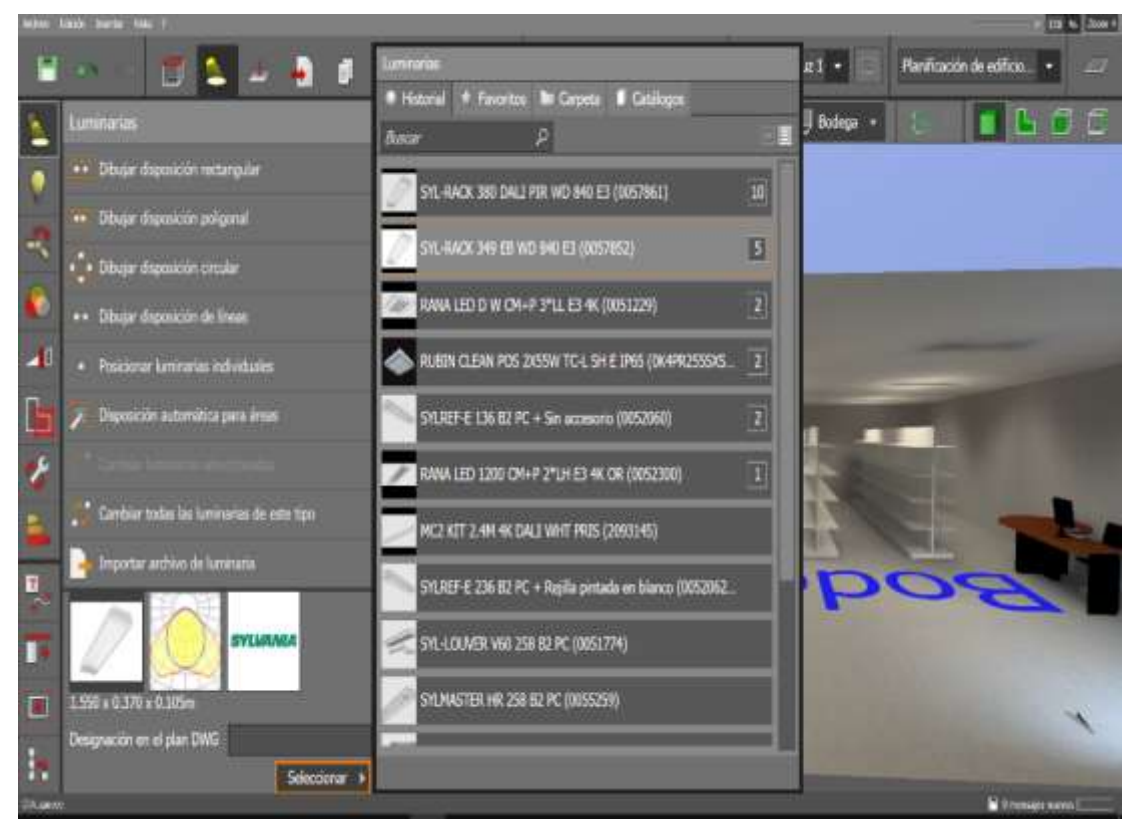

**Figura N° 42:**Selección de luminaria Bodega. **Fuente:** DIALux **Elaborado por:** El investigador.

## **Colocación de luminaria en Bodega.**

Una vez ya seleccionado las luminarias que se va a utilizar se procede a colocarlas dentro del área establecida y se las ubica en un lugar donde arroje resultados más cercanos a los esperados, en la Fig.43 se puede apreciar como quedo situada la luminaria.

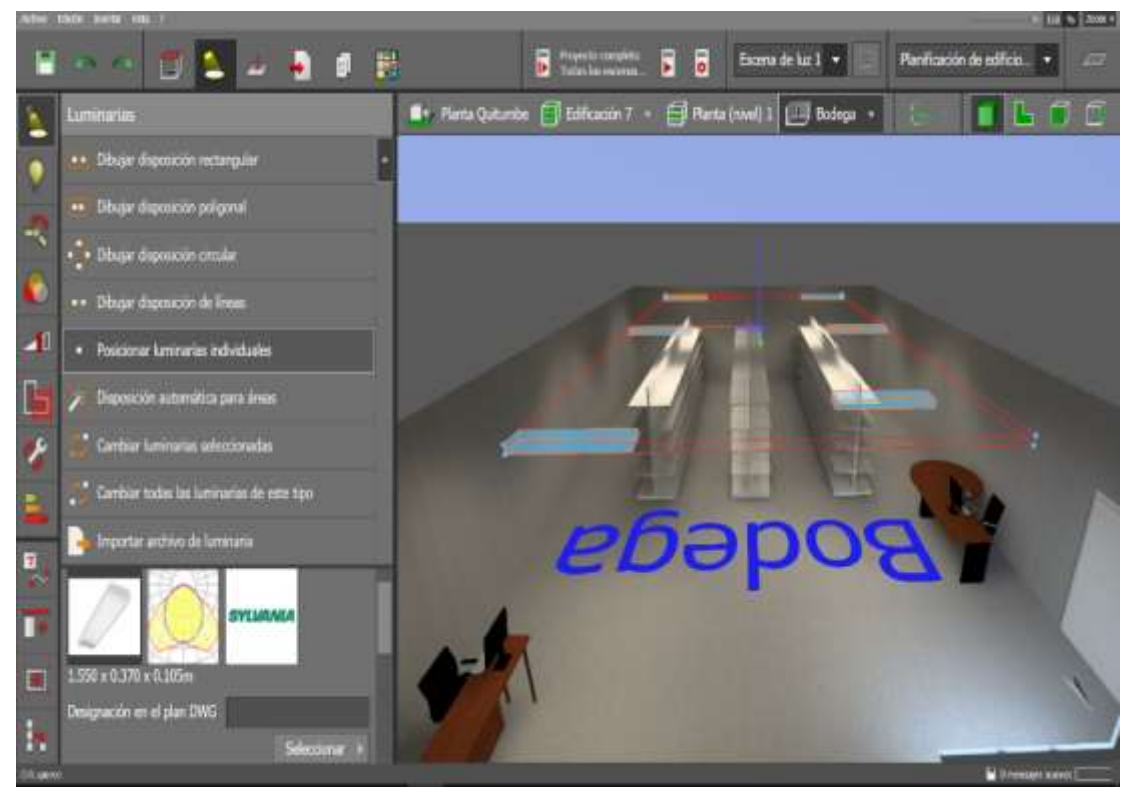

**Figura N° 43:** Colocación de luminaria Bodega. **Fuente:** DIALux **Elaborado por:** El investigador.

## **Simulación del software DIALux en el área de Bodega.**

Ya colocado la luminaria que se seleccionó para esta área se procede con el siguiente paso que es el de la simulación del software para observar si la luminaria que se coloco es la correcta para ejercer su labor, como se pude observar en la Fig. 44.

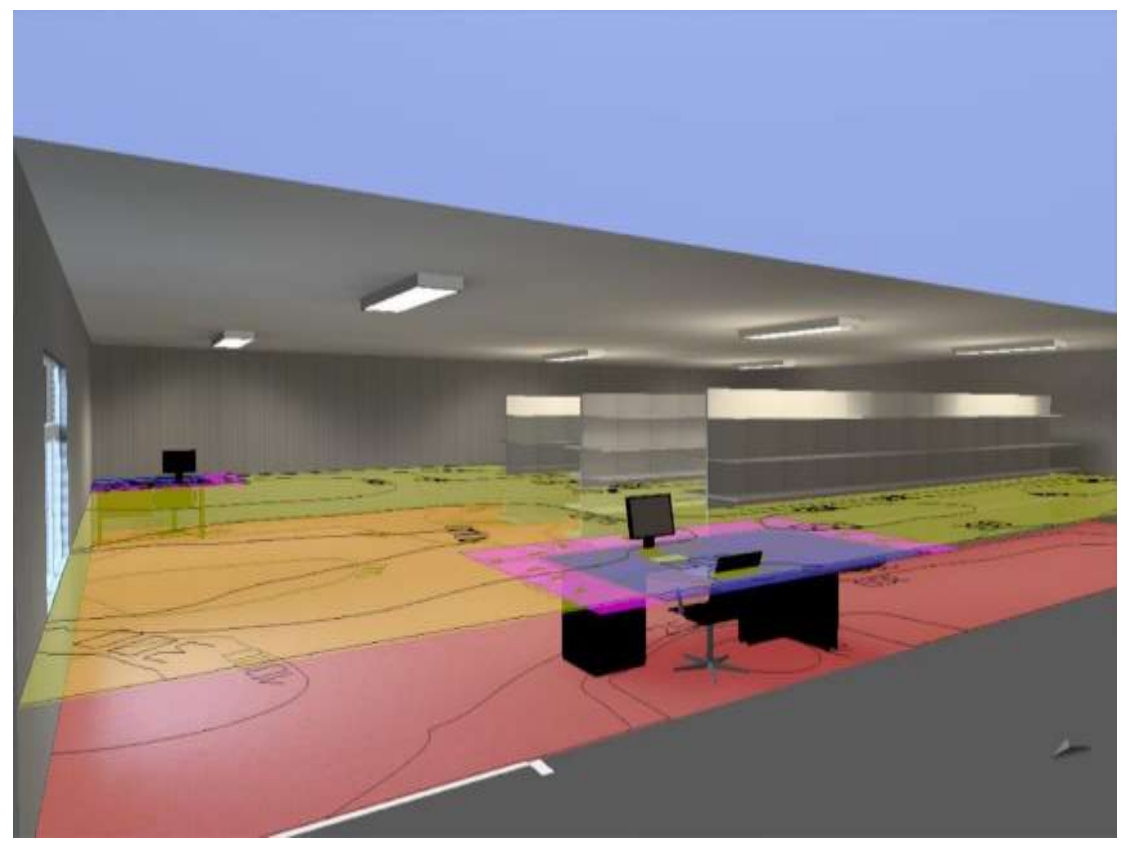

**Figura N° 44:** Simulación del software DIALux Bodega. **Fuente:** DIALux **Elaborado por:** El investigador.

Una vez simulado el software da como resultado de 411 luxes en toda el área, y en esta área existen 2 puestos de trabajo que son Jefe y asistente de bodega en los cuales se puede evidenciar en la fig.44 en el área del escritorio donde la persona realiza su trabajo en el puesto de asistente da como resultado 392 luxes y en el otro escritorio donde realiza el trabajo el jefe da como resultado 352 luxes es decir están bajo los parámetros técnico legales que se puede observar en la Tabla N° 2, esta simulación se realizó con factores de luz natural, en el **Anexo 9** se observa como el software arroja la vista del área de trabajo, con la iluminación necesaria.

#### **Selección de marca y modelo de luminaria en el puesto de Departamento Técnico.**

Para el área de departamento técnico se eligió una marca muy reconocida que es Sylvania y su modelo es el siguiente: **RANA LED 1200** es una luminaria tipo led rectangular que tienes las siguientes especificaciones:

Cantidad: 1 Unidad Longitud: 1196 mm Anchura: 294 mm Altura: 46 mm Potencia: 69 W Costo: \$ 70 dólares Como se puede apreciar en la Fig.45

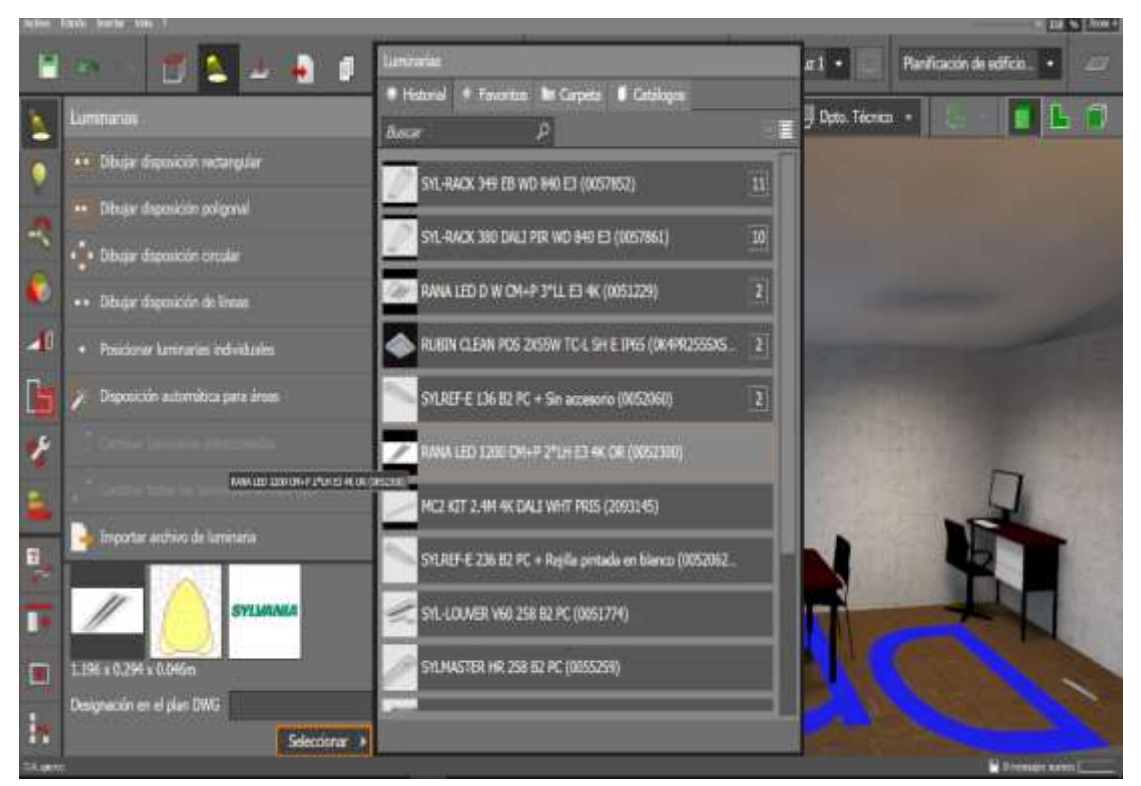

**Figura N° 45:**Selección de luminaria Departamento Técnico Quitumbe. **Fuente:** DIALux **Elaborado por:** El investigador.

## **Colocación de luminaria en Departamento Técnico Quitumbe.**

Una vez ya seleccionado las luminarias que se va a utilizar se procede a colocarlas dentro del área establecida y se las ubica en un lugar donde arroje resultados más cercanos a los esperados, en la Fig.46 se puede apreciar como quedo situada la luminaria.

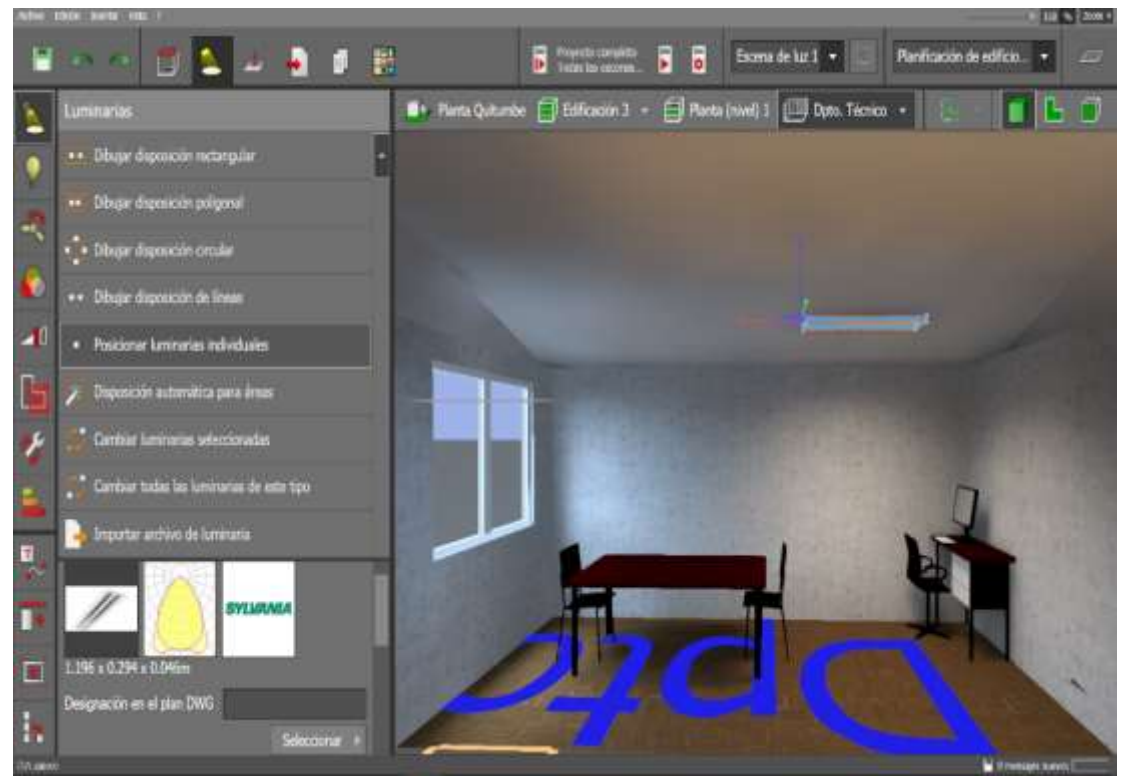

**Figura N° 46:** Colocación de luminaria Bodega. **Fuente:** DIALux **Elaborado por:** El investigador.

## **Simulación del software DIALux en el área de Departamento Técnico Quitumbe.**

Ya colocado la luminaria que se seleccionó para esta área se procede con el siguiente paso que es el de la simulación del software para observar si la luminaria que se coloco es la correcta para ejercer su labor, como se pude observar en la Fig. 47.

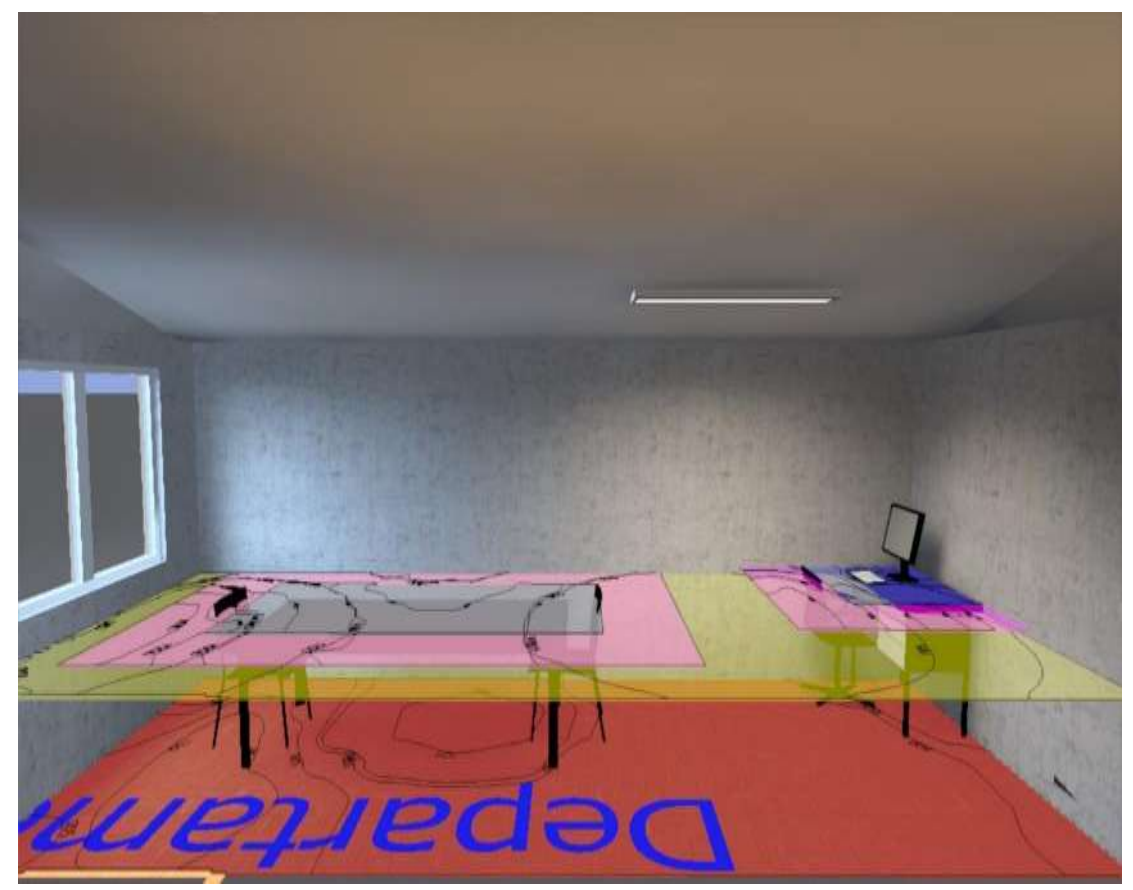

**Figura N° 47:** Simulación del software DIALux Departamento Técnico Quitumbe. **Fuente:** DIALux **Elaborado por:** El investigador.

Una vez simulado el software da como resultado de 661 luxes en toda el área, y específicamente como se puede observar en la fig.47 está área es distinta a las demás ya que cuenta con 2 puestos de trabajo diferentes para la misma persona es decir en un puesto en el ordenador y el otro puesto es el de diseño, estos son los resultados que arroja la simulación:

1er Puesto ordenador: 311 luxes

2do Puesto diseño: 535 luxes

Estos resultados están bajo los parámetros técnico legales que se puede observar en la Tabla N° 2, esta simulación se realizó con factores de luz natural, en el **Anexo 12** se observa como el software arroja la vista del área de trabajo, con la iluminación necesaria.

# **Selección de marca y modelo de luminaria en el Área de Soldadura.**

Para el área de soldadura se eligió una marca muy reconocida que es Sylvania y su modelo es el siguiente: **SYL-RACK 380** es una luminaria tipo fluorescente rectangular que tienes las siguientes especificaciones:

Cantidad: 4 Unidades Longitud: 1550 mm Anchura: 370 mm Altura: 105 mm Potencia: 315 W Costo: \$ 280 dólares

Como se puede apreciar en la Fig.48

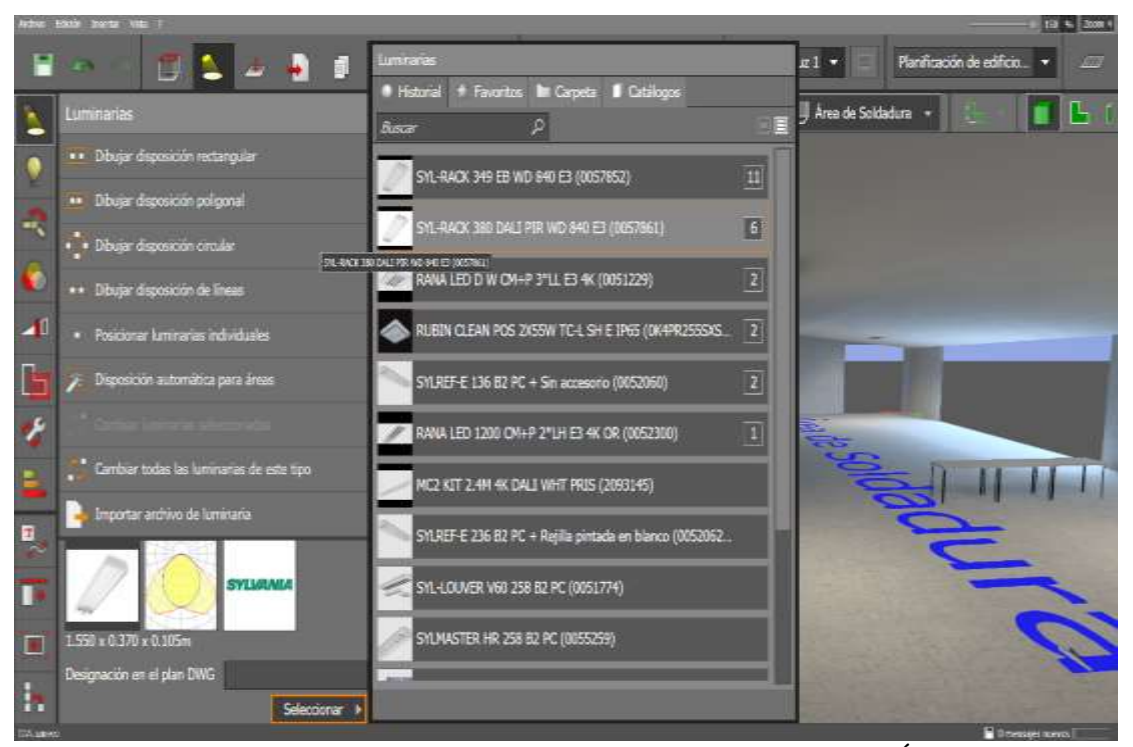

**Figura N° 48:**Selección de luminarias Área de Soldadura **Fuente:** DIALux **Elaborado por:** El investigador.

## **Colocación de luminaria en el Área de Soldadura.**

Una vez ya seleccionado las luminarias que se va a utilizar se procede a colocarlas dentro del área establecida y se las ubica en un lugar donde arroje resultados más cercanos a los esperados, en la Fig.49 se puede apreciar como quedo instalada la luminaria.

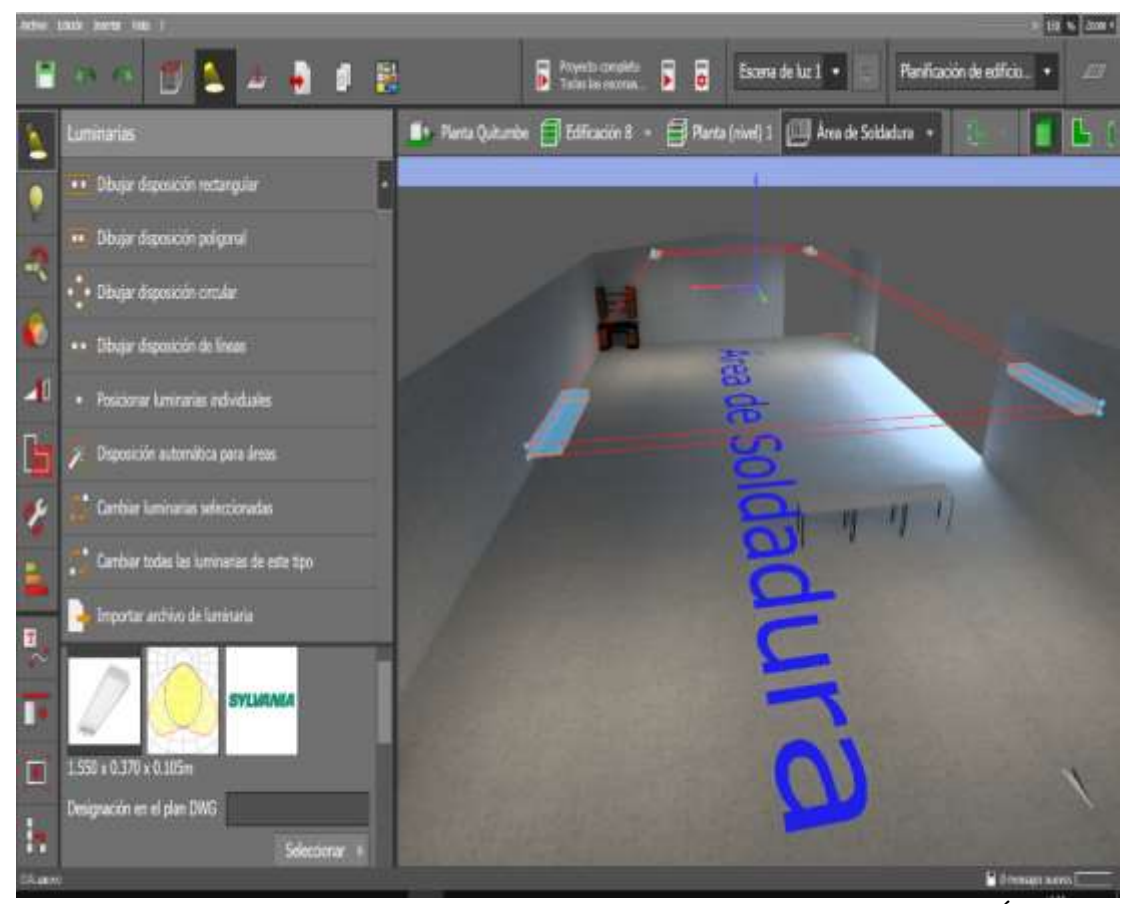

**Figura N° 49:** Colocación de luminarias en el Área de Soldadura. **Fuente:** DIALux **Elaborado por:** El investigador.

## **Simulación del software DIALux en el Área de Soldadura.**

Ya colocado las luminarias que se seleccionó para esta área se procede con el siguiente paso que es el de la simulación del software para observar si las luminarias que se colocó son las correctas para ejercer su labor, como se pude observar en la Fig. 50.

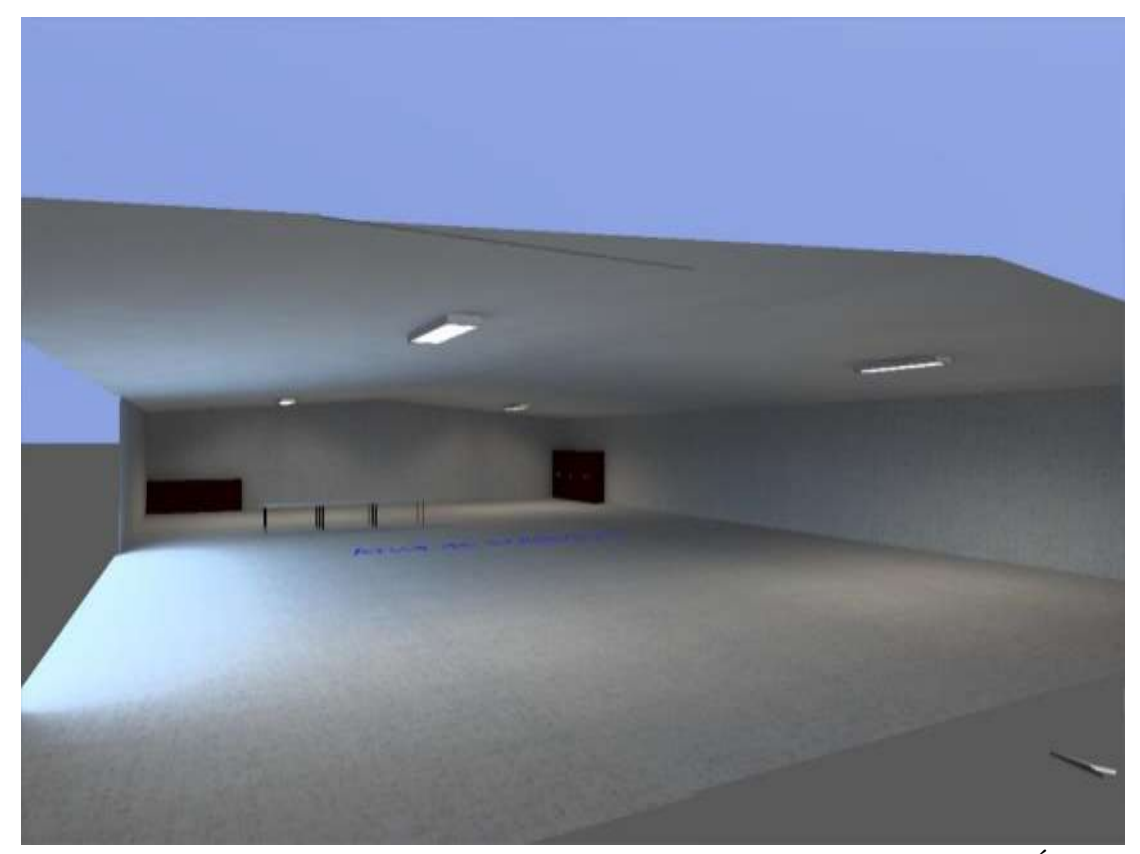

**Figura N° 50:** Simulación del software DIALux Área de Soldadura. **Fuente:** DIALux **Elaborado por:** El investigador.

Una vez simulado el software da como resultado 455 luxes en toda el área, estos resultados están bajo los parámetros técnico legales que se puede observar en la Tabla N° 2, esta simulación se realizó con factores de luz natural, en el **Anexo 10** se observa como el software arroja la vista del área de trabajo, con la iluminación necesaria.

De esta manera la empresa estaría bajo los parámetros técnico legales sobre la iluminación en sus instalaciones, además en los **Anexos 13 y 14** se puede evidenciar que se utilizaron 17 luminarias:

2 Sylvania Rana led, 1 Sylvania Rana led 1200, 6 Sylvania SYL-RACK 349, 4 Sylvania SYL-RACK 380.

# **Resultados esperados.**

Una vez concluido el análisis y la simulación en el software DIALux se obtiene los siguientes resultados.

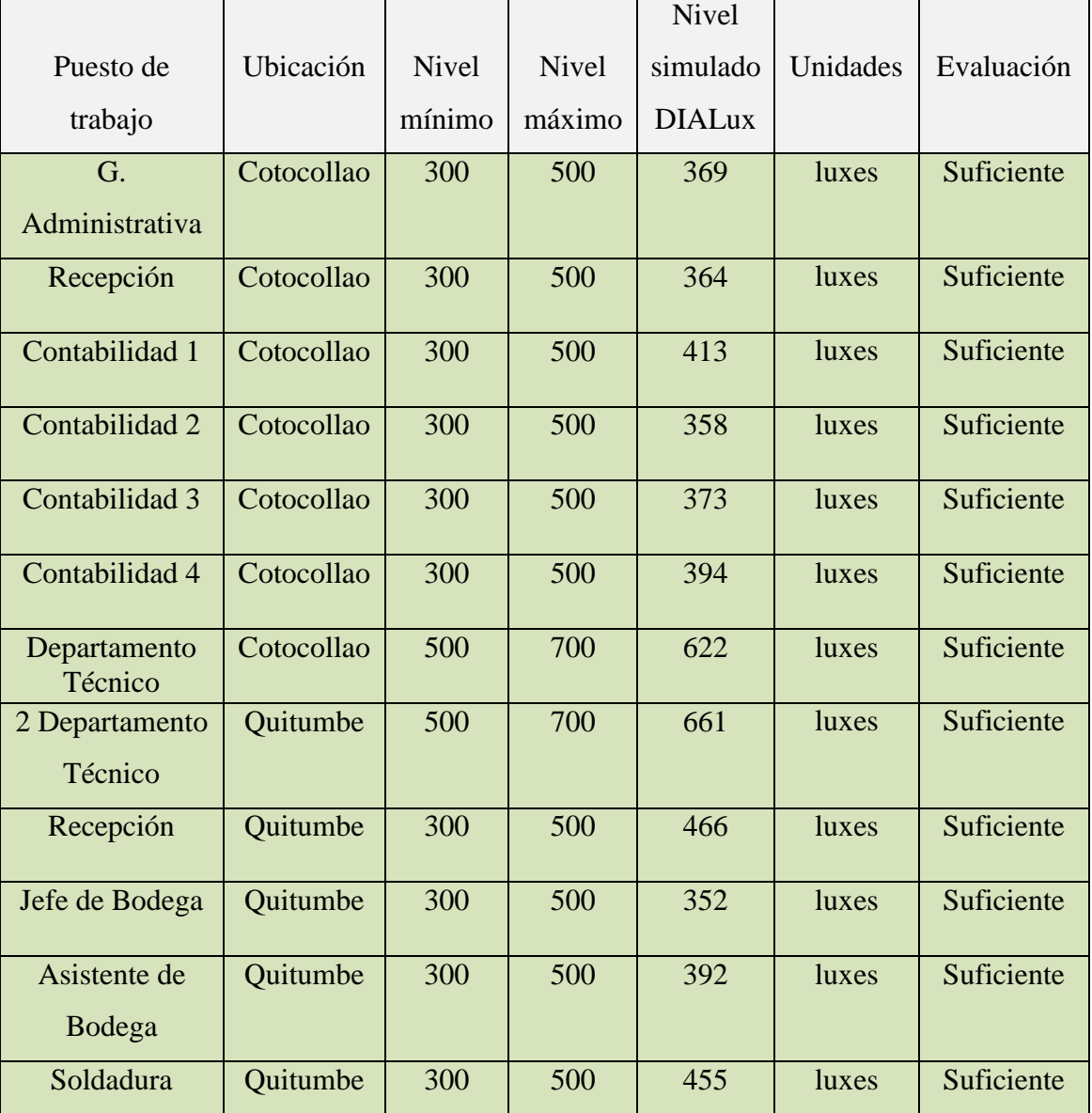

# **Tabla 31:**Resultados Esperados

**Fuente:** El investigador

Estos resultados son los que se obtiene en la simulación del software DIALux, y son positivos, ya que la empresa con estos estaría dentro de los parámetros técnico legales sobre el factor de riesgo físico Iluminación.

En la tabla 32 se realiza una comparación con los datos obtenidos en el antes y después de la intervención del proponente.

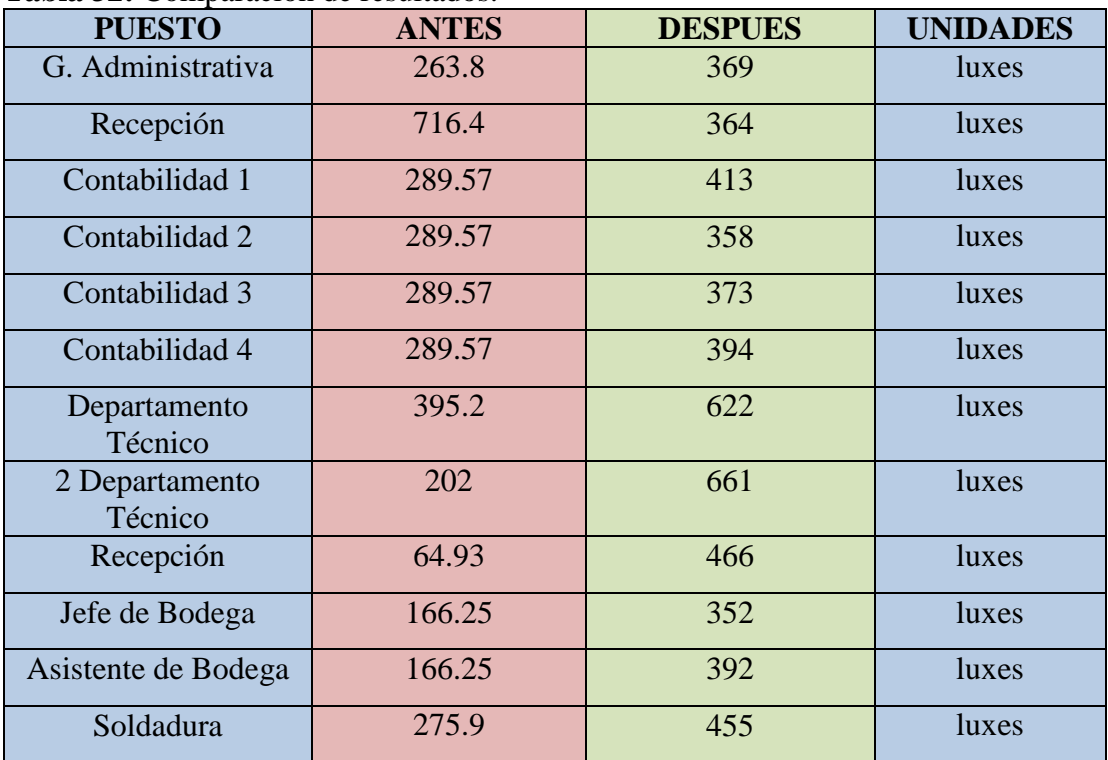

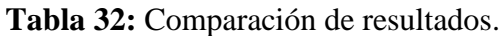

**Fuente:** El investigador

# **Cronograma de Actividades.**

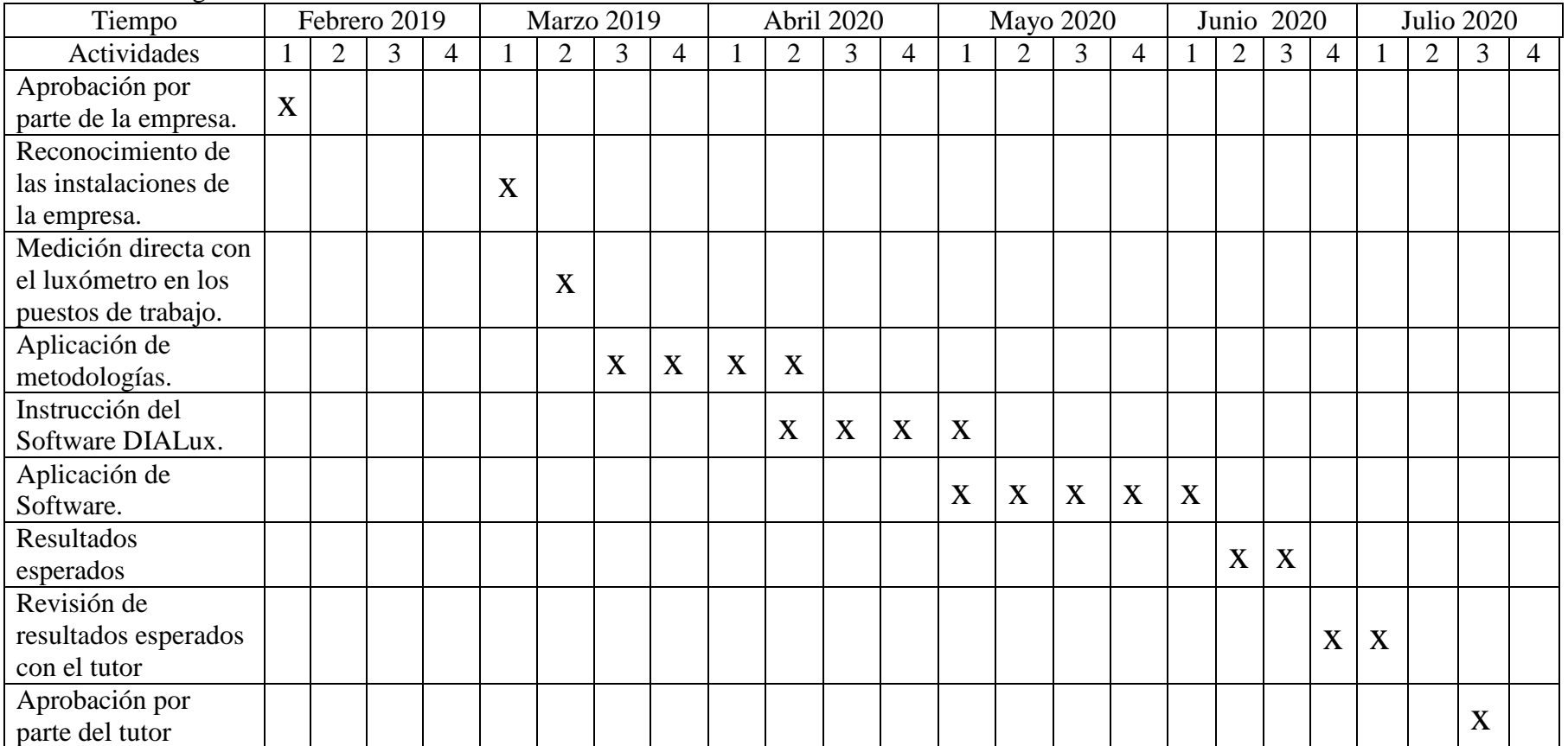

# **Tabla 33:** Cronograma de actividades.

**Fuente:** El investigador.

## **Análisis de costos.**

En la presente tabla se reflejarán los costos de implementación de la propuesta.

| <b>TAREA O</b><br><b>INSUMOS</b>                 | <b>CANTIDAD</b> | <b>COSTO</b><br><b>UNITARIO</b> | <b>COSTO TOTAL</b> |
|--------------------------------------------------|-----------------|---------------------------------|--------------------|
| Luminarias<br>Sylvania (rana led<br>$D$ W)       | 6 Unidades      | \$60                            | \$360              |
| Luminarias<br>Sylvania (SYL-<br><b>RACK 349)</b> | 6 Unidades      | \$70                            | \$420              |
| Luminarias<br>Sylvania (Rana led<br>1200)        | 1 Unidad        | \$70                            | \$70               |
| Luminarias<br>Sylvania (SYL-<br><b>RACK 382)</b> | 4 Unidades      | \$70                            | \$280              |
| Instalación de<br>luminarias                     | 17 Unidades     | \$10                            | \$170              |
| Reubicación del<br>puesto de trabajo             | 1 Puesto        | \$20                            | \$20               |
| <b>COSTO TOTAL (\$):</b>                         |                 |                                 | \$1320             |

**Tabla 34:** Análisis de costos.

**Fuente:** El investigador. **Elaborado por:** El investigador.

El costo total para la implementación de este proyecto sería de \$ 1320 dólares

## **CAPITULO IV**

## **CONCLUSIONES Y RECOMENDACIONES**

#### **Conclusiones.**

- Con la definición de los puestos de trabajo mediante observación directa se pudo constatar que son 9 puestos de trabajo en las oficinas de **Cotocollao**, distribuidos en los siguiente lugares: (1) Recepción, (1) Gerencia General, (1) Gerente Administrativo, (1) Talento Humano, (4) Contabilidad y (1) Departamento Técnico, también se definió que en la planta **Quitumbe** existen 9 puestos de trabajo los cuales se mencionan a continuación: (2) Departamento Técnico, (1) Jefe de Planta, (1) Recepción, (1) Jefe de Bodega, (1) Asistente de Bodega, (1) Área de Corte, (1) Área de Soldadura y (1) Área de Pintura.
- Mediante el Decreto Ejecutivo 2393 se pudo determinar que en los siguientes puesto existen deficiencias en la iluminación de los puestos de trabajo **Cotocollao**: Recepción (716.4 mayor a 300 luxes) Gerente Administrativo (263.8 menor a 300 luxes), 4 puestos de Contabilidad (289.57 menor a 300 luxes) Departamento Técnico (395.2 menor a 500 luxes) y en la planta de **Quitumbe**: Departamento Técnico (202 menor a 500 luxes) Recepción (64.93 menor a 300 luxes) Jefe de Bodega (166.25 menor a 300 luxes) Asistente de Bodega (166.25 menor a 300 luxes,) Área de Soldadura (275.9 menor a 300 luxes).
- Con el uso del software DIALux se propone niveles óptimos para cada puesto de trabajo, en las oficinas de **Cotocollao**: Recepción 364 luxes, Gerente Administrativo 369 luxes, Contabilidad (1) 413 luxes, Contabilidad (2) 358 luxes, Contabilidad (3) 373 luxes, Contabilidad (4) 394 Luxes, Departamento Técnico 622 luxes, en la planta de **Quitumbe**: Departamento Técnico 661 luxes, Recepción 466 luxes, Jefe de Bodega 352 luxes, Asistente de Bodega 392 luxes, Área de Soldadura 455 luxes.

#### **Recomendaciones.**

- En caso de una modificación de los puestos de trabajo se deberá realizar la medición correspondiente en función de la constante de salón y la distribución de las lámparas para que no alteren la iluminación en los ambientes laborales
- Se recomienda la limpieza y mantenimiento de las luminarias mínimo cada seis meses, las luminarias deben estar apagadas una hora antes de comenzar a realizar lo antes mencionado.
- Adquirir las luminarias correspondientes que se encuentra detallado en el **AXENOS 8, 13 y 14** con el fin de garantizar la iluminación propuesta en el presente proyecto, caso contrario buscar un catálogo que asemeje ala luminancia referida en el diseño

# **BLIBLIOGRAFÍA**

- CAJAMARCA, R. W. (2017). *ANÁLISIS DE LOS SISTEMAS DE ILUMINACIÓN Y SU INCIDENCIA EN LA SEGURIDAD E HIGIENE OCUPACIONAL EN LA UNIVERSIDAD TECNOLÓGICA INDOAMÉRICA UTI EXTENSIÓN QUITO.* Quito: Repositorio UTI.
- CONTRALORÍA GENERAL DE LA REPÚBLICA . (2012). *GUÍA PRÁCTICA PARA LA CONSTRUCCIÓN DE MUESTRAS.* Chile: Unidad Técnica de Control Externo.
- DIAL. (2018). *DIALux SOFTWARE.* Ludenscheid.
- INSTITUTO ECUATORIANO DE SEGURIDAD SOCIAL (IESS). (2011). Resolucion C.D. 513. *Normativa Aplicable a la Seguridad y Salud en el Trabajo*. Ecuador.
- LUMSERCH. (s.f.). *lumserch*. Obtenido de catalogo de luminarias para DIALux: https://lumsearch.com/es/article/EWK4FL36RniPIR5hckFNKg?\_Y=200
- LUÑANSKY, S. A. (2015). DIALux, cálculo y diseño de iluminación. *Revista Luminotecnia*, 56-57.
- MEXICO: Diario Oficial. (2008). Compendio de Normas Mexicanas STPS, NOM-025-stps-2008. *Condiciones de iluminacion en los centros de trabajo*.
- ORGANIZACIÓN INTERNACIONAL DEL TRABAJO. (2010). *Lista de enfermedades Profesionales.* Ginebra.
- ORGANIZACIÓN PANAMERICANA DE LA SALUD. (2001). *LA HIGIENE OCUPACIONAL EN AMÉRICA LATINA: Una Guia Para Su Desarrollo.* Washington D.C.
- RAMÍREZ, M. (Octubre de 2007). *DISEÑO DE UN SISTEMA DE ILUMINACIÓN Y VENTILACIÓN.* Obtenido de Universidad de San Carlos de Guatemala: http://biblioteca.usac.edu.gt/tesis/08/08\_1805\_IN.pdf
- REPÚBLICA DEL ECUADOR. (17 de XI de 1986). Decreto Ejecutivo # 2393. *Reglamento de Seguridad y Salud de los Trabajadores.* Quito, Ecuador: Registro Oficial #565.
- SYLVANIA. (2020). *Sylvania.* Obtenido de Sylvania catálogo de iluminación led: https://sylvania-andina.com/co/wpcontent/uploads/2019/09/Catalogo%20de%20Iluminacio%CC%81n%20Gene ral%20Sylvania%202020%20(low%20res).pdf
- TRUJILLO, A. G.-Y. (2015). *ESTUDIO DE ILUMINACIÓN DE LOS PUESTOS DE TRABAJO ADMINISTRATIVOS DE LA EMPRESA COMERCIALIZADORA INTERNACIONAL VERDE AZUL S.A.S.* Bogota: Universidad Distrital Francisco José De Caldas.

WALKER J. (2017). *AUTOCAD SOFTWARE.* California: Autodesk.
# **ANEXOS**

### **Anexo 1:** Plano de las oficinas en Cotocollao.

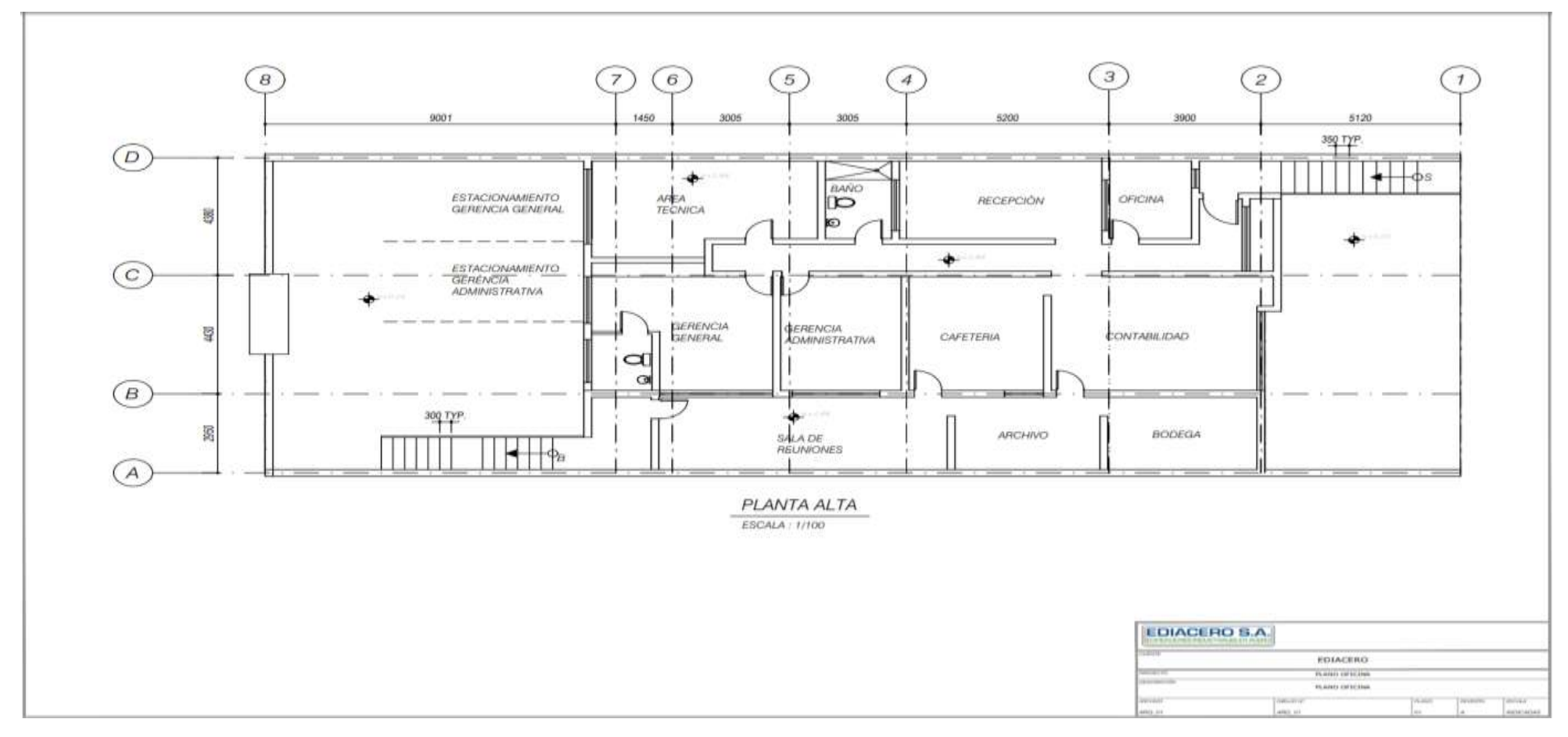

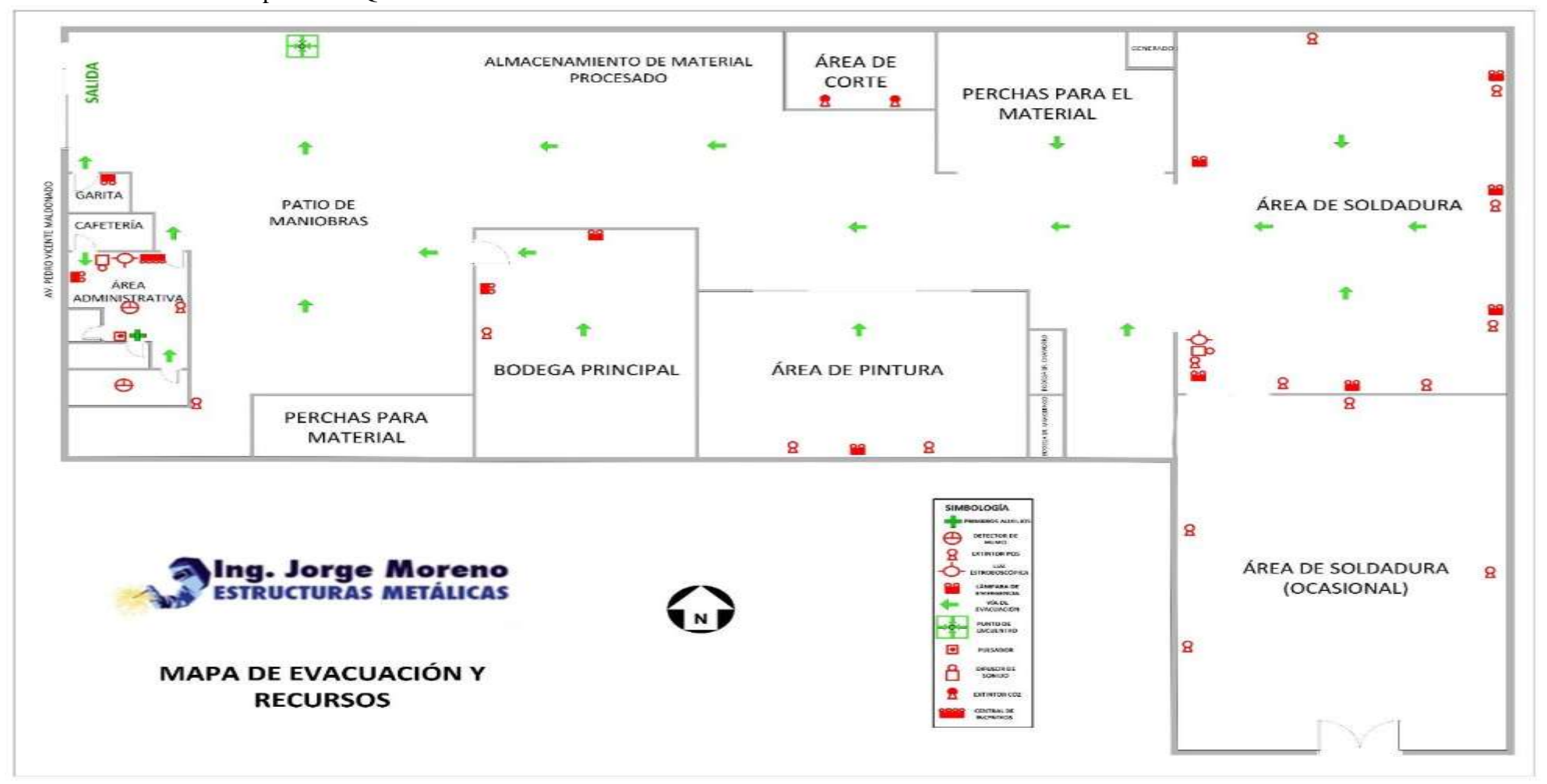

**Anexo 3:** Plano de la planta de Quitumbe.

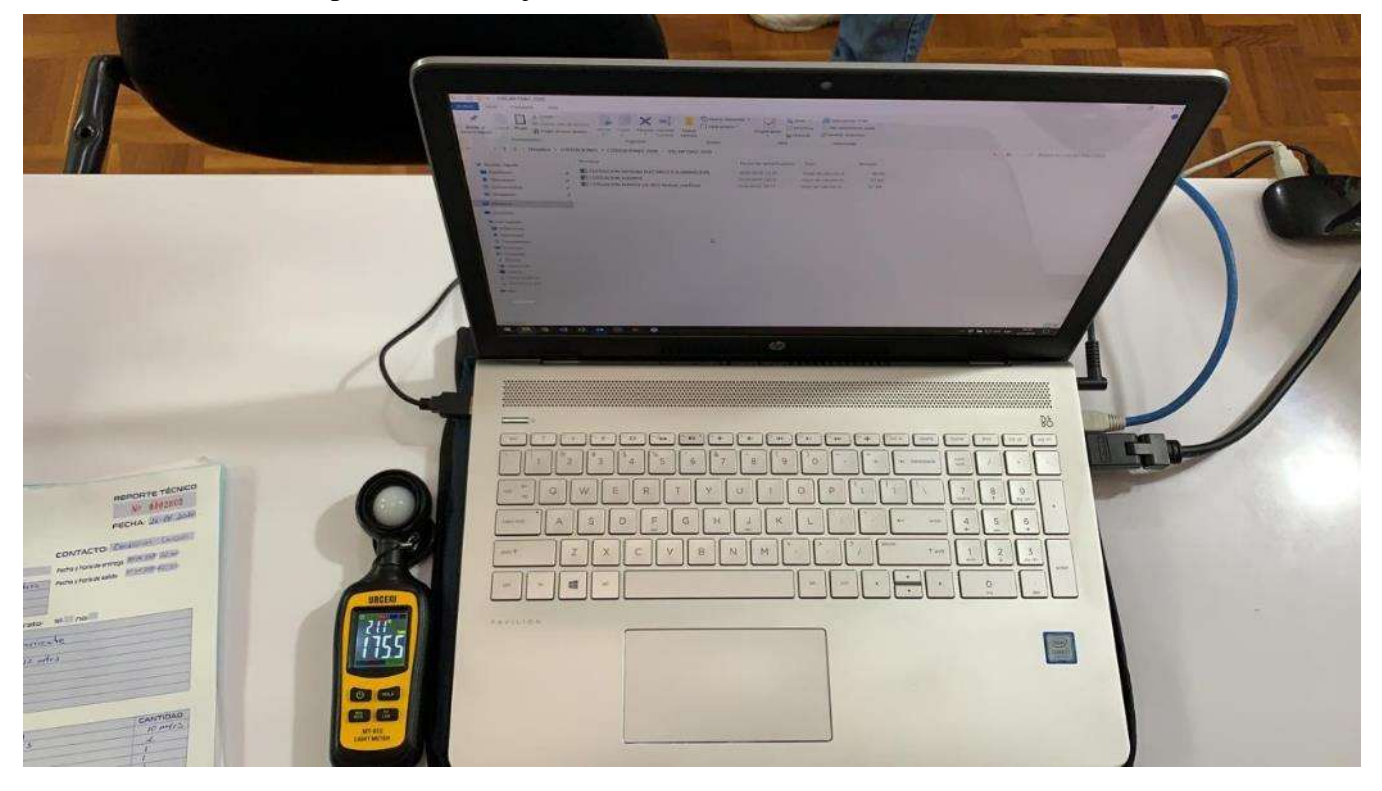

**Anexo 5:** Medición de puesto de trabajo con el uso de luxómetro*.*

# **Anexo 7:** Recepción

Jorge Moreno-Ediacero Planta Cotocollao

Oficinas Cotocollao / Edificación 1 / Planta (nivel) 2 / Recepción / Vistas

#### Recepción

#### Recepción (94)

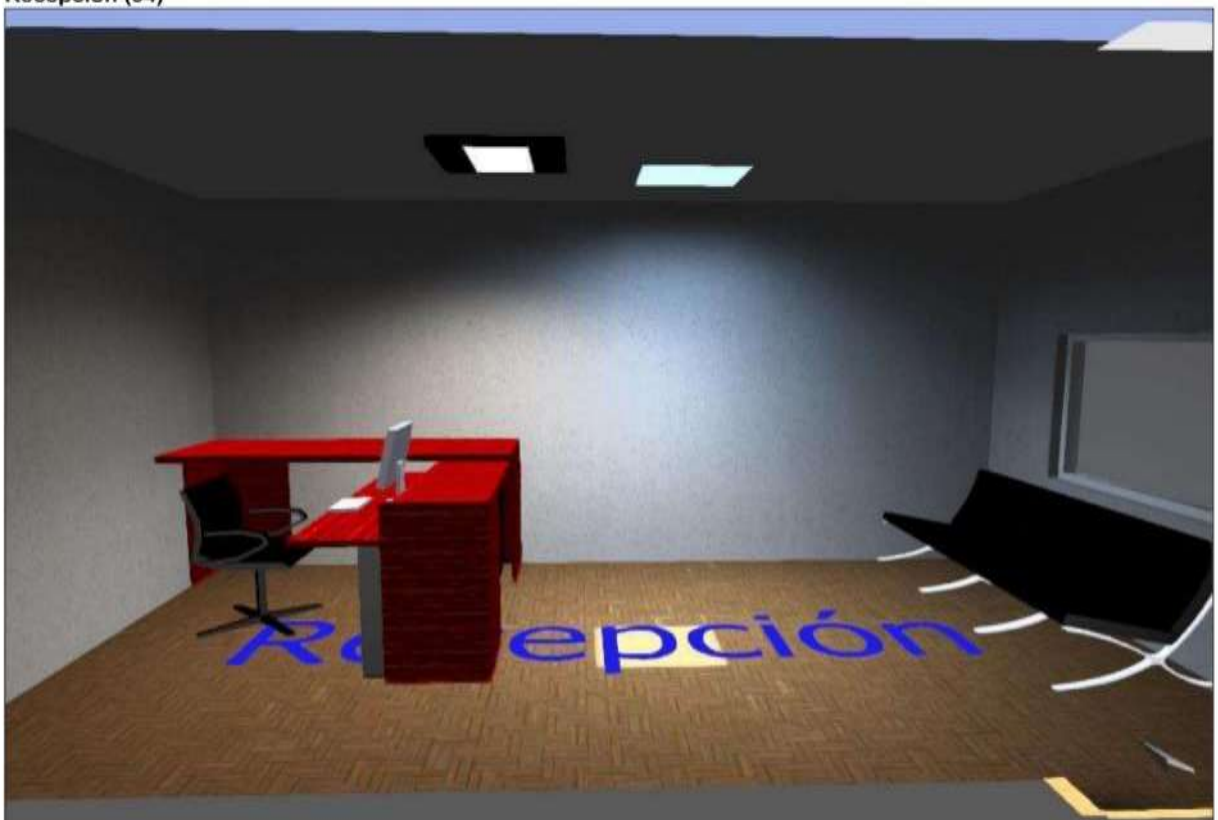

Página 1

**DIALUX** 

# **Anexo 9:** Área Técnica

**Jorge Moreno-Ediacero Planta Cotocollao**<br>Oficinas Cotocollao / Edificación 1 / Planta (rivel) 2 / Área Técnica / Vistas

# **DIALux**

### Área Técnica

Área Técnica (92)

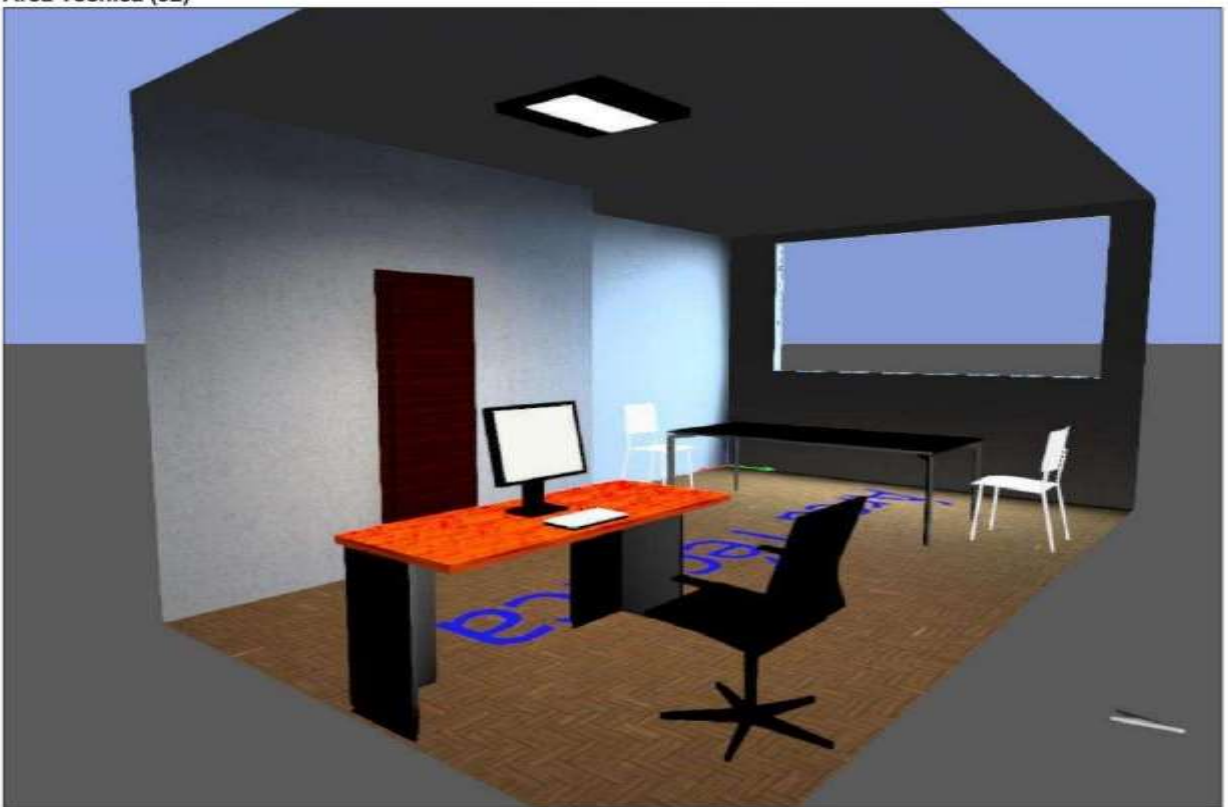

# **Anexo 11:** Contabilidad

**Jorge Moreno-Ediacero Planta Cotocollao**<br>Oficinas Coscollao / Edificación 1 / Planta (NWI) 2 / Contabilidad / Vistas

#### Contabilidad

Contabilidad (93)

#### DIALUX

Página 1

**DIALux** 

# **Anexo 13:** Gerencia

Administrativa of  $\mathcal{A}$ 

Jorge Moreno-Ediacero Planta Cotocollao

Oficinas Cotocollao / Edificación 1 / Planta (nivel) 2 / Cerencia Administrativa / Vietas

#### Gerencia Administrativa

#### Gerencia Administrativa (91)

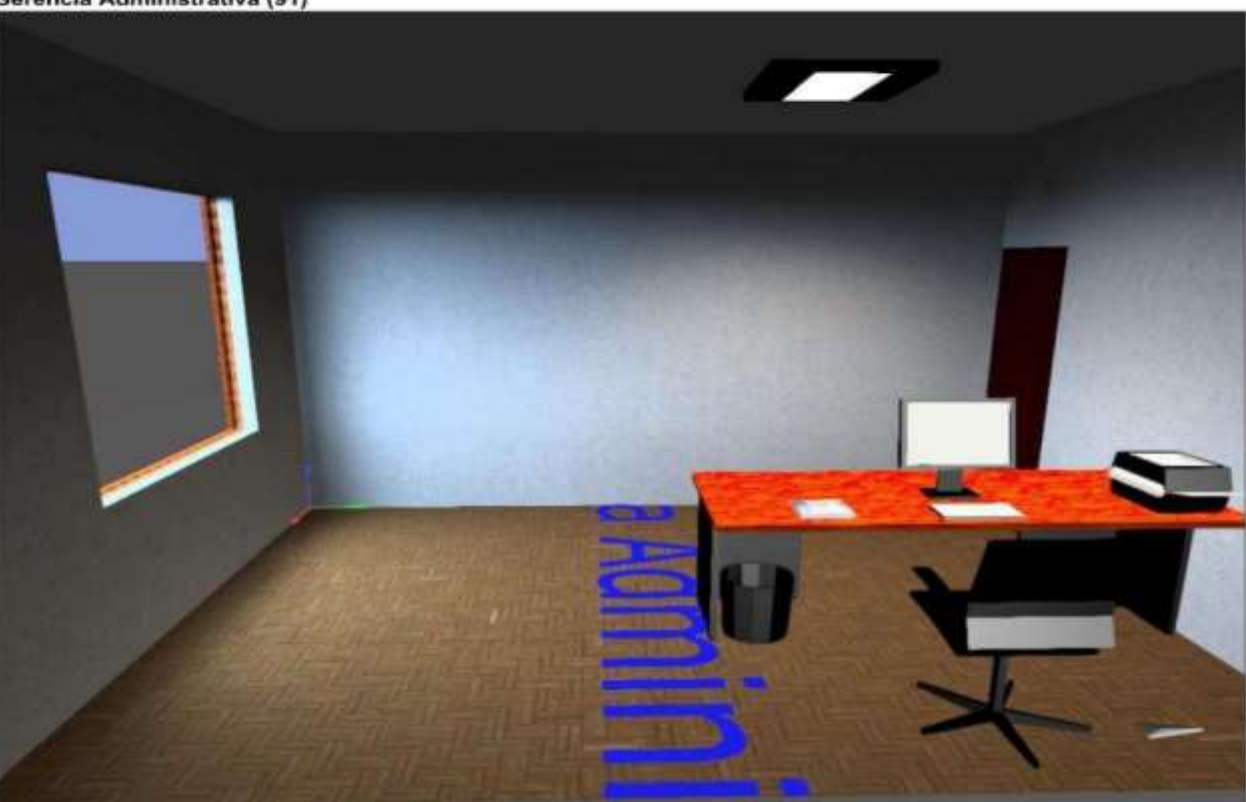

**DIALUX** 

Página 1

**DIALux** 

### **Anexo 15:** Luminarias utilizadas en las oficinas de Cotocollao.

Jorge Moreno-Ediacero Planta Cotocollao

Jorge Moreno-Ediacero Planta Cotocollao / Lista de luminarias

# **DIALux**

#### Jorge Moreno-Ediacero Planta Cotocollao

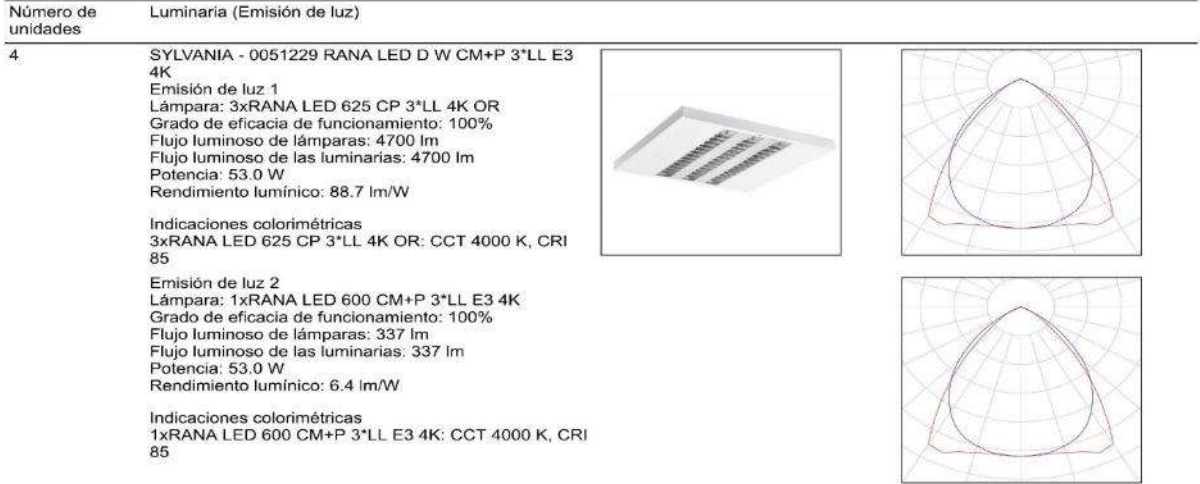

Flujo luminoso total de lámparas: 20148 lm, Flujo luminoso total de luminarias: 20148 lm, Potencia total: 424.0 W, Rendimiento lumínico: 47.5 lm/W

DIALUX

# **Anexo 17:** Bodega

**Ediacero Planta Sur**<br>Planta Quitumbe / Edificación 7 / Planta (nivel) 1 / Bodega / Vistas

#### **Bodega**

### Bodega (113)

# **DIALux**

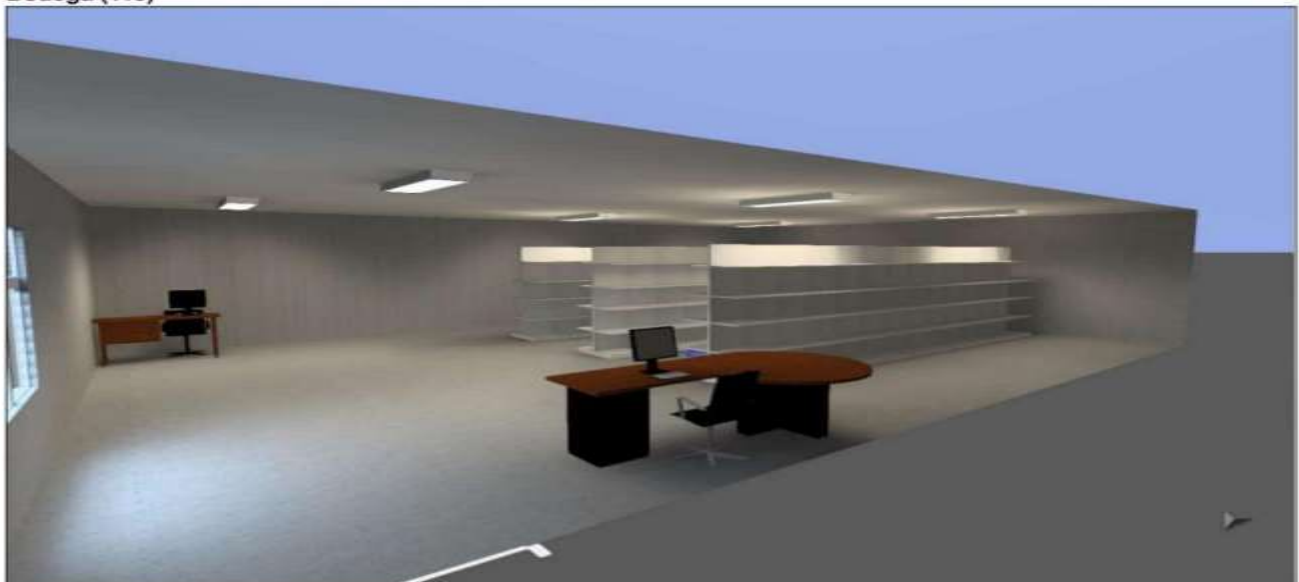

# **Anexo 19:** Área de Soldadura

**Ediacero Planta Sur**<br>Planta Quitumbe / Edificación 8 / Planta (nivel) 1 / Área de Soldadura / Vistas

### Área de Soldadura

Área de Soldadura (112)

# **DIALUX**

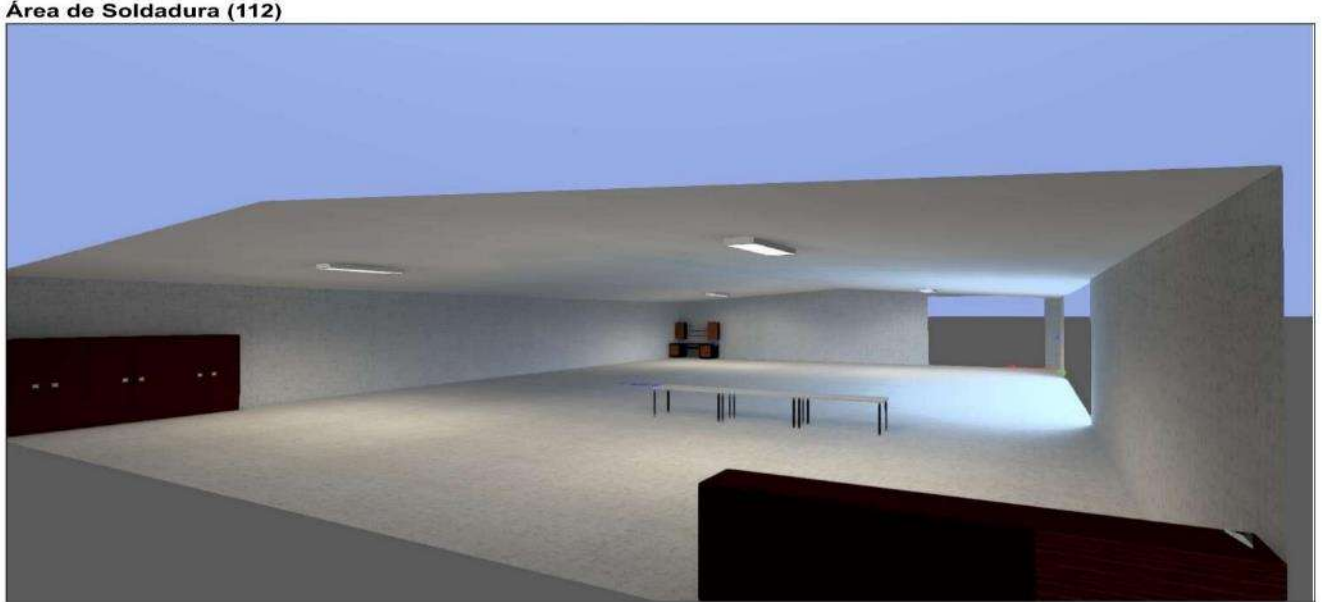

# **Anexo 21:** Recepción Quitumbe

**Ediacero Planta Sur**<br>Planta Quitumbe / Edificación 3 / Planta (nivel) 1 / Recepción / Vistas

#### Recepción

#### Recepción (114)

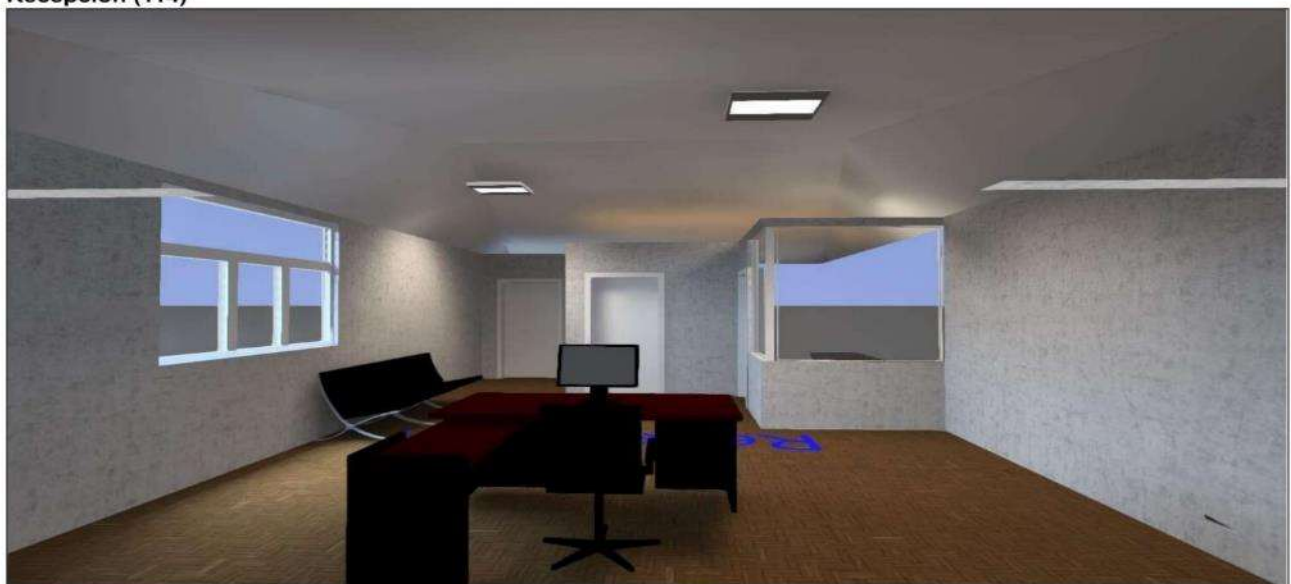

Página 1

**DIALux** 

# **Anexo 23:** Departamento Técnico Quitumbe

**Ediacero Planta Sur<br>Planta Quitumbe / Edificación 3 / Planta (nivel) 1 / Departamento Tecnico / Vistas** 

#### **Departamento Tecnico**

#### Departamento Tecnico (115)

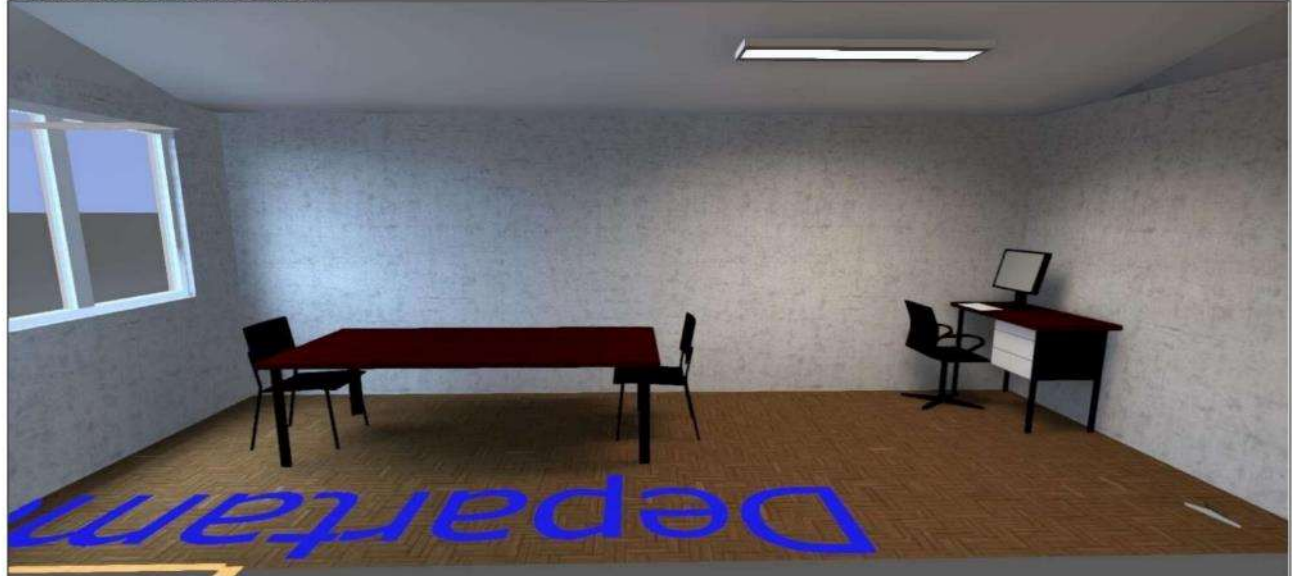

**DIALUX** 

Página 1

**DIALUX** 

### **Anexo 25:** Luminarias utilizadas en la planta Quitumbe.

Número de<br>unidades

 $\overline{2}$ 

 $\mathbf{1}$ 

6

#### **Ediacero Planta Sur**

Luminaria (Emisión de luz)

# **DIALux** SYLVANIA - 0051229 RANA LED D W CM+P 3\*LL E3 SYLWANIA - 0051229 RANA LED D W CM+P<br>4K<br>Emisión de luz 1<br>Lampara: 3xRANA LED 625 CP 3\*LL 4K OR<br>Lampara: 3xRANA LED 625 CP 3\*LL 4K OR<br>Grado de eficacia de funcionamiento: 100%<br>Flujo luminoso de las luminarias: 4700 lm<br>Poten 111

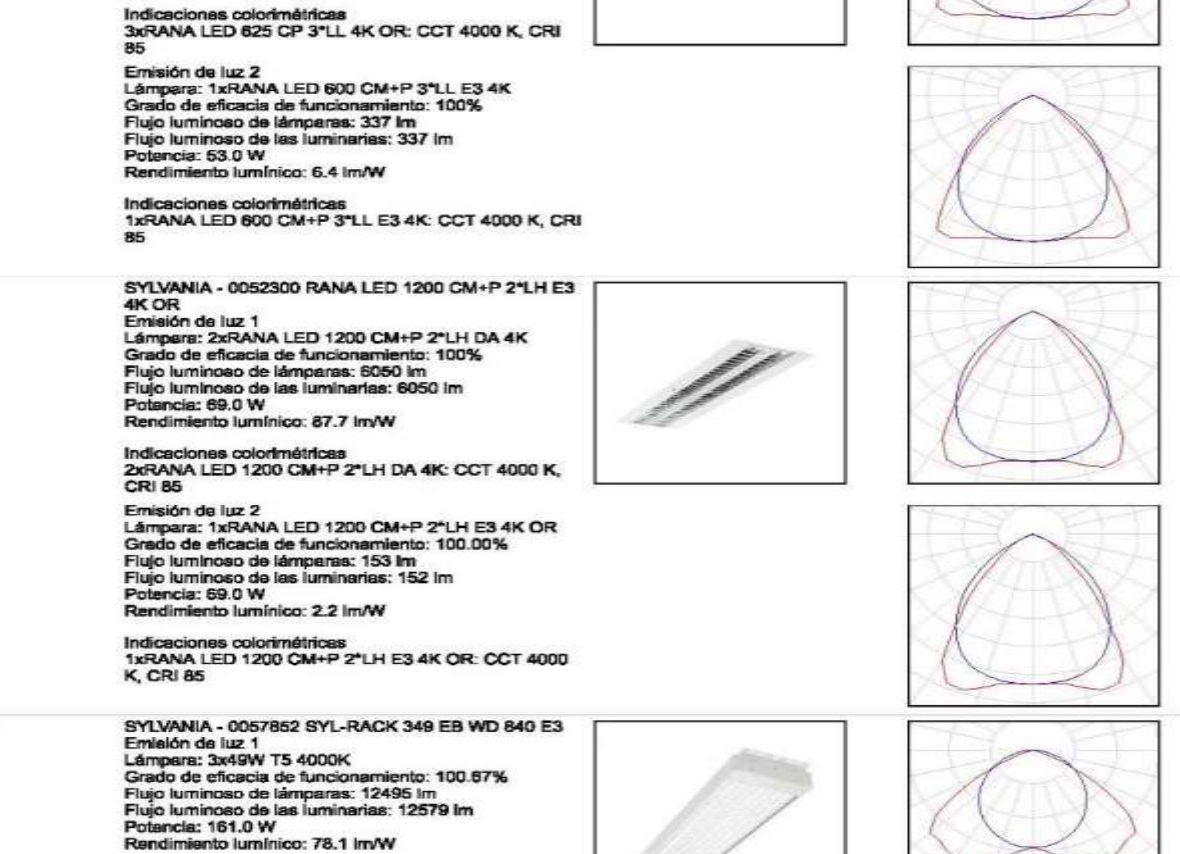

Indicaciones colorimétricas<br>3x49W T5 4000K: CCT 4000 K, CRI 85

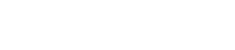

DIALux

Página 1

mm/

# **Anexo 27:** pág. 2 de las luminarias utilizadas en la planta Quitumbe.

Ediacero Planta Sur

Ediscoro Planta Sur / Lista de fumin

# **DIALux**

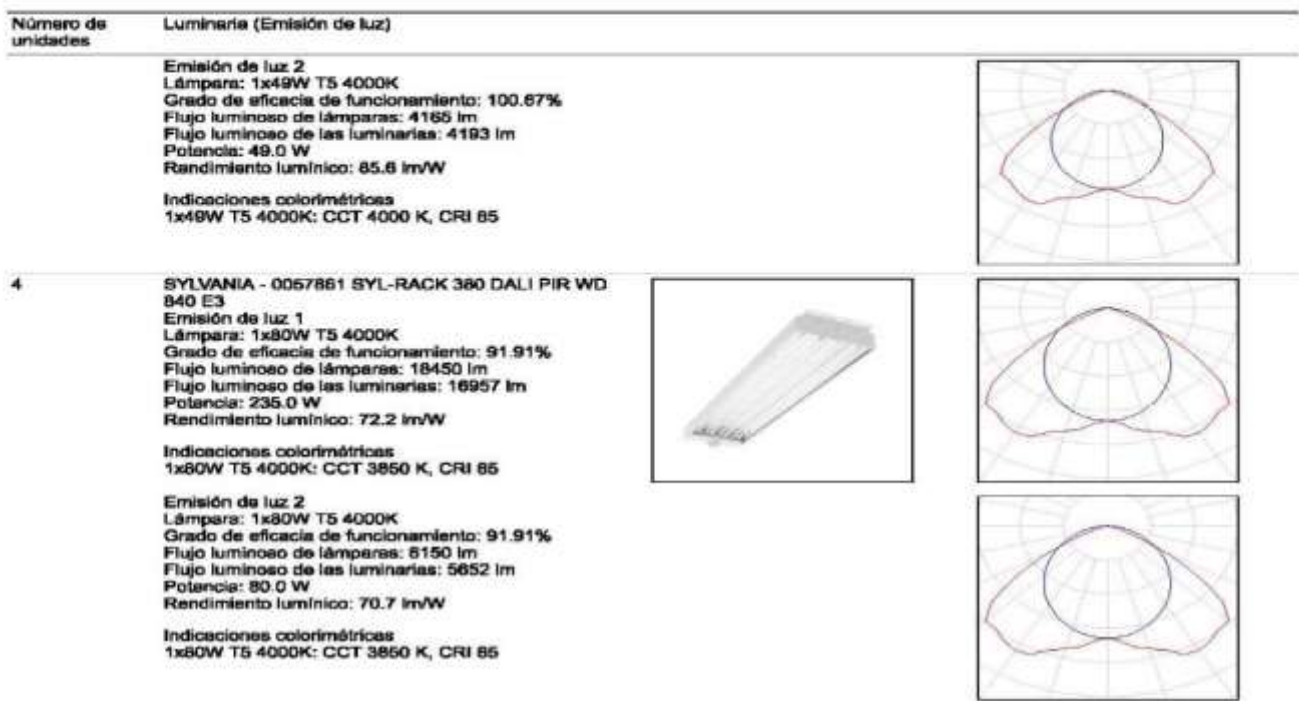

Flujo luminoso total de lámparas: 214637 lm, Flujo luminoso total de luminarias: 207344 lm, Potencia total: 2870.0 W, Rendimiento lumínico: 72.2 lm/W